#### **Oracle® Data Integrator**

Knowledge Modules リファレンス・ガイド 10*g* リリース 3(10.1.3) 部品番号 **: B53289-01**

2009 年 2 月

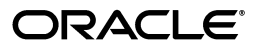

Oracle Data Integrator Knowledge Modules リファレンス・ガイド , 10*g* リリース 3(10.1.3)

部品番号 : B53289-01

原本名 : Oracle Data Integrator Knowledge Modules Reference Guide, 10*g* Release 3 (10.1.3)

Copyright © 2006, Oracle. All rights reserved.

#### 制限付権利の説明

このプログラム(ソフトウェアおよびドキュメントを含む)には、オラクル社およびその関連会社に所有権 のある情報が含まれています。このプログラムの使用または開示は、オラクル社およびその関連会社との契 約に記された制約条件に従うものとします。著作権、特許権およびその他の知的財産権と工業所有権に関す る法律により保護されています。

独立して作成された他のソフトウェアとの互換性を得るために必要な場合、もしくは法律によって規定され る場合を除き、このプログラムのリバース・エンジニアリング、逆アセンブル、逆コンパイル等は禁止され ています。

このドキュメントの情報は、予告なしに変更される場合があります。オラクル社およびその関連会社は、 のドキュメントに誤りが無いことの保証は致し兼ねます。これらのプログラムのライセンス契約で許諾され ている場合を除き、プログラムを形式、手段(電子的または機械的)、目的に関係なく、複製または転用す ることはできません。

このプログラムが米国政府機関、もしくは米国政府機関に代わってこのプログラムをライセンスまたは使用 する者に提供される場合は、次の注意が適用されます。

#### U.S. GOVERNMENT RIGHTS

Programs, software, databases, and related documentation and technical data delivered to U.S. Government customers are "commercial computer software" or "commercial technical data" pursuant to the applicable Federal Acquisition Regulation and agency-specific supplemental regulations.As such, use, duplication, disclosure, modification, and adaptation of the Programs, including documentation and technical data, shall be subject to the licensing restrictions set forth in the applicable Oracle license agreement, and, to the extent applicable, the additional rights set forth in FAR 52.227-19, Commercial Computer Software--Restricted Rights (June 1987).Oracle USA, Inc., 500 Oracle Parkway, Redwood City, CA 94065.

このプログラムは、核、航空、大量輸送、医療あるいはその他の本質的に危険を伴うアプリケーションで使 用されることを意図しておりません。このプログラムをかかる目的で使用する際、上述のアプリケーション を安全に使用するために、適切な安全装置、バックアップ、冗長性(redundancy)、その他の対策を講じる ことは使用者の責任となります。万一かかるプログラムの使用に起因して損害が発生いたしましても、オラ クル社およびその関連会社は一切責任を負いかねます。

Oracle、JD Edwards、PeopleSoft、Siebel は米国 Oracle Corporation およびその子会社、関連会社の登録商 標です。その他の名称は、他社の商標の可能性があります。

このプログラムは、第三者の Web サイトへリンクし、第三者のコンテンツ、製品、サービスへアクセスす ることがあります。オラクル社およびその関連会社は第三者の Web サイトで提供されるコンテンツについ ては、一切の責任を負いかねます。当該コンテンツの利用は、お客様の責任になります。第三者の製品また はサービスを購入する場合は、第三者と直接の取引となります。オラクル社およびその関連会社は、第三者 の製品およびサービスの品質、契約の履行(製品またはサービスの提供、保証義務を含む)に関しては責任 を負いかねます。また、第三者との取引により損失や損害が発生いたしましても、オラクル社およびその関 連会社は一切の責任を負いかねます。

## 目次

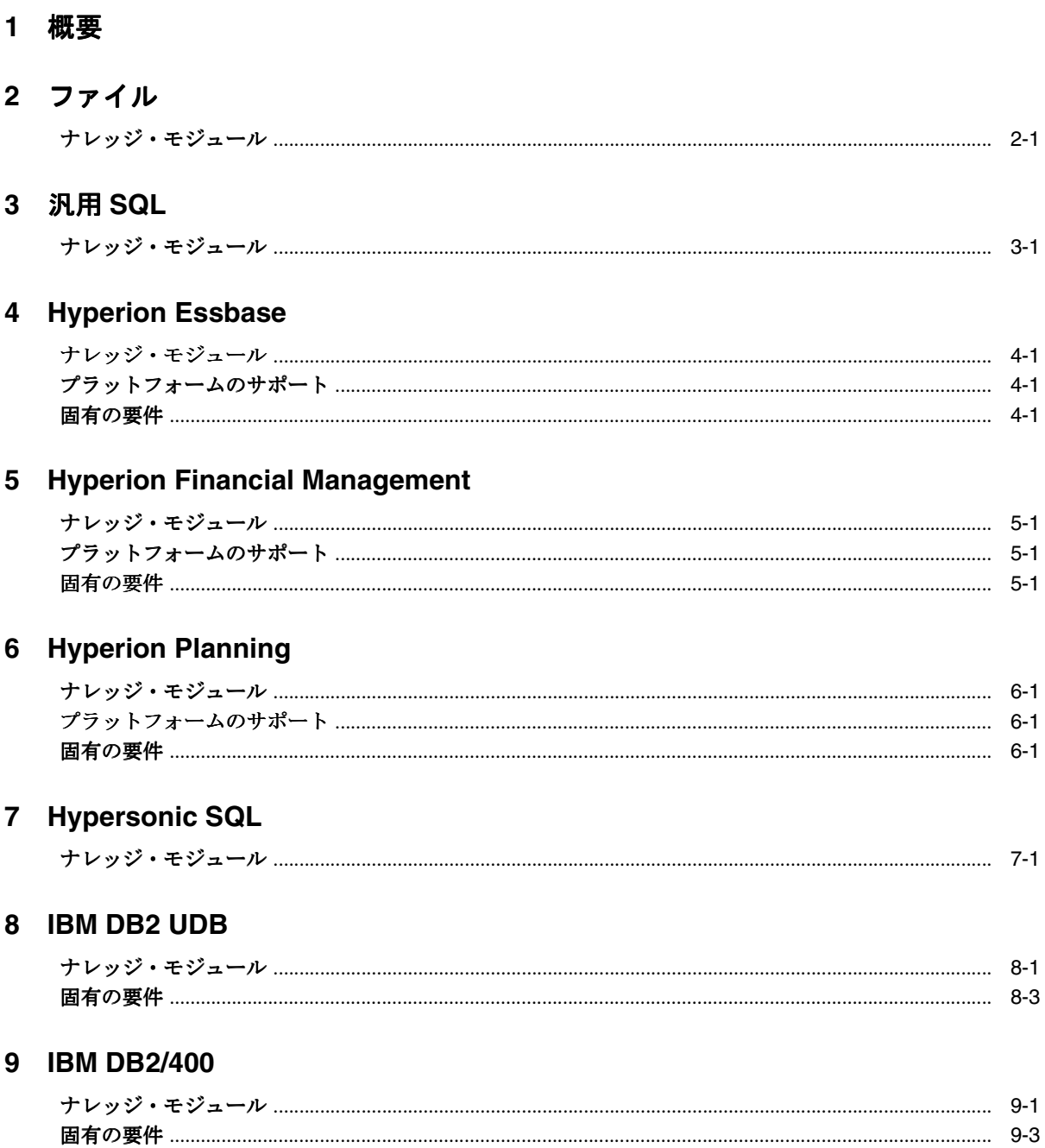

#### 10 Informix

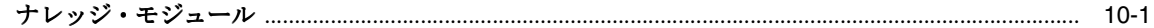

#### 11 JD Edwards EnterpriseOne

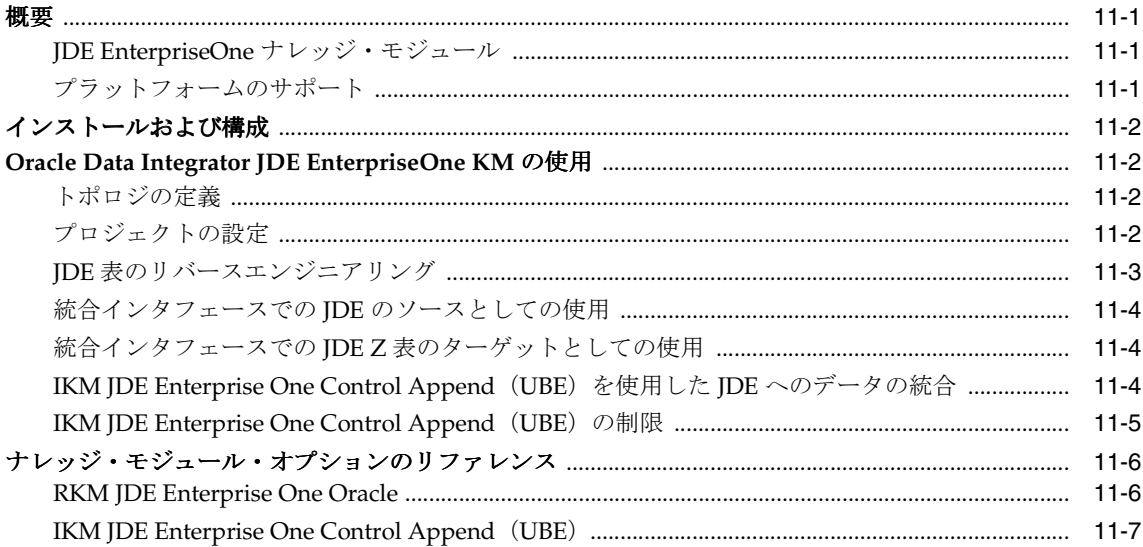

#### 12 JMS

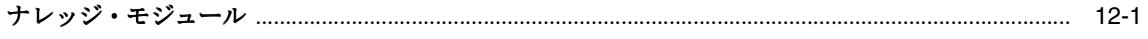

#### **13 Microsoft Access**

#### 14 Microsoft SQL Server

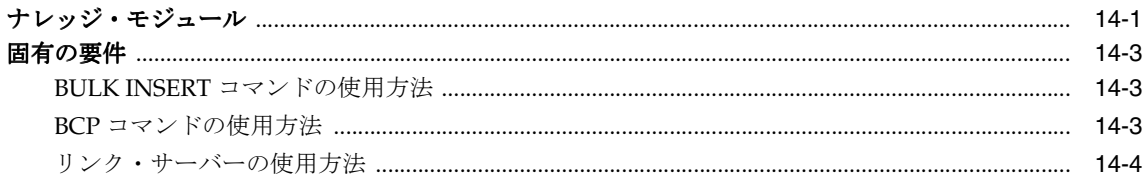

#### 15 Netezza

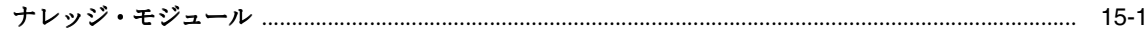

### 16 Oracle AS レガシー・アダプタ /Attunity Stream

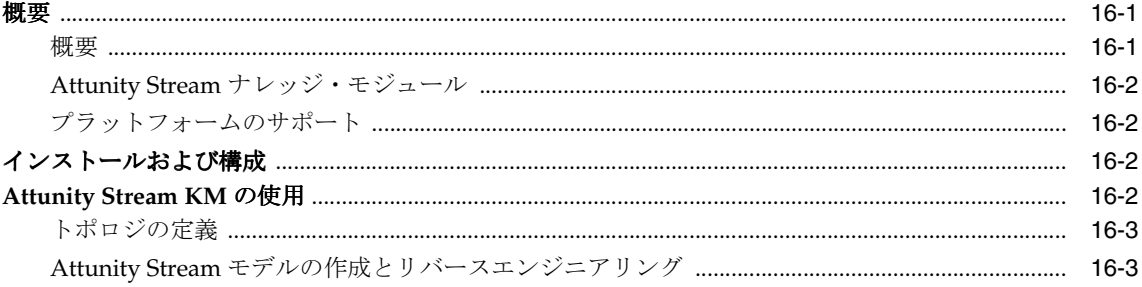

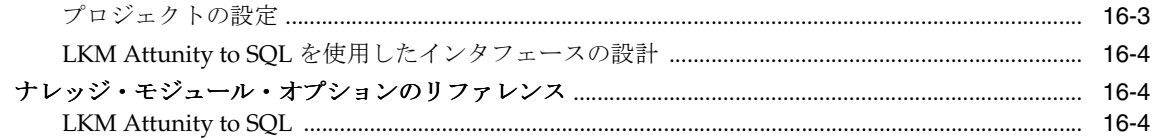

#### 17 Oracle Database

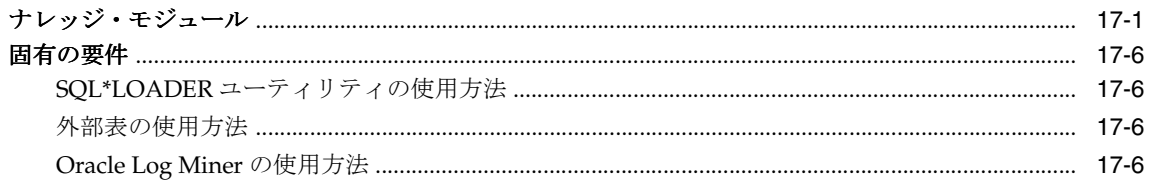

#### 18 Oracle Data Quality

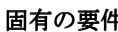

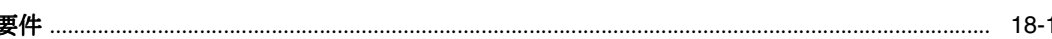

#### 19 Oracle E-Business Suite

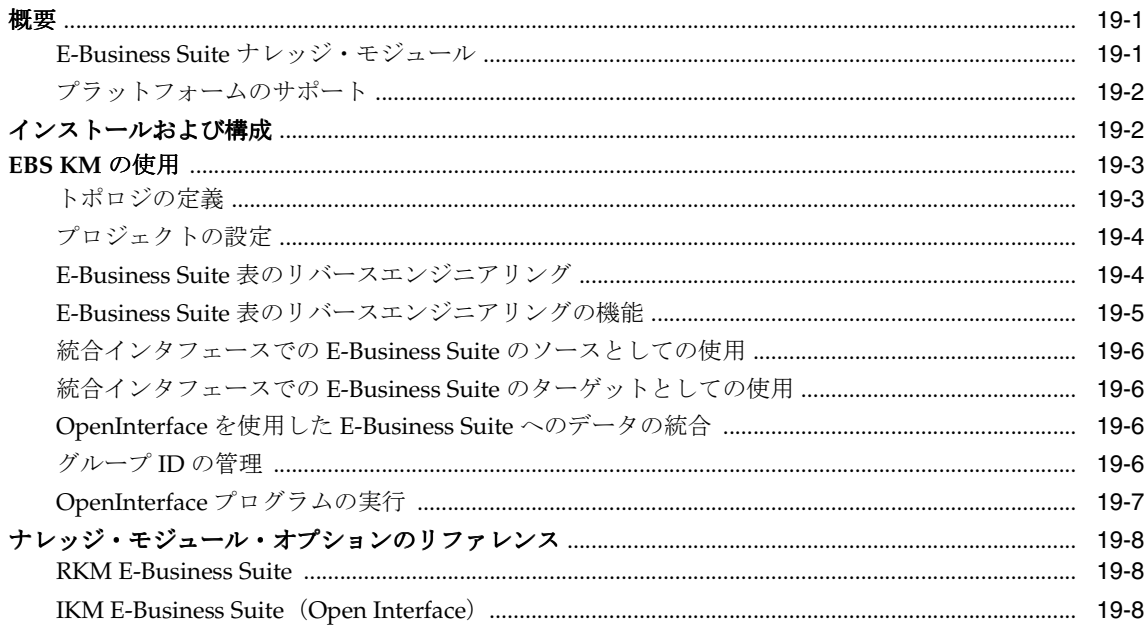

#### 20 Oracle Enterprise Service Bus

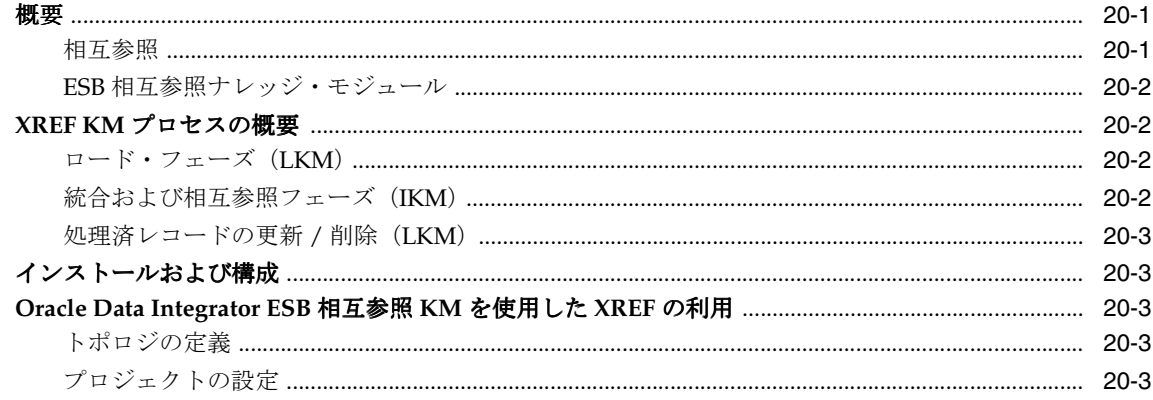

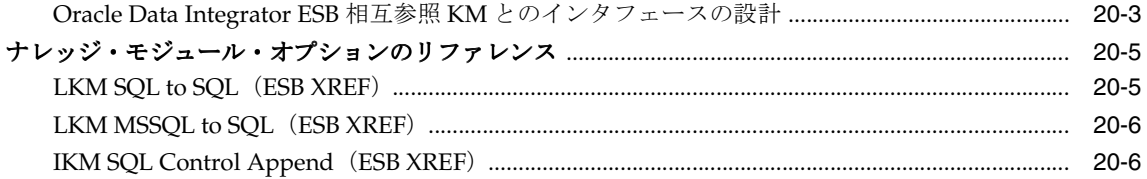

#### 21 Oracle OLAP

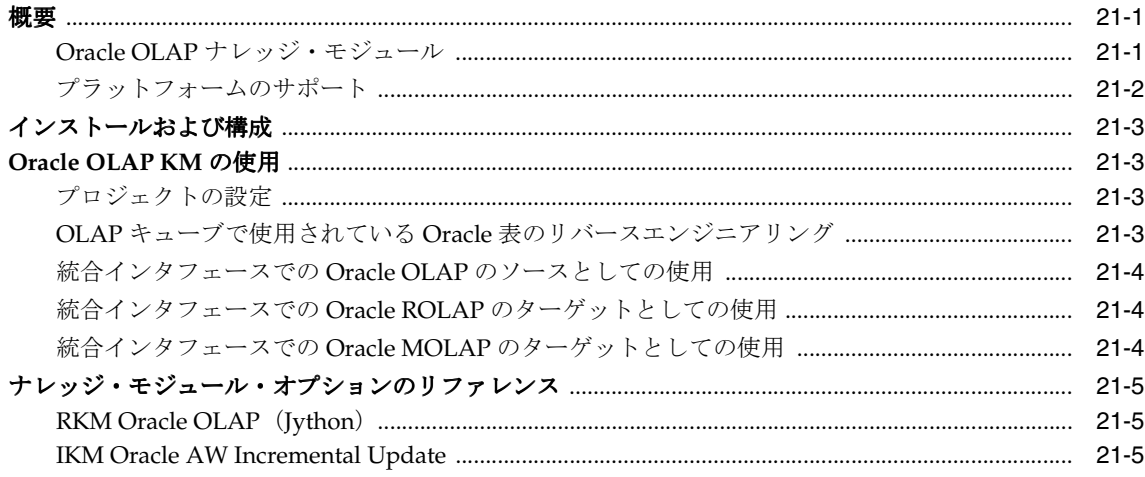

#### 22 Oracle PeopleSoft

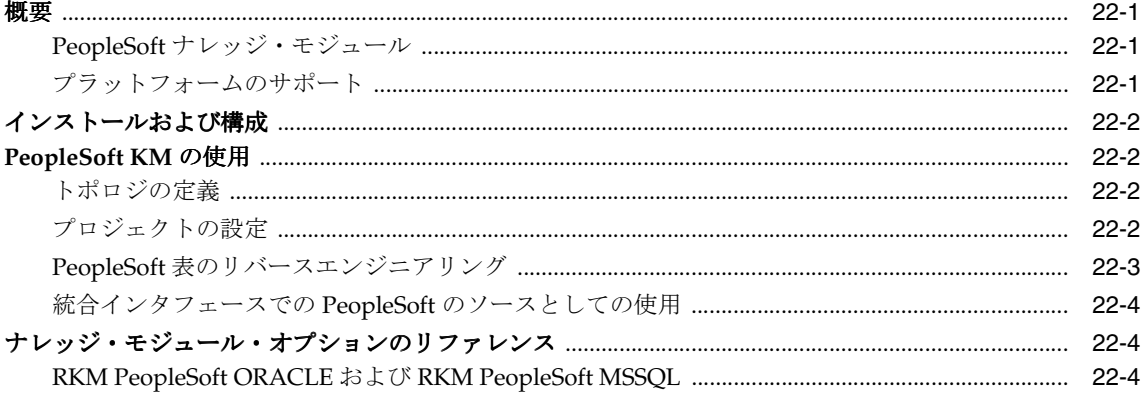

#### 23 Oracle Siebel CRM

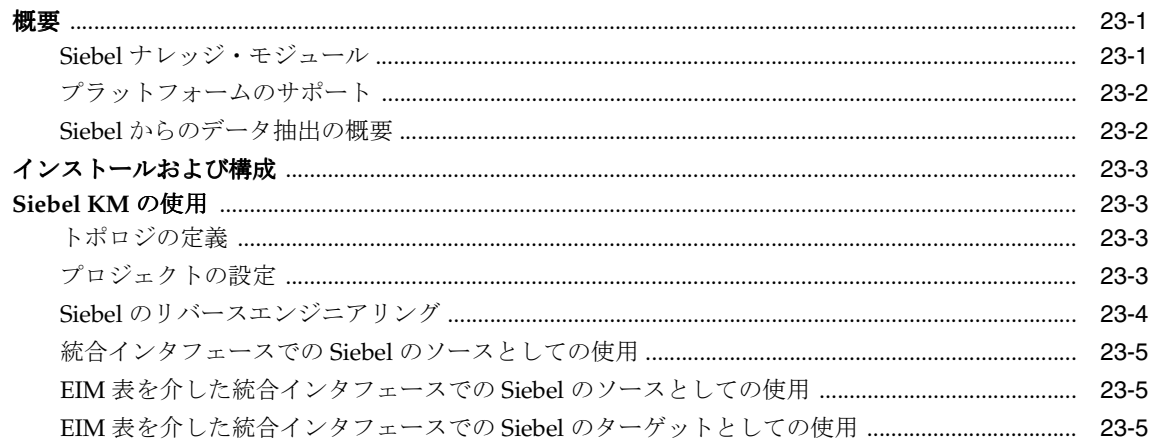

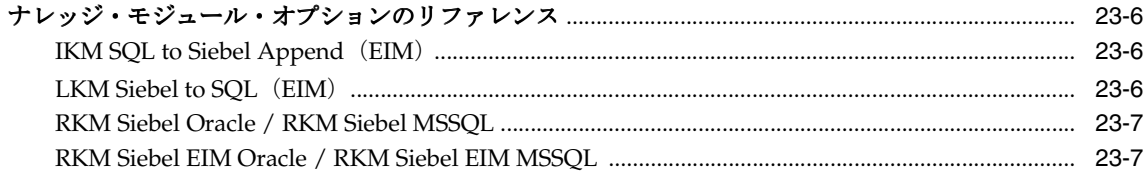

#### 24 SalesForce

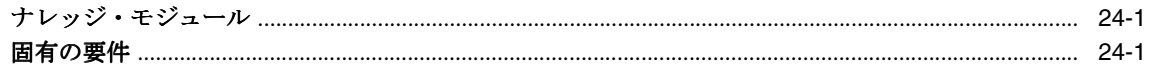

### 25 SAS

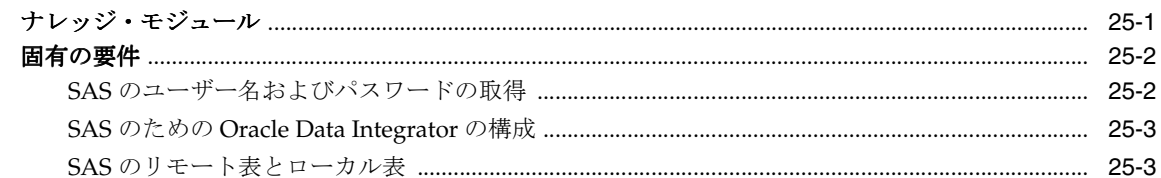

### 26 Sybase ASE

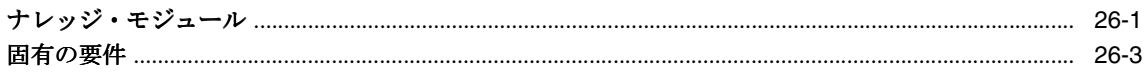

#### 27 Sybase IQ

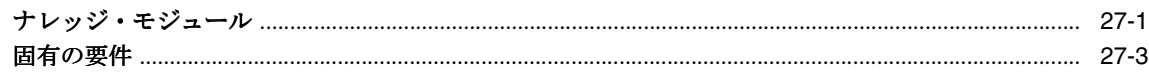

#### 28 Teradata

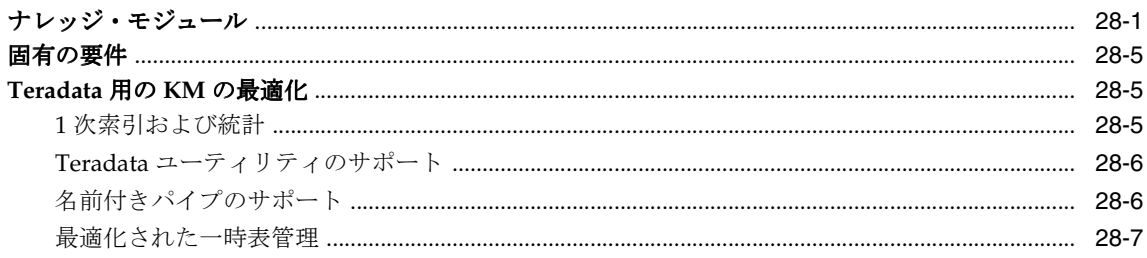

# <span id="page-8-0"></span>**1** 概要

このドキュメントでは、Oracle Data Integrator 10g リリース 3 (10.1.3)に含まれるナレッジ・ モジュールについて説明します。

ナレッジ・モジュールをプロジェクトにインポートした後、使用方法の詳細は必ずそれぞれの 説明を参照してください。各ナレッジ・モジュールには、制限、およびオペレーティング・シ ステムまたはデータベース固有のコマンドが含まれます。詳細は、該当するテクノロジのド キュメント・セットを参照してください。

Oracle Data Integrator には、テクノロジに依存しないナレッジ・モジュールが含まれていま す。汎用 **SQL** および **JMS** の各項に記載されているナレッジ・モジュールは、ほとんどのデー タベースおよび JMS 準拠のほとんどのミドルウェアで動作するように設計されています。ただ し、特定のテクノロジ用に事前作成されたナレッジ・モジュールが存在する場合は、そのテク ノロジのナレッジ・モジュールを常に使用することをお薦めします。

Oracle Data Integrator では、JDBC 接続を使用して異なるデータベースにアクセスします。可 能なかぎり Type 4 JDBC ドライバを使用することをお薦めします。JDBC ドライバは、Oracle Data Integrator の UI またはエージェントを実行する各マシンの Java クラスパスで定義する必 要があります。使用するドライバの jar ファイルを Oracle Data Integrator のインストール・ フォルダの /drivers サブディレクトリにコピーすると簡単です。詳細は、JDBC ドライバに 同梱されているドキュメントを参照してください。

前述のコメントは、JMS 固有のクライアント、また、一般的にはナレッジ・モジュールで要求 されるすべての API にも適用されます。要求されるすべての Java アーカイブ・ファイル (jar ファイル)は、Java クラスパスで定義するか、もしくは /drivers ディレクトリにコピー する必要があります。

# <span id="page-10-0"></span>**2** ファイル

### <span id="page-10-1"></span>ナレッジ・モジュール

一部のナレッジ・モジュールは、ターゲット・ファイルへデータをエクスポートしたり、ソー ス・ファイルからデータを読み取るために提供されています。これらのナレッジ・モジュール については他の項で説明しています。ここでは、参照用の一覧のみを記載します。

ファイルからの読取り :

- LKM File to SQL
- LKM File to DB2 UDB (LOAD)
- LKM File to MSSQL (BULK)
- LKM File to Netezza (EXTERNAL TABLE)
- LKM File to Oracle (EXTERNAL TABLE)
- LKM File to Oracle (SQLLDR)
- LKM File to SalesForce (Upsert)
- LKM File to SAS
- LKM File to Sybase IQ (LOAD TABLE)
- IKM File to Teradata (TTU)
- LKM File to Teradata (TTU)

ファイルへの書込み :

- IKM SQL to File Append
- **IKM Netezza To File** (EXTERNAL TABLE)
- IKM SalesForce to File(with filter)
- IKM SalesForce to File (without filter)
- IKM Teradata to File $\right.$  (TTU)

#### ファイル用のその他のナレッジ・モジュール **:**

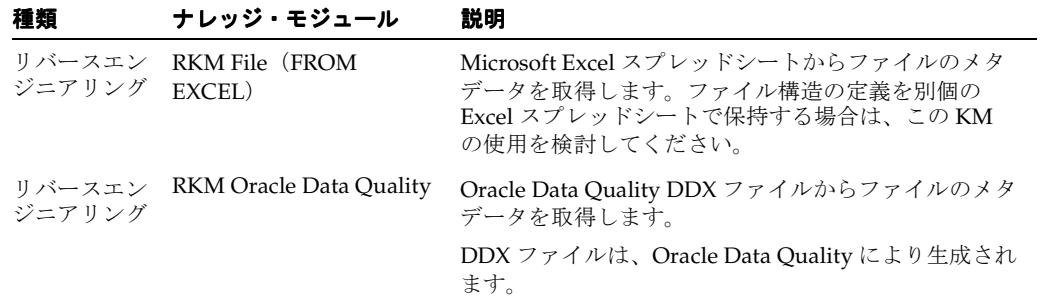

# <span id="page-12-2"></span><span id="page-12-0"></span>**3**

# 汎用 **SQL**

## <span id="page-12-1"></span>ナレッジ・モジュール

この項に記載されているナレッジ・モジュールは、一般的な SQL 準拠データベースのほとんど に適用されます。適用されるデータベースには、Oracle、Microsoft SQL Server、Sybase ASE、 IBM DB2、Teradata、PostgreSQL、MySQL、Derby などが含まれます。また、これらの一部の データベースに対しては、特定の SQL および最大限のパフォーマンスを引き出す強力なロー ダー・ユーティリティを利用するための、追加のナレッジ・モジュールも提供されています。

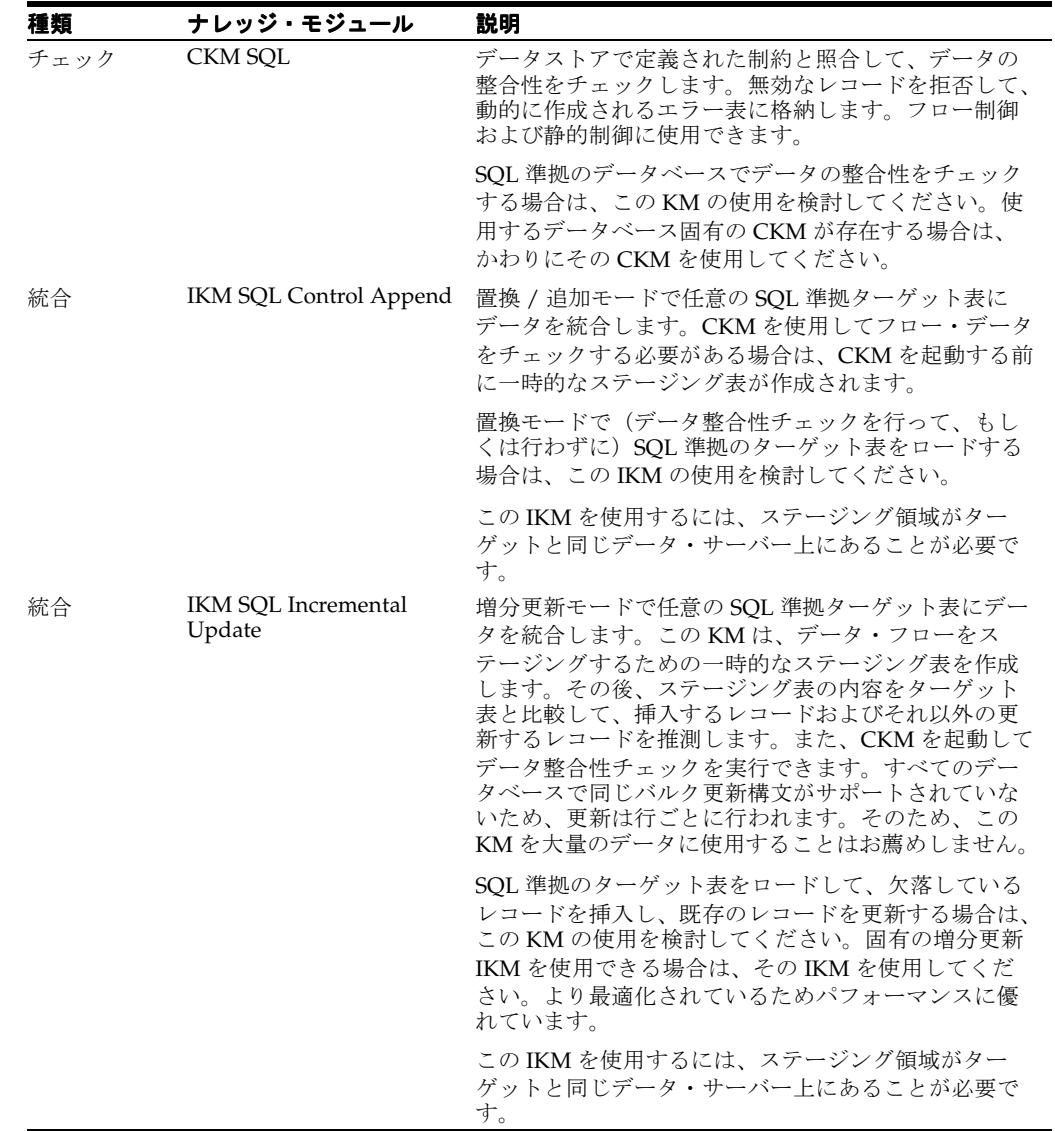

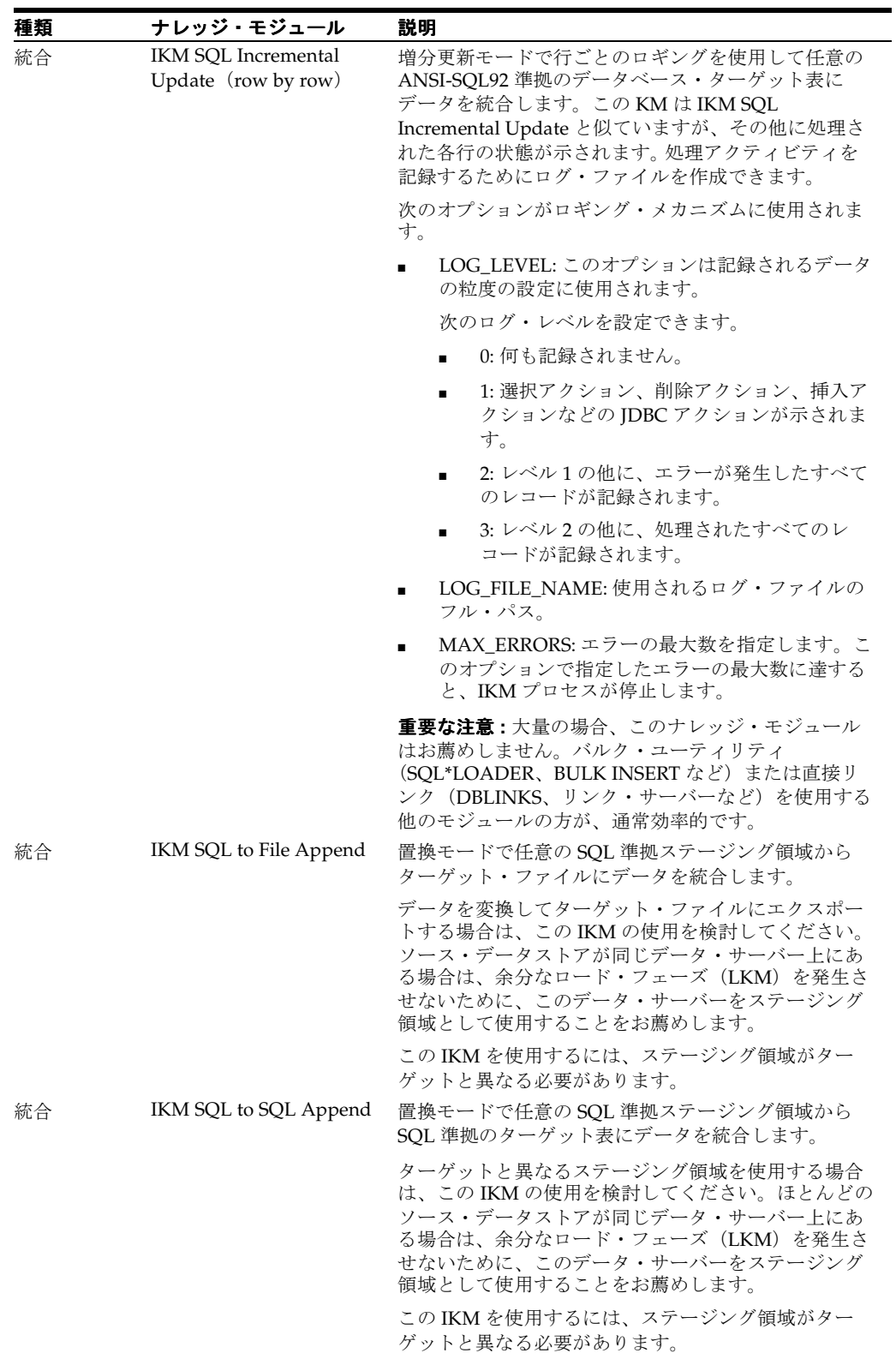

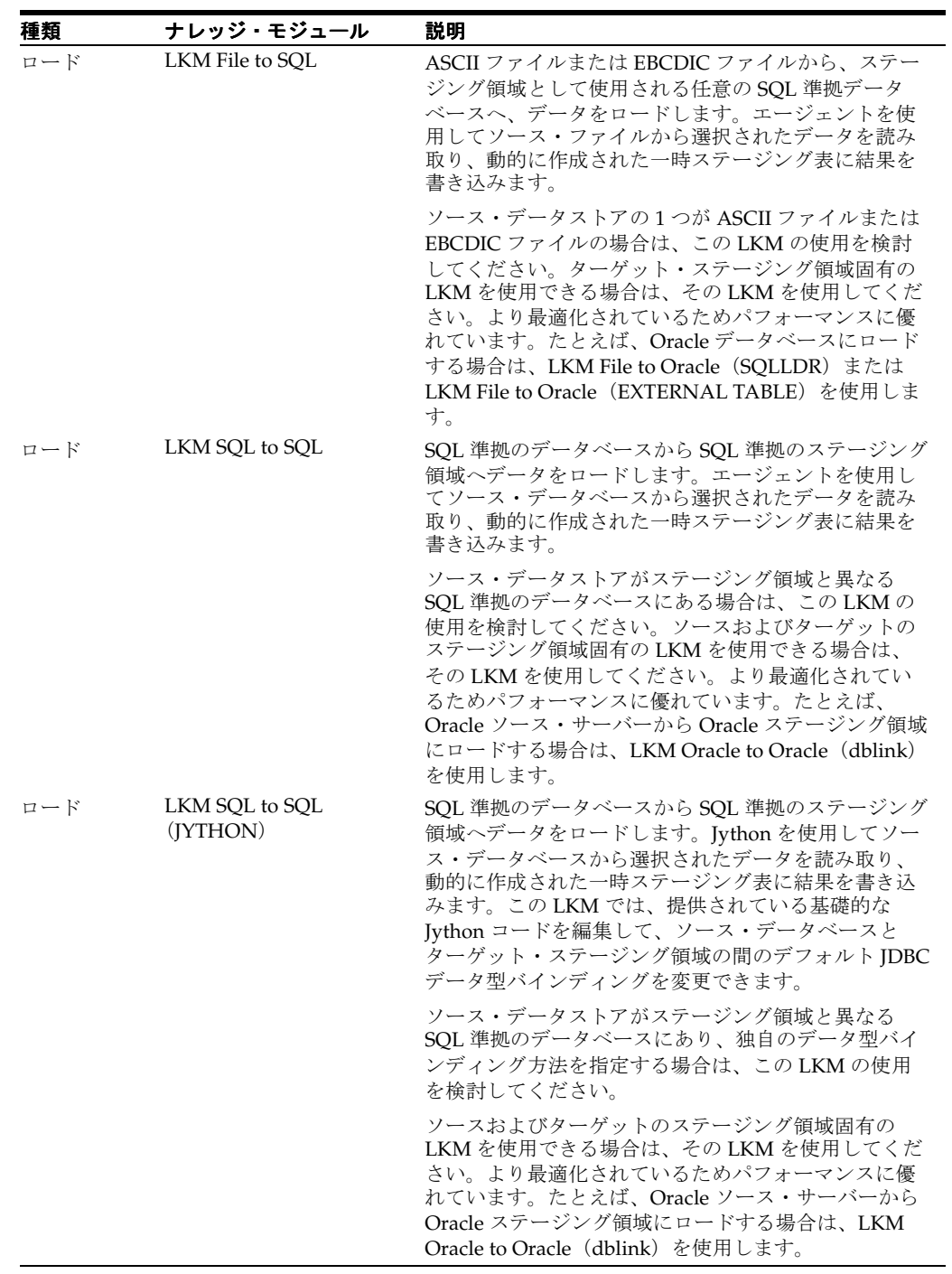

<span id="page-15-0"></span>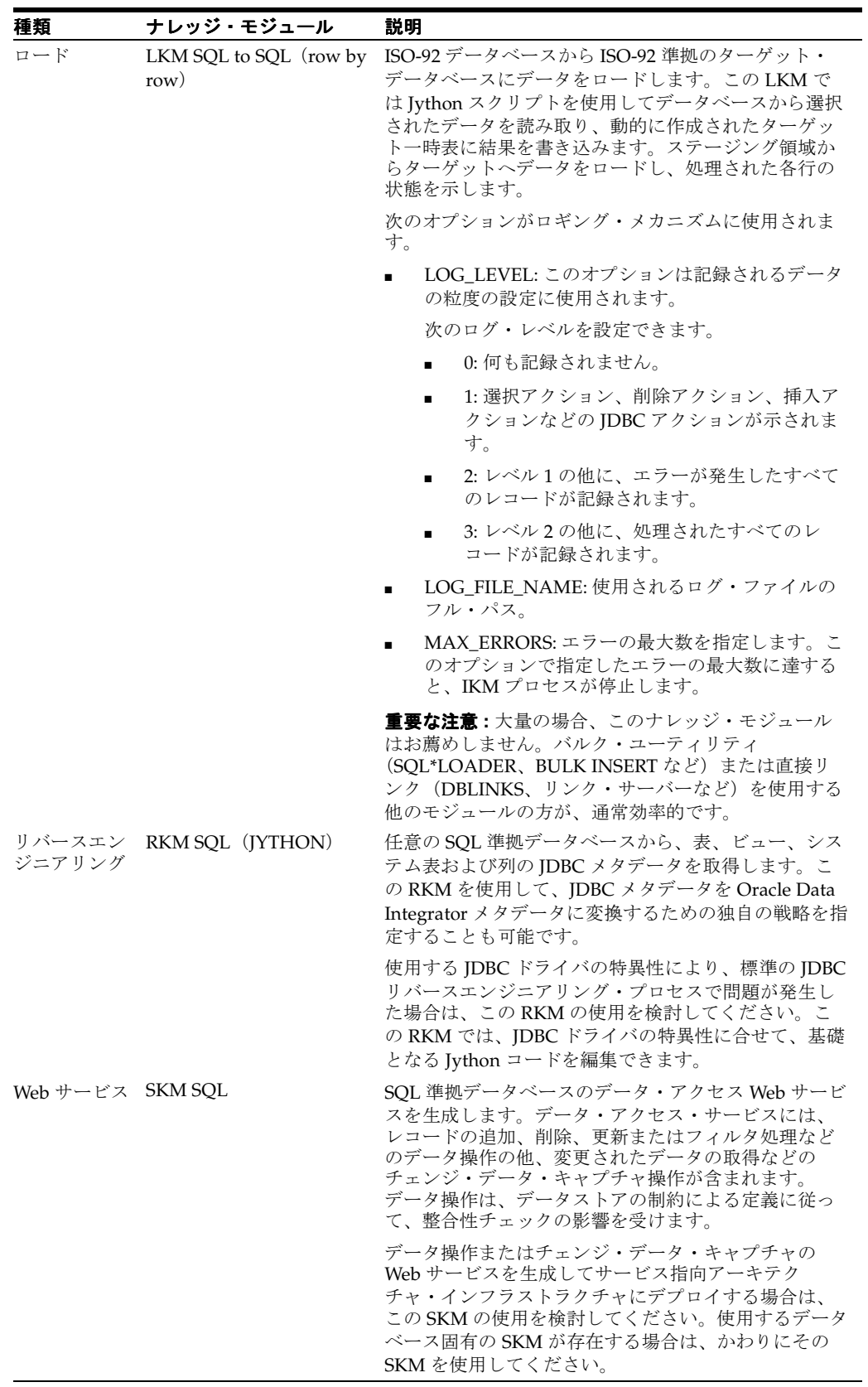

## <span id="page-16-0"></span>**Hyperion Essbase**

## <span id="page-16-1"></span>ナレッジ・モジュール

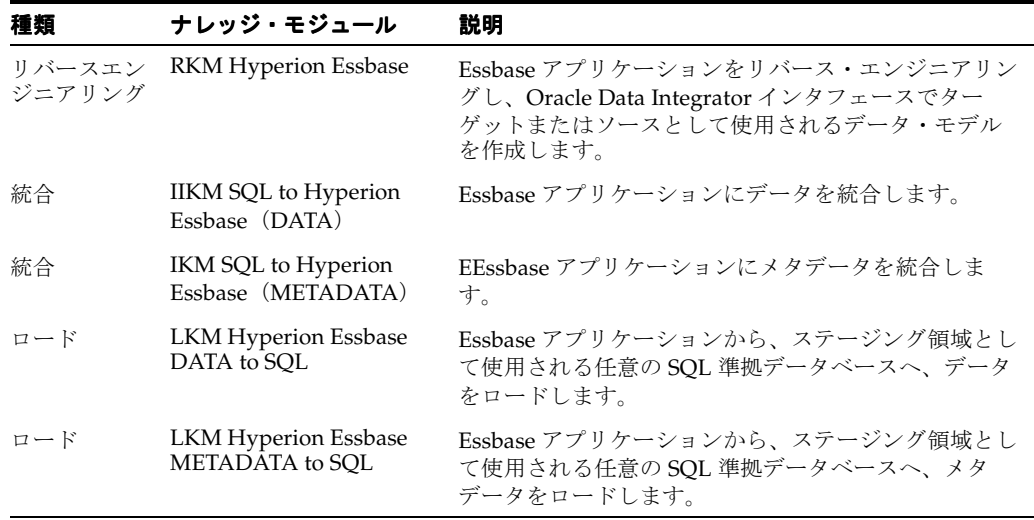

### <span id="page-16-2"></span>プラットフォームのサポート

Oracle Data Integrator Hyperion Essbase ナレッジ・モジュールは、Hyperion 11.1.1 との組合せ で動作保証されています。

#### <span id="page-16-3"></span>固有の要件

Hyperion Essbase KM に固有の要件の詳細は、次のドキュメントを参照してください。

- 『Oracle Data Integrator for Hyperion Essbase Readme』
- 『Oracle Data Integrator for Hyperion Essbase スタート・ガイド』
- 『Oracle Data Integrator for Hyperion Essbase ユーザーズ・ガイド』

『Oracle Data Integrator for Hyperion Essbase スタート・ガイド』に記載されているサンプル・ ファイルは、Oracle Data Integrator インストール・フォルダの /demo/hyperion/ サブディレ クトリにあります。

## <span id="page-18-0"></span>**Hyperion Financial Management**

## <span id="page-18-1"></span>ナレッジ・モジュール

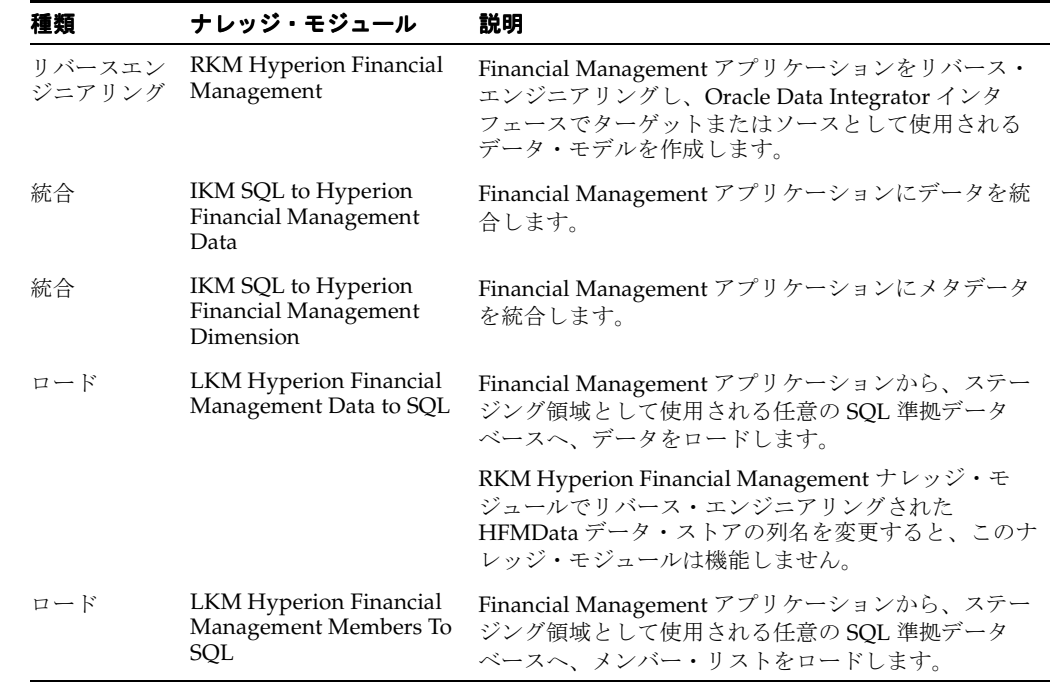

### <span id="page-18-2"></span>プラットフォームのサポート

Oracle Data Integrator Hyperion Financial Management ナレッジ・モジュールは、Hyperion 11.1.1 との組合せで動作保証されています。

#### <span id="page-18-3"></span>固有の要件

Financial Management KM に固有の要件の詳細は、次のドキュメントを参照してください。

- 『Oracle Data Integrator Adapter for Hyperion Financial Management Readme』
- 『Oracle Data Integrator Adapter for Hyperion Financial Management スタート・ガイド』
- 『Oracle Data Integrator Adapter for Hyperion Financial Management ユーザーズ・ガイド』

『Oracle Data Integrator Adapter for Hyperion Financial Management スタート・ガイド』に記 載されているサンプル・ファイルは、Oracle Data Integrator インストール・フォルダの /demo/hyperion/ サブディレクトリにあります。

## <span id="page-20-0"></span>**Hyperion Planning**

## <span id="page-20-1"></span>ナレッジ・モジュール

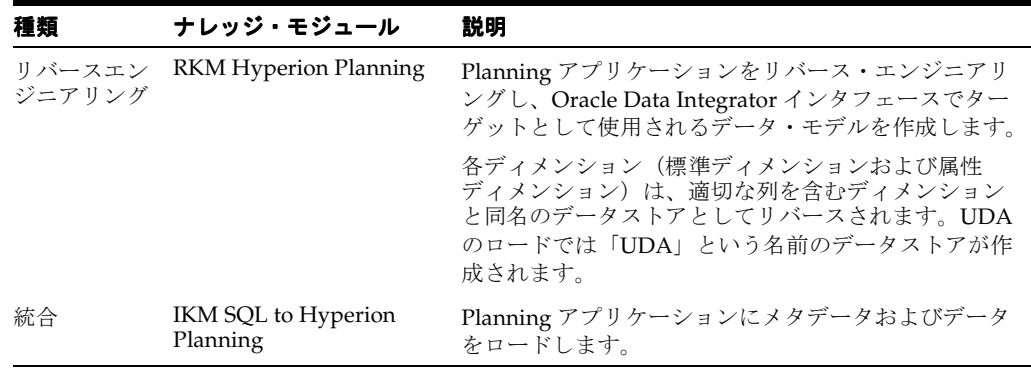

### <span id="page-20-2"></span>プラットフォームのサポート

Oracle Data Integrator Hyperion Planning ナレッジ・モジュールは、Hyperion 11.1.1 との組合 せで動作保証されています。

#### <span id="page-20-3"></span>固有の要件

Hyperion Planning KM に固有の要件の詳細は、次のドキュメントを参照してください。

- 『Oracle Data Integrator Adapter for Hyperion Planning Readme』
- 『Oracle Data Integrator Adapter for Hyperion Planning スタート・ガイド』
- 『Oracle Data Integrator Adapter for Hyperion Planning ユーザーズ・ガイド』

『Oracle Data Integrator Adapter for Hyperion Planning スタート・ガイド』に記載されている サンプル・ファイルは、Oracle Data Integrator インストール・フォルダの /demo/hyperion/ サブディレクトリにあります。

# <span id="page-22-0"></span>**7 Hypersonic SQL**

## <span id="page-22-1"></span>ナレッジ・モジュール

このデータベースと組み合せて機能するその他のナレッジ・モジュールについては[、第](#page-12-2) 3 章 [「汎用](#page-12-2) SQL」を参照してください。

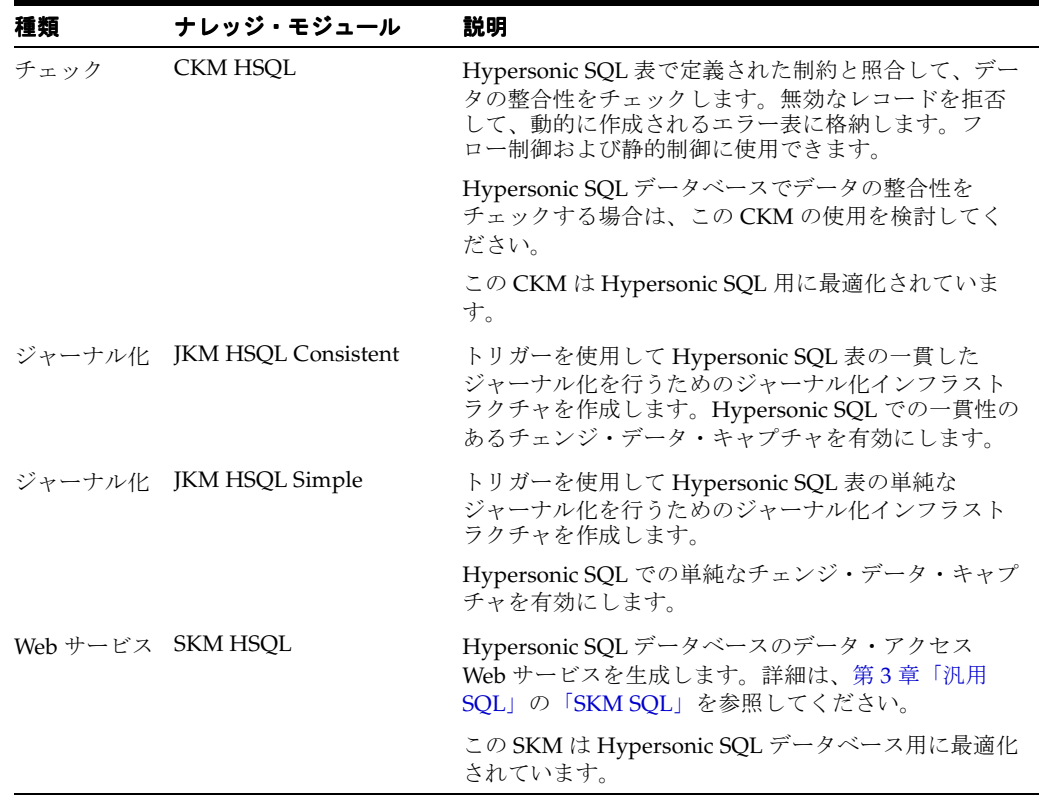

# <span id="page-24-0"></span>**8 IBM DB2 UDB**

## <span id="page-24-1"></span>ナレッジ・モジュール

このデータベースと組み合せて機能するその他のナレッジ・モジュールについては[、第](#page-12-2) 3 章 [「汎用](#page-12-2) SQL」を参照してください。

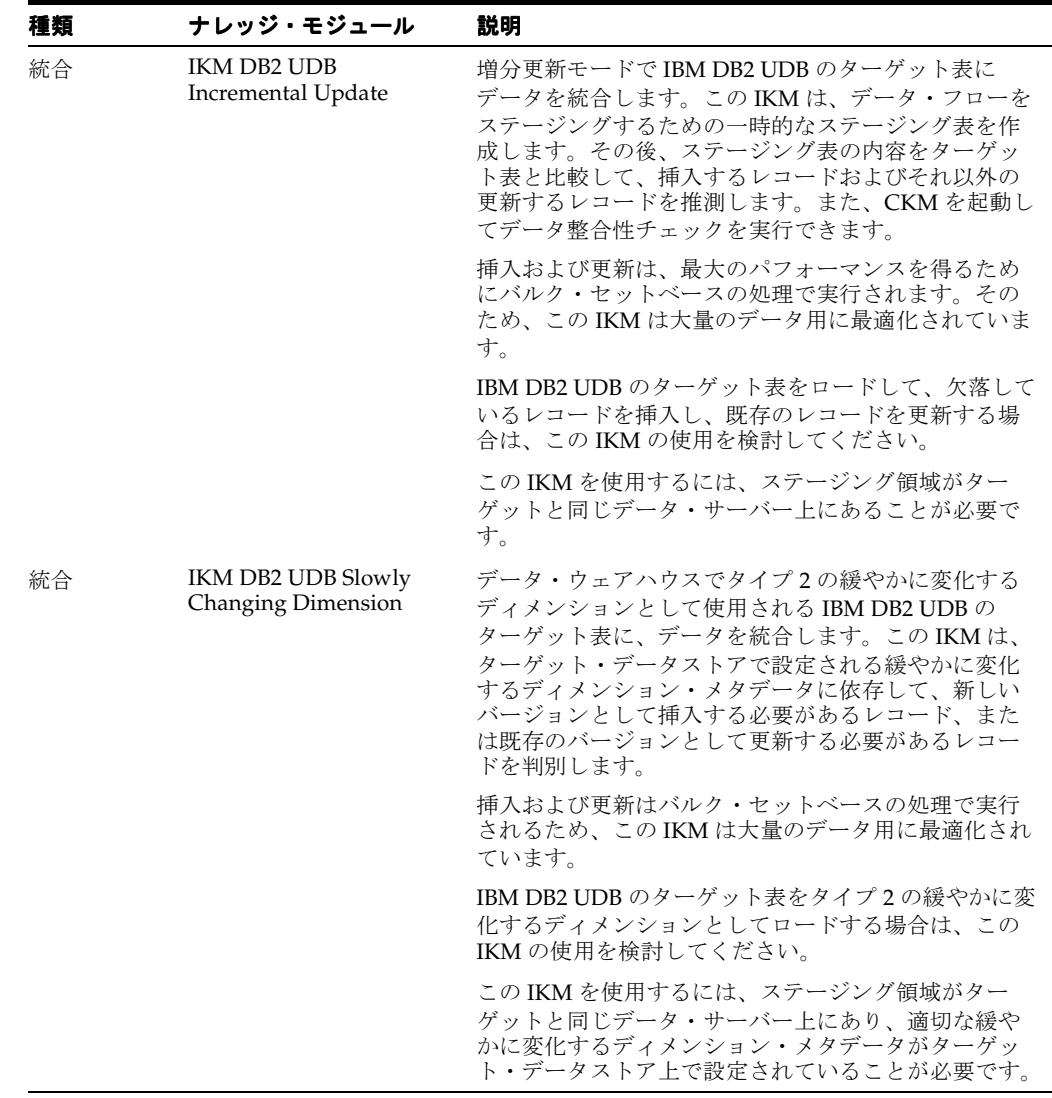

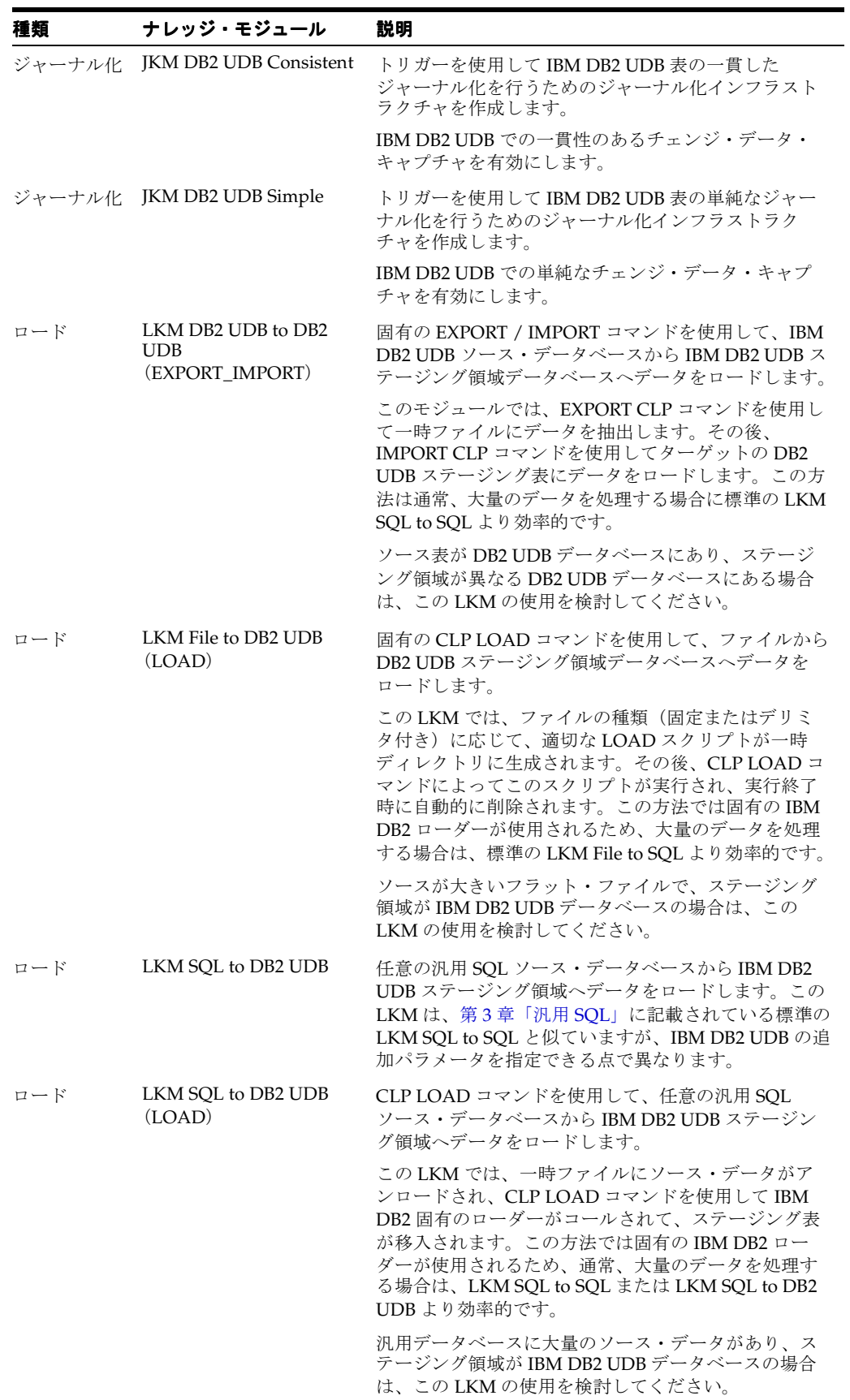

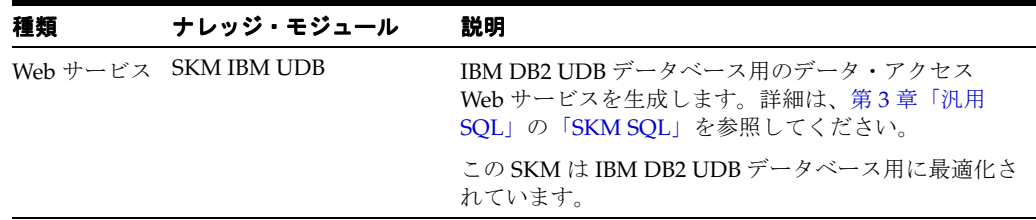

#### <span id="page-26-0"></span>固有の要件

IBM DB2 UDB 用の一部のナレッジ・モジュールでは、オペレーティング・システムのコール を使用して IBM CLP コマンド・プロセッサを起動し、効率的なロードを実行します。このよう なナレッジ・モジュールの使用時には、次の制限が適用されます。

- **1.** Oracle Data Integrator のエージェントを実行するマシン上に、IBM DB2 UDB Command Line Processor (CLP) および DB2 UDB Connect ソフトウェアがインストールされている 必要があります。
- **2.** トポロジで定義されるサーバー名は、これらのサーバーに使用される IBM DB2 UDB の接 続文字列と一致する必要があります。

これらのトピックの追加情報は、IBM DB2 のドキュメントを参照してください。

# <span id="page-28-0"></span>**9**

## **IBM DB2/400**

## <span id="page-28-1"></span>ナレッジ・モジュール

このデータベースと組み合せて機能するその他のナレッジ・モジュールについては[、第](#page-12-2) 3 章 [「汎用](#page-12-2) SQL」を参照してください。

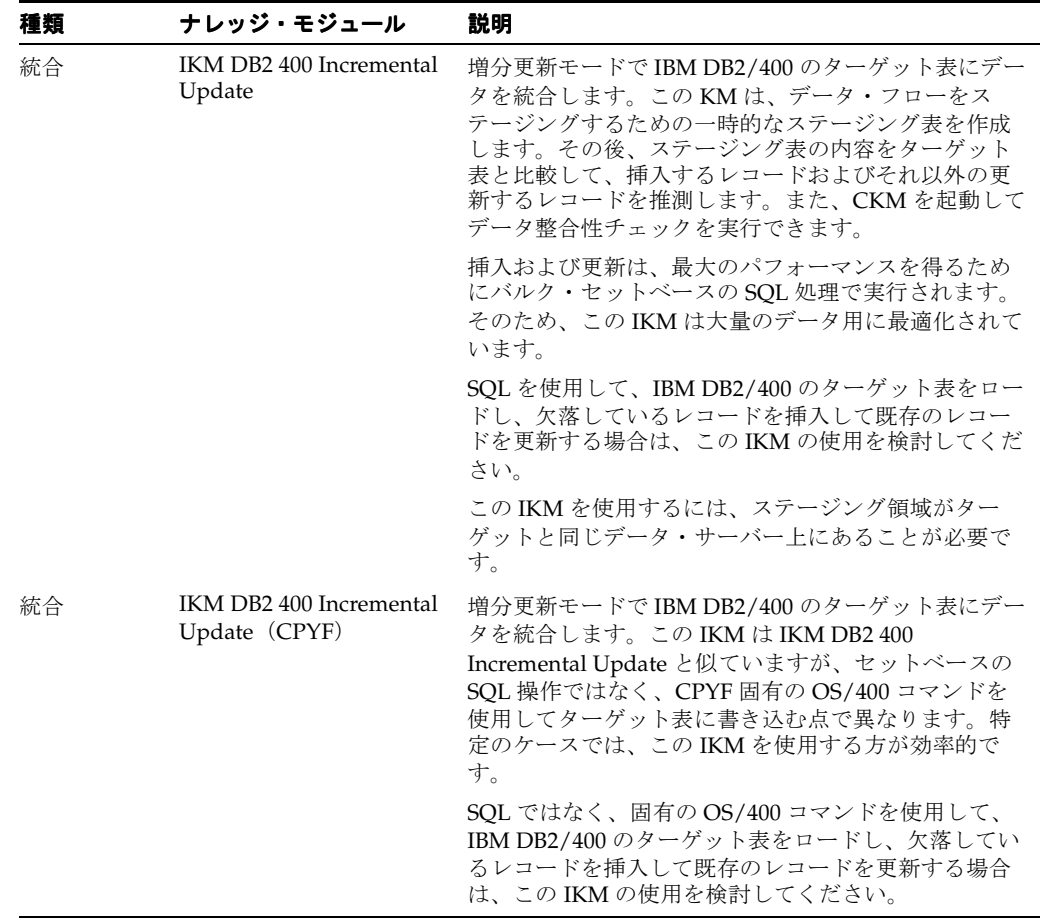

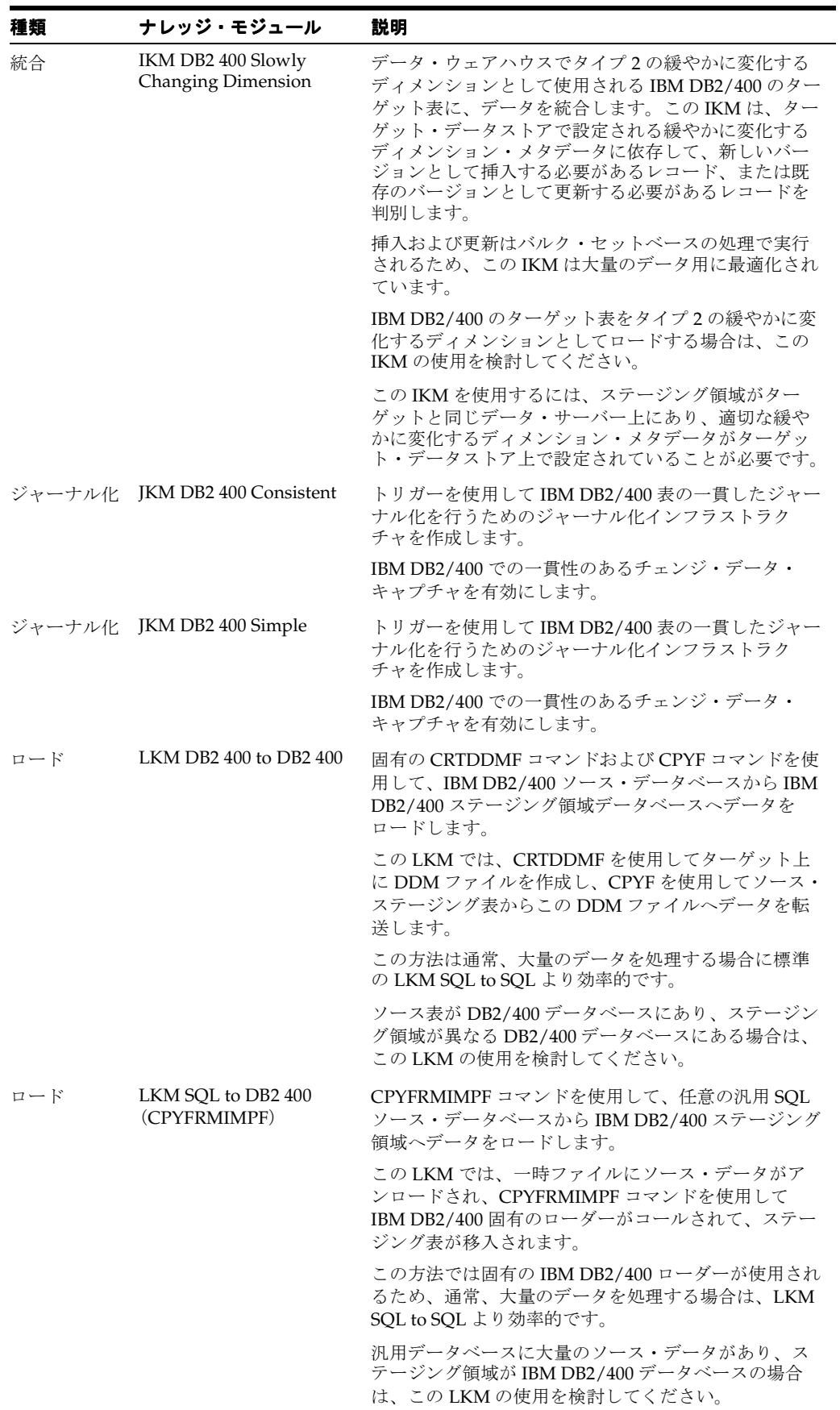

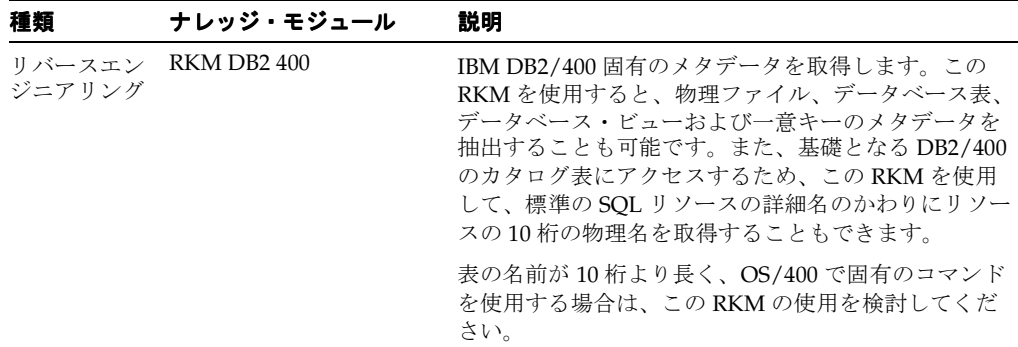

#### <span id="page-30-0"></span>固有の要件

IBM DB2/400 用の一部のナレッジ・モジュールでは、オペレーティング・システムのコールを 使用して IBM iSeries のコマンドが起動され、効率的なロードが実行されます。このようなナ レッジ・モジュールの使用時には、次の制限が適用されます。

- **1.** OS/400 のコマンドは、10 桁の表名のみを受け入れます。SQL の表名ではなく、データス トアの表の物理名を取得するには、特定の RKM DB2/400 を使用してください。
- **2.** Oracle Data Integrator のエージェントがターゲットの iSeries マシンにインストールされて いる必要があります。適切な手順は、インストレーション・ガイドを参照してください。

# <span id="page-32-0"></span>**10 Informix**

## <span id="page-32-1"></span>ナレッジ・モジュール

このデータベースと組み合せて機能するその他のナレッジ・モジュールについては[、第](#page-12-2) 3 章 [「汎用](#page-12-2) SQL」を参照してください。

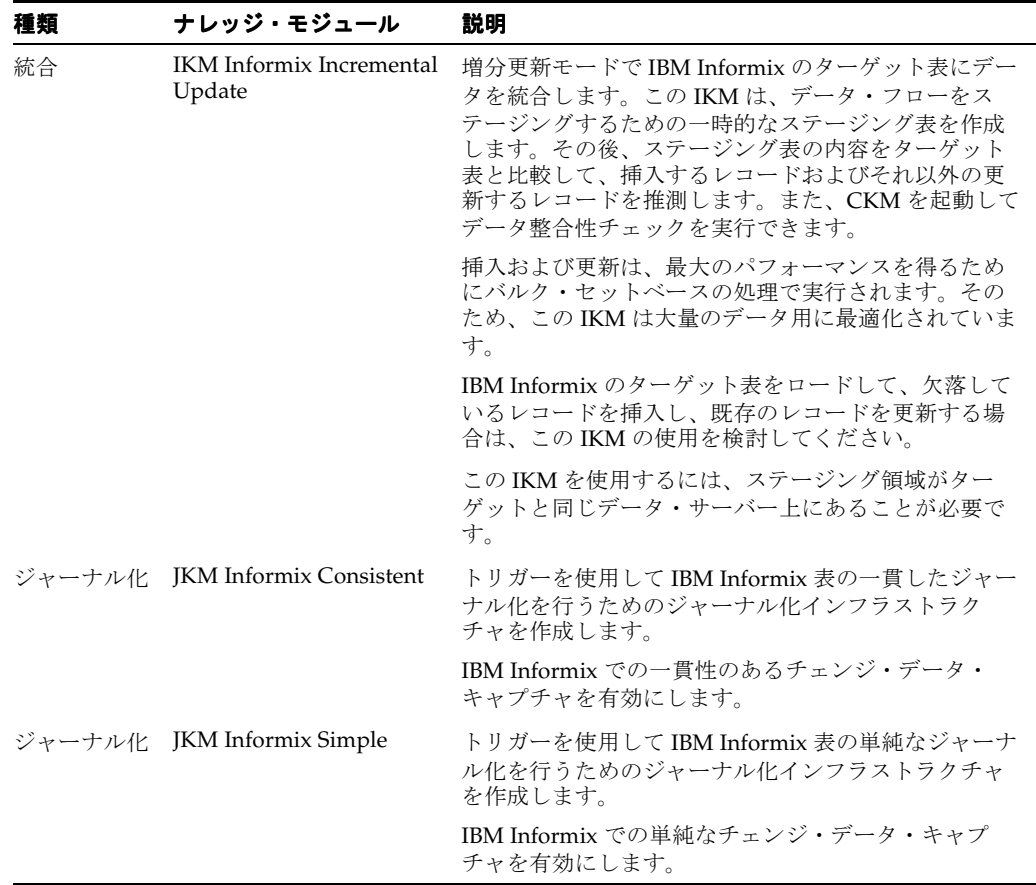

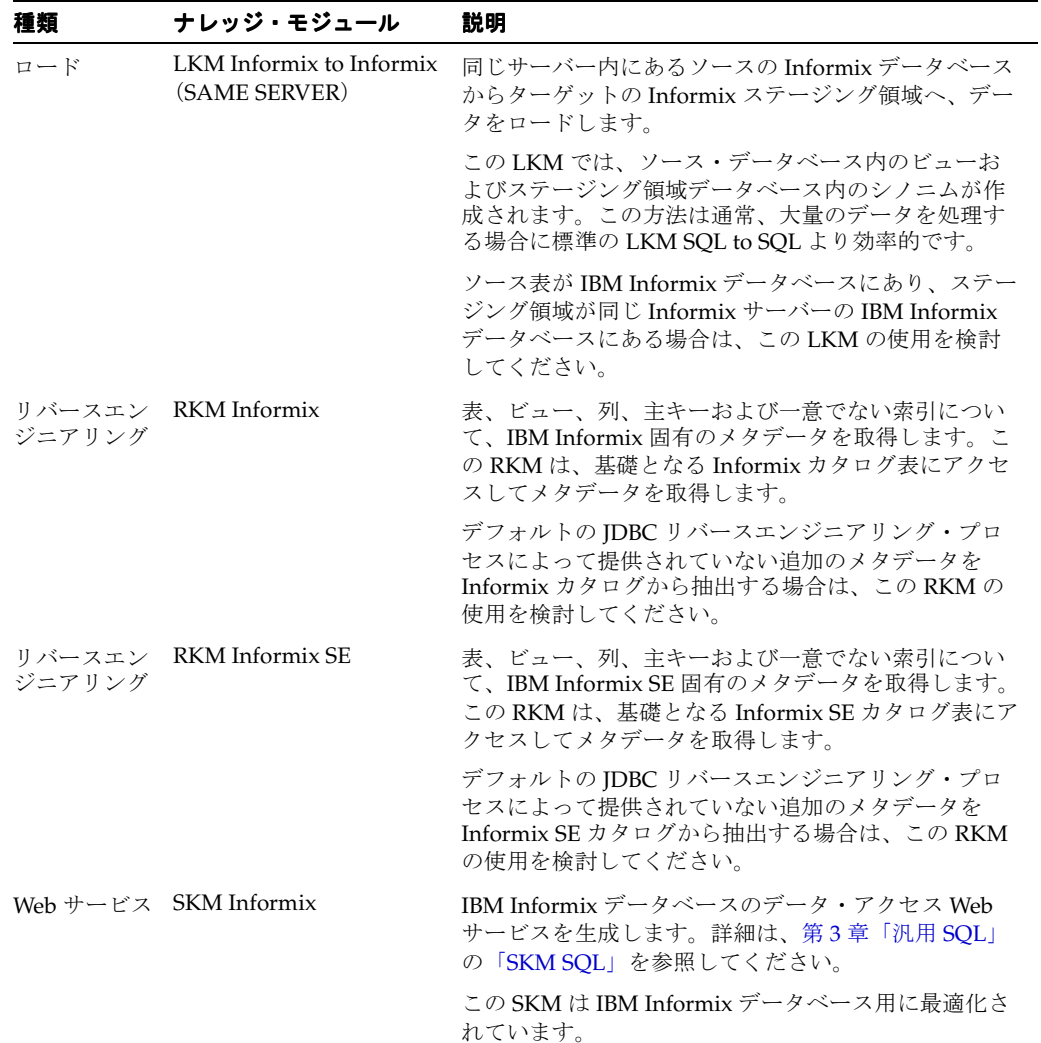

## <span id="page-34-0"></span>**JD Edwards EnterpriseOne**

#### <span id="page-34-1"></span>概要

**JD Edwards (JDE) EnterpriseOne** は包括的な ERP ソフトウェアの統合型アプリケーション・ スイートです。このスイートは、事業価値、標準ベースのテクノロジおよび各業界の深い知見 を組合せ、ビジネス・ソリューションを提供します。この項では、Oracle Data Integrator での **JD Edwards EnterpriseOne** ナレッジ・モジュールの使用の概要と方法について説明します。

#### <span id="page-34-2"></span>**JDE EnterpriseOne** ナレッジ・モジュール

**JDE EnterpriseOne** 用 **Oracle Data Integrator** ナレッジ・モジュール(**JDE KM**)では、Oracle Data Integrator を介した JDE EnterpriseOne プラットフォームと任意のデータベース・アプリ ケーションの接続および統合が提供されます。

JDE KM では、次の処理を行うためにデータベースレベルの JDE EnterpriseOne 用の高度な統 合方法を使用します。

- JDE EnterpriseOne データ構造のリバースエンジニアリング
- JDE EnterpriseOne からのデータの読取り (直接データベース統合)
- Z 表を介した JDE アプリケーションへのデータの書込み (インタフェース表統合)

ODI には、JDE EnterpriseOne データを処理するナレッジ・モジュールが 2 つ用意されていま す。

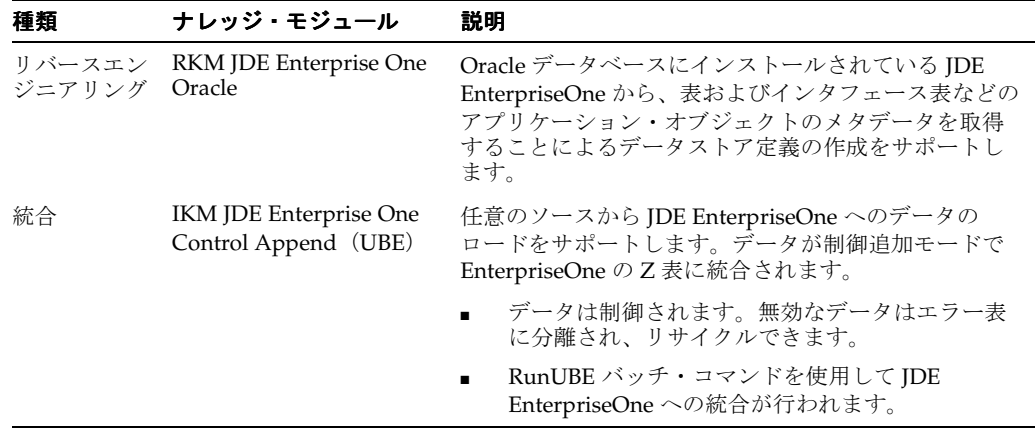

#### <span id="page-34-3"></span>プラットフォームのサポート

JDE KM は、次のプラットフォームとバージョンで動作保証されています。

■ Oracle Database にインストールされた JDE EnterpriseOne 8.12

#### <span id="page-35-0"></span>インストールおよび構成

JDE KM を使用するための特別な Oracle Data Integrator 構成はありません。

#### <span id="page-35-1"></span>**Oracle Data Integrator JDE EnterpriseOne KM** の使用

JDE EnterpriseOne と Oracle Data Integrator JDE KM を組み合せて使用するには、次の処理が 必要です。

- **1.** トポロジの定義
- **2.** プロジェクトの設定
- **3.** IDE 表のリバースエンジニアリング
- **4.** 統合インタフェースで JDE データストアをソースまたはターゲットとして使用

#### <span id="page-35-2"></span>トポロジの定義

Oracle Data Integrator JDE KM を使用したプロジェクトに固有の Oracle Data Integrator でのト ポロジの作成手順は次のとおりです。

- **1.** トポロジ・マネージャを使用してマスター・リポジトリに接続します。
- **2.** Oracle Server テクノロジを使用してデータ・サーバーを作成します。このデータ・サー バーは、JDE データを格納する Oracle データベース・インスタンスを指します。
- **3.** このデータ・サーバーに物理スキーマを作成します。このスキーマは、リバースエンジニ アリングする JDE 表を含む Oracle スキーマ・データベースを指します。
- **4.** 適切なコンテキストでこの物理スキーマに対する論理スキーマを作成します。

これで JDE のリバースエンジニアリングを行うことができます。

注意 **:** JDE 表を格納する Oracle スキーマは、物理スキーマの定義で作業 スキーマとして定義しないでください。また、このスキーマまたはデータ ベースは、インタフェースのステージング領域として使用しないでくださ い。

#### <span id="page-35-3"></span>プロジェクトの設定

次の KM を Oracle Data Integrator プロジェクトにインポートします。

- IKM JDE Enterprise One Control Append (UBE)
- RKM JDE Enterprise One Oracle
- この他に、Oracle データベースのデータ抽出およびデータ品質チェックを行う標準の Oracle LKM および CKM をインポートします。使用できる KM のリストは、このガイド の第 17 章「[Oracle Database](#page-56-2)」を参照してください。

KM のインポートの詳細は、『Oracle Data Integrator ユーザーズ・ガイド』を参照してくださ い。
#### **JDE** 表のリバースエンジニアリング

**RKM JDE Enterprise One Oracle** では JDE 表をリバースエンジニアリングできます。この RKM では、表およびインタフェース表などの JDE オブジェクトからメタデータが取得されま す。

JDE のリバースエンジニアリングを行うには、次のようにします。

- **1.** Oracle テクノロジおよび JDE 接続の構成時に作成された論理スキーマに基づいてモデルを 作成します。
- **2.** このモデルで「リバース」タブを選択します。
	- **1.** 「カスタマイズ済」を選択します。
	- **2.** KM のリストから「**RKM JDE Enterprise One Oracle**」を選択します。 」
	- **3.** 次のように RKM のオプションを設定します。
		- JDE\_CENTRAL\_OBJECTS: JDE セントラル・オブジェクトを格納する Oracle ス キーマを指定します。
		- JDE\_DATA\_DICTIONARY: JDE データ・ディクショナリを格納する Oracle スキー マを指定します。
		- JDE\_OBJECT\_LIBRARIAN: JDE オブジェクト・ライブラリアンを格納する Oracle スキーマを指定します。
		- JDE\_CONTROL\_TABLES: 制御表スキーマを指定します。

注意 **: JDE\_CENTRAL\_OBJECTS**、**JDE\_DATA\_DICTIONARY**、 **JDE\_OBJECT\_LIBRARIAN** および **JDE\_CONTROL\_TABLES** のオプショ ンに必要なスキーマを見つけるには、アプリケーション・マネージャにた ずねるか、表 F98611(データ・ソース・マネージャ)の問合せを行いま す。

- JDE\_DATA\_TABLES: データ表をリバースエンジニアリングする場合、このオプ ションを YES に設定します。
- JDE\_Z\_TABLES: インタフェース表(Z 表)をリバースエンジニアリングする場 合、このオプションを YES に設定します。
- JDE\_MODULES: JDE システムの短縮名(00: 基本環境、01: 住所録、02: 電子メー ル、など)を示します。
- JDE\_LANGUAGE: オブジェクト説明の取得に使用される言語(E: 英語、F: フラ ンス語、S: スペイン語、など)を示します。
- **3.** リバースする表を選択するために「マスク」フィールドでリバース・マスクを指定します。 「リバース」タブの「マスク」フィールドでは、リバースエンジニアリングされるオブジェ クトが名前を基にフィルタ処理されます。「マスク」フィールドは空にしないでください。 少なくともパーセント記号(%)を含める必要があります。
- 4. 「適用」をクリックして「リバース」をクリックします。
- **5.** 実行ログでリバースエンジニアリング・プロセスを確認できます。

注意 **:** リバースエンジニアリング・プロセスには数分かかる場合がありま す。実行ログのツリーのリバースされたモジュールにリバースされたデー タストアが表示されるまで待ってください。

リバースエンジニアリング・プロセスでは、データストアがモジュールごとにまとめて返され ます。これらのデータストアをインタフェースのソースまたはターゲットとして使用できます。

#### 統合インタフェースでの **JDE** のソースとしての使用

**RKM JDE Enterprise One Oracle** を使用してリバースエンジニアリングを行ったら、JDE デー タ表をインタフェースのソースとして使用し、JDE アプリケーションからデータを抽出して他 のシステム(データ・ウェアハウス、他のデータベースなど)に統合できます。この状況で JDE をソースとして使用することは、インタフェースでソースとして Oracle データベースを使 用することと同じです。標準の Oracle KM をこの用途で使用できます。

#### 統合インタフェースでの **JDE Z** 表のターゲットとしての使用

**RKM JDE Enterprise One Oracle** を使用してリバースエンジニアリングを行ったら、JDE Z 表 をインタフェースのターゲットとして使用し、**IKM JDE Enterprise One Control Append** (**UBE**)を介して任意のシステムから ) JDE アプリケーションにデータをロードできます。

#### **IKM JDE Enterprise One Control Append**(**UBE**)を使用した **JDE** へのデータの 統合

JDE EnterpriseOne へのデータの統合は2段階で行われます。第1段階では、Z表(ステージン グ表)のセットがロードされます。第 2 段階では、RunUBE コマンドが起動され、これらの Z 表から JDE EnterpriseOne にデータが統合されます。

Oracle Data Integrator では、RunUBE コマンドを自動的にコールして JDE に書き込むことがで きます。RunUBE コールは、JDE に移入するための適切な Z 表をロードした後でのみ IKM で アクティブ化できます。Z 表をロードする機能と RunUBE コマンドのコールは、**IKM JDE Enterprise One Control Append (UBE) によって提供されます。** 

Oracle Data Integrator でデータを JDE に統合するには次のようにします。

- **1.** Z 表をターゲット・データストアとして統合インタフェースを作成します。
- **2.** 通常どおり結合、フィルタおよびマッピングを作成します。
- **3.** 「フロー」タブで「**IKM JDE Enterprise One Control Append**(**UBE**)」を選択します。 」
- **4.** 次のように RunUBE コマンドを実行する KM オプションを指定します。
	- **1.** JDE\_RUNUBE オプションを Yes に設定します。
	- **2.** RunUBE コマンドを実行する JDE\_DIRECTORY を指定します。
	- **3.** パスワード・ファイルを作成する場合は、パスワードに関連するオプションを次のよ うに設定します。
		- JDE\_CREATE\_PWD\_FILE: Yes に設定します。

注意 **:** UNIX または iSeries 環境で RunUBE のセキュリティを向上させる ために、RunUBE コマンドの発行時、JDE\_PWD\_FILE オプションで指定 されたテキスト・ファイルがシステムで読み取られ、テキスト・ファイル に示された JD Edwards EnterpriseOne のユーザー ID とパスワードが使用 されます。

- JDE\_PWD\_FILE: パスワード・セキュリティ・ファイルの絶対パスを指定します。 このファイルには、JDE\_USER\_ID と JDE\_PWD のオプションで指定されたユー ザー ID とパスワードが含まれています。
- JDE\_DELETE\_PWD\_FILE: パスワード・ファイルを削除する場合、D と入力しま す。パスワード・ファイルを保持する場合、F と入力します。

注意 **:** コマンドの実行後にパスワード・ファイルを削除する場合でも、 ファイル・システムのセキュアな場所にファイルを保存します。

- JDE\_USER\_ID: JDE EnterpriseOne ユーザー ID。ユーザーはレポートを実行する 権限を持っている必要があります。
- JDE\_PWD: ユーザー ID に対応する EnterpriseOne パスワード。
- **5.** 次の RunUBE コマンドのパラメータも指定する必要があります。
	- **JDE\_ENVIRONMENT: JDE EnterpriseOne** 環境。
	- JDE\_ROLE: JDE EnterpriseOne ロール。
	- JDE\_REPORT: 処理するレポートのシステム名。フラット・ファイルの場合は APS ア ウトバウンド・プロセッサ (R34A400) および APS インバウンド・プロセッサ (R34A410)、XML ファイルの場合は APS SCBM 2.0 アウトバウンド・プロセッサ (R34A700) および APS マスター・インバウンド・プロセッサ (R34A820) などで す。
	- JDE\_VERSION: XJDE0001 などの処理するレポートのバージョンの名前。バージョン 名を入力する必要があります。レポートのテンプレートは発行できません。
	- JDE\_JOB\_QUEUE: システムでバッチ・ジョブを送る QBATCH などのジョブ・キューの 名前。
	- IDE\_PROCESSING\_MODE: 処理モード。バッチ処理を使用する場合、B と入力しま す。この場合、システムでジョブ制御ステータス・マスター表 (F986110) を使用し て、レポートにキューでの位置が割り当てられます。インタラクティブ・モードを使 用する場合、I と入力します。このモードでは、JDE EnterpriseOne キューイング・メ カニズム外でレポートが即座に実行されます。
	- JDE\_HOLD\_CODE: 保留コード。ジョブの完了後すぐに出力をプリンタに送信する場 合、P と入力します。処理されたファイルを印刷せずに保持する場合、H と入力しま す。ジョブはサーバーの使用プログラム(P986116)を使用して後で印刷できます。こ れはシステム管理ツール・メニュー(GH9011)からアクセスできます。
	- IDE\_SAVE\_CODE: 保存コード。処理の完了後ファイルを保存する場合、s と入力しま す。削除オプション(D)は、今後使用するための予備です。現在、削除オプションは 無効です。

#### **IKM JDE Enterprise One Control Append**(**UBE**)の制限

- ターゲット表が別の表(外部キー)によって参照されている場合、TRUNCATE オプション は機能しません。
- RECYCLE\_ERRORS オプションを使用する場合、インタフェース用に更新キーを設定する 必要があります。
- このモジュールをジャーナル化されたソース表と組み合せて使用する場合、ソースの削除 を含めないようデータが自動的にフィルタ処理されます。
- FLOW\_CONTROL および STATIC\_CONTROL オプションは、無効なデータを分離するた めにチェック・ナレッジ・モジュールをコールします(CKM が設定されていない場合、エ ラーが発生します)。統合インタフェースで TEMPORARY ターゲット・データストアに移 入される場合は、この 2 つのオプションを NO に設定する必要があります。
- RunUBE コマンドは IDE サーバーで実行する必要があります。
- Oracle Data Integrator ランタイム・エージェントがこのサーバーにインストールされてい る必要があります。
- RunUBE コマンドが起動されたかどうかの情報以外、RunUBE コマンドでプログラムの実 行の詳細は示しません。プログラムの実行について確認するには、JDE サーバーで作成さ れたログ・ファイルを見るか、JDE アプリケーションに接続してジョブ・ステータスの表 示アプリケーション(アプリケーション = P986110、フォーム = W986116A)を検索しま す。

### ナレッジ・モジュール・オプションのリファレンス

#### **RKM JDE Enterprise One Oracle**

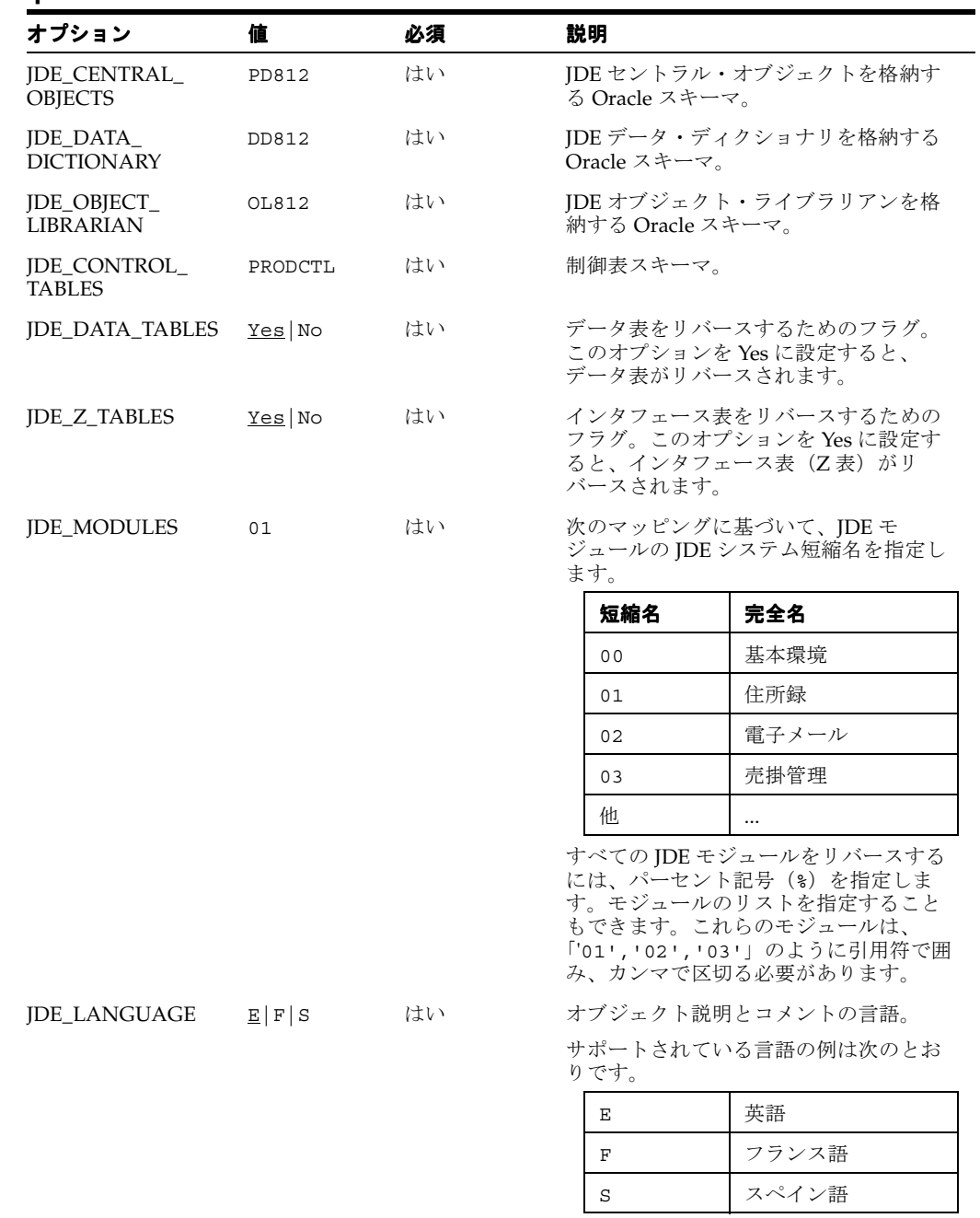

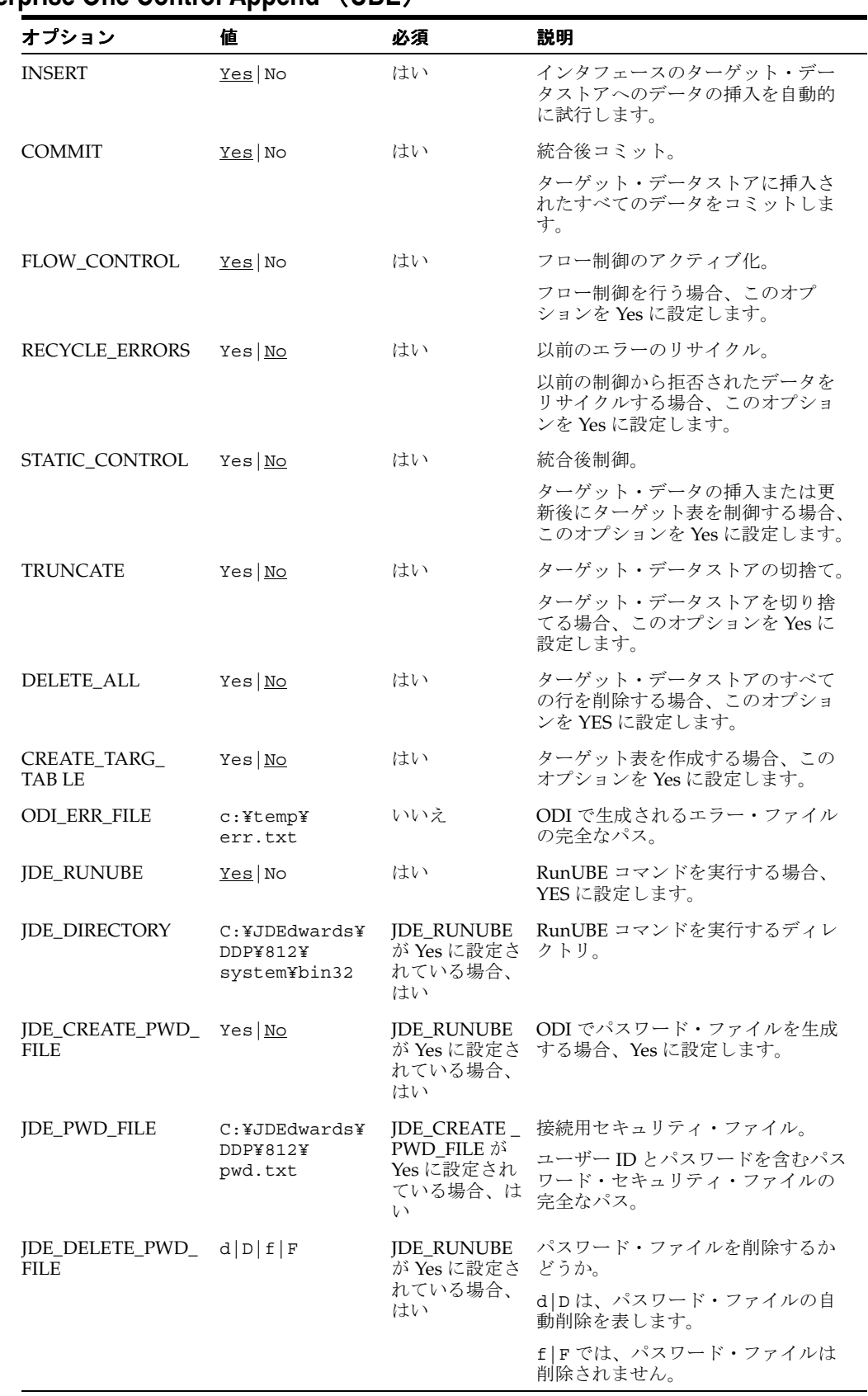

#### **IKM JDE Enterprise One Control Append**(**UBE**)

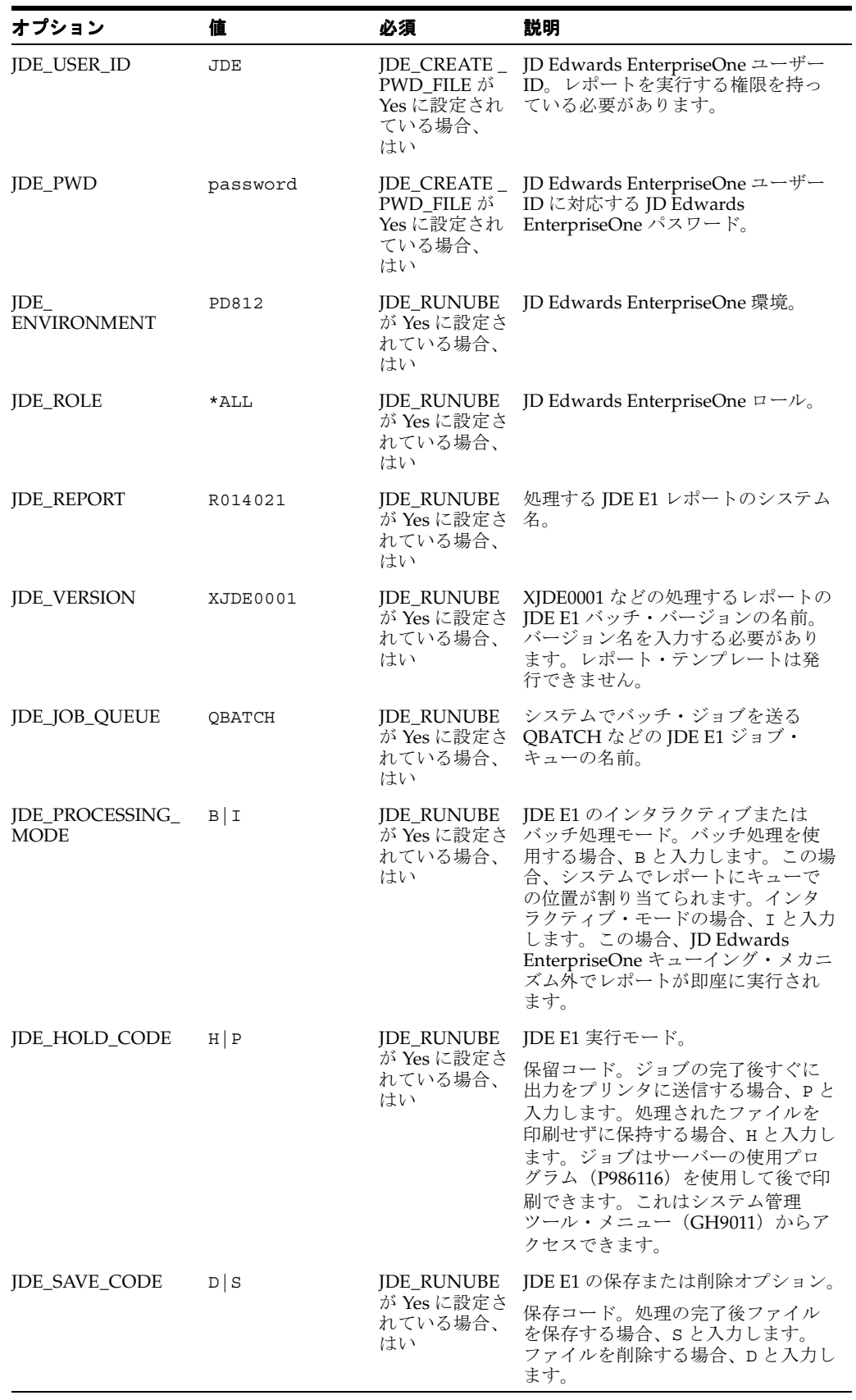

## **12 JMS**

#### ナレッジ・モジュール

この項に記載されているナレッジ・モジュールは、最も一般的な JMS 準拠ミドルウェアのほと んどに適用されます。適用されるミドルウェアには、Oracle JMS、Sonic MQ、IBM Websphere MQ などが含まれます。これらのほとんどのナレッジ・モジュールには、メッセージを確実に 配信するためのトランザクション処理が含まれます。また、これらのすべてのナレッジ・モ ジュールで、Oracle Data Integrator の JMS 用 JDBC ドライバが使用されます。この JDBC ドラ イバには、メッセージのキューおよびトピックを問い合せるための簡略化された SQL 構文が含 まれます。したがって、ドライバでは、SQL SELECT 文は一連の JMS メッセージの取得と解釈 され、SQL INSERT 文は一連の JMS メッセージの入力と解釈されます。

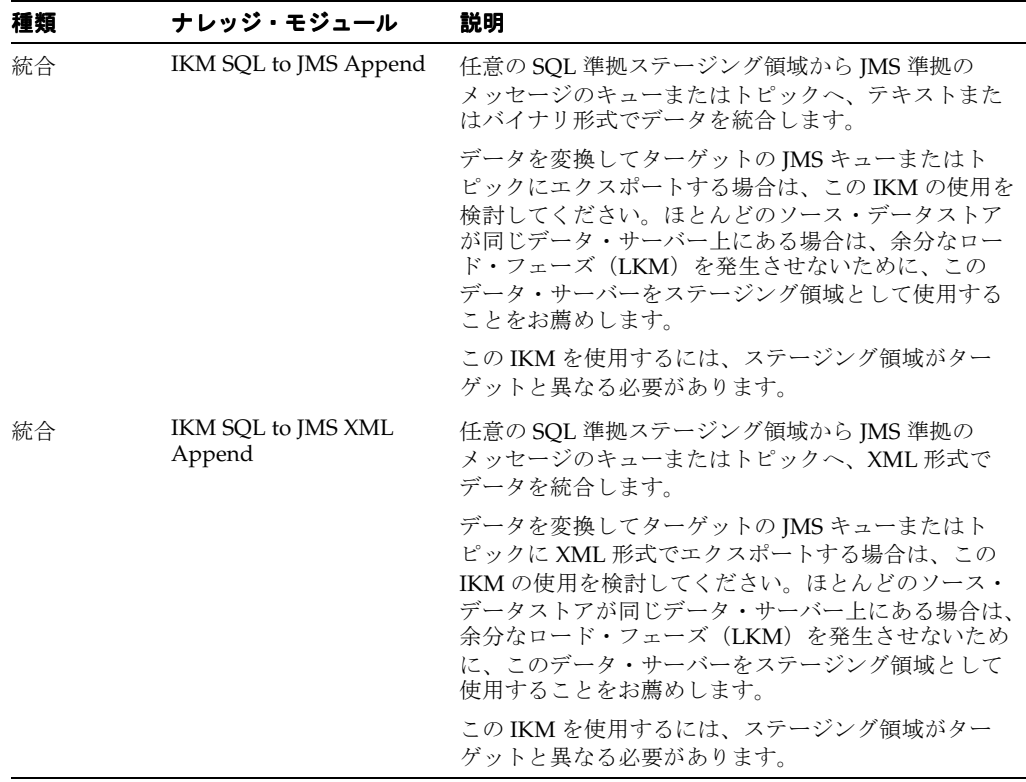

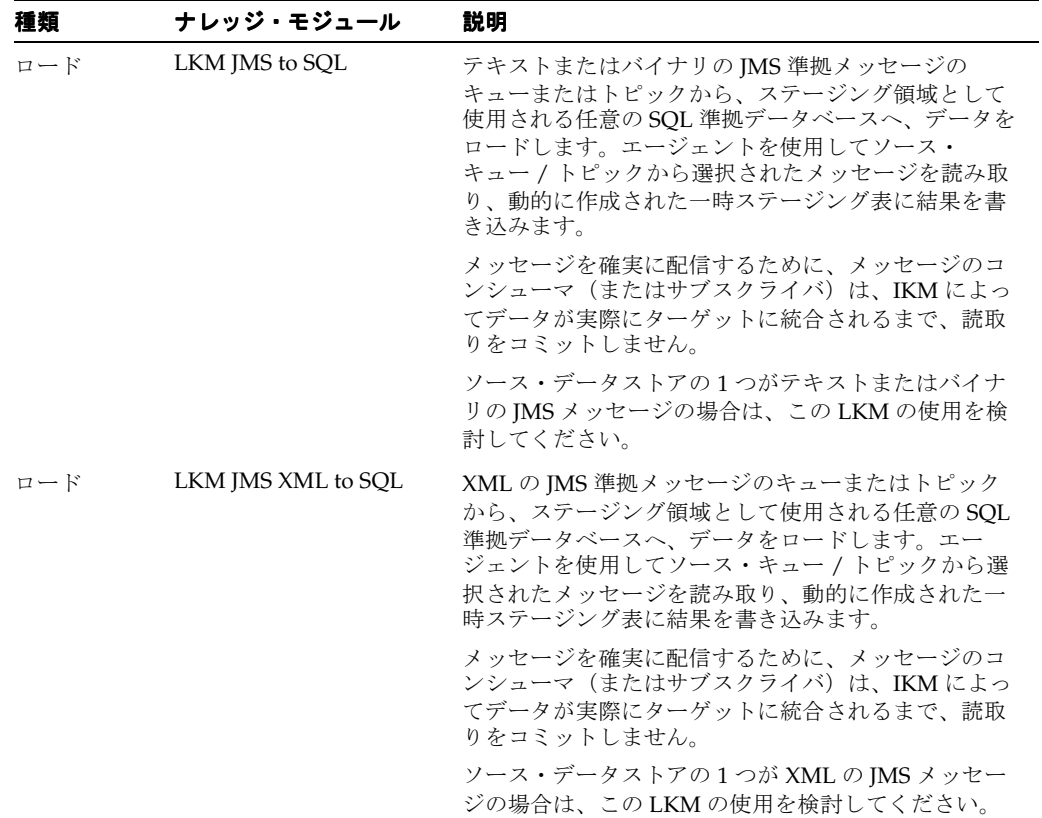

# **13**

## **Microsoft Access**

## ナレッジ・モジュール

このデータベースと組み合せて機能するその他のナレッジ・モジュールについては[、第](#page-12-0) 3 章 [「汎用](#page-12-0) SQL」を参照してください。

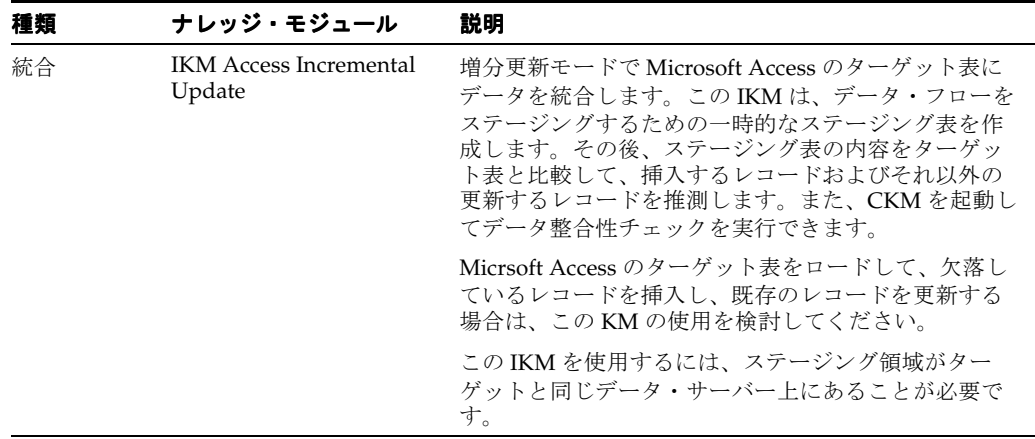

## **Microsoft SQL Server**

## ナレッジ・モジュール

このデータベースと組み合せて機能するその他のナレッジ・モジュールについては[、第](#page-12-0) 3 章 [「汎用](#page-12-0) SQL」を参照してください。

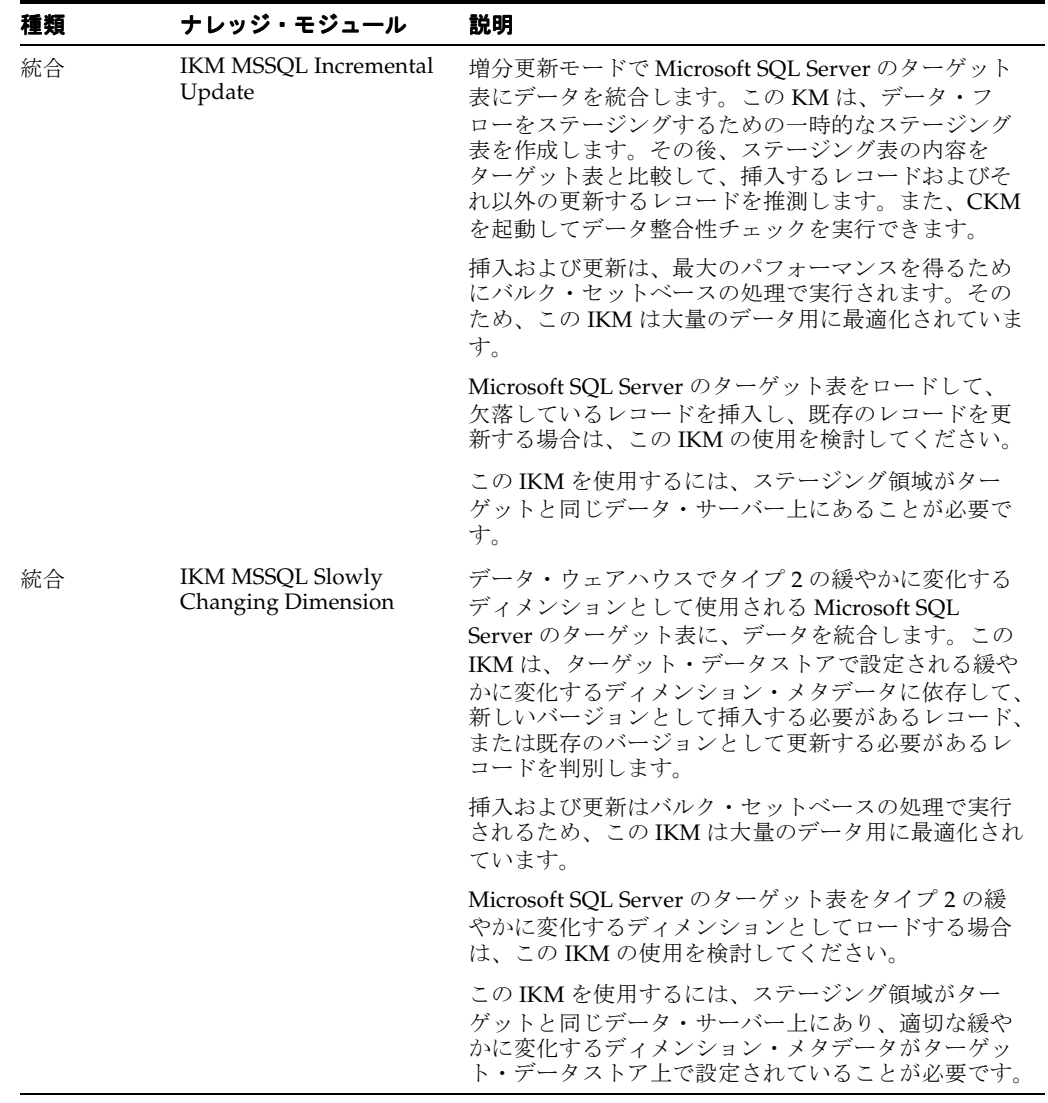

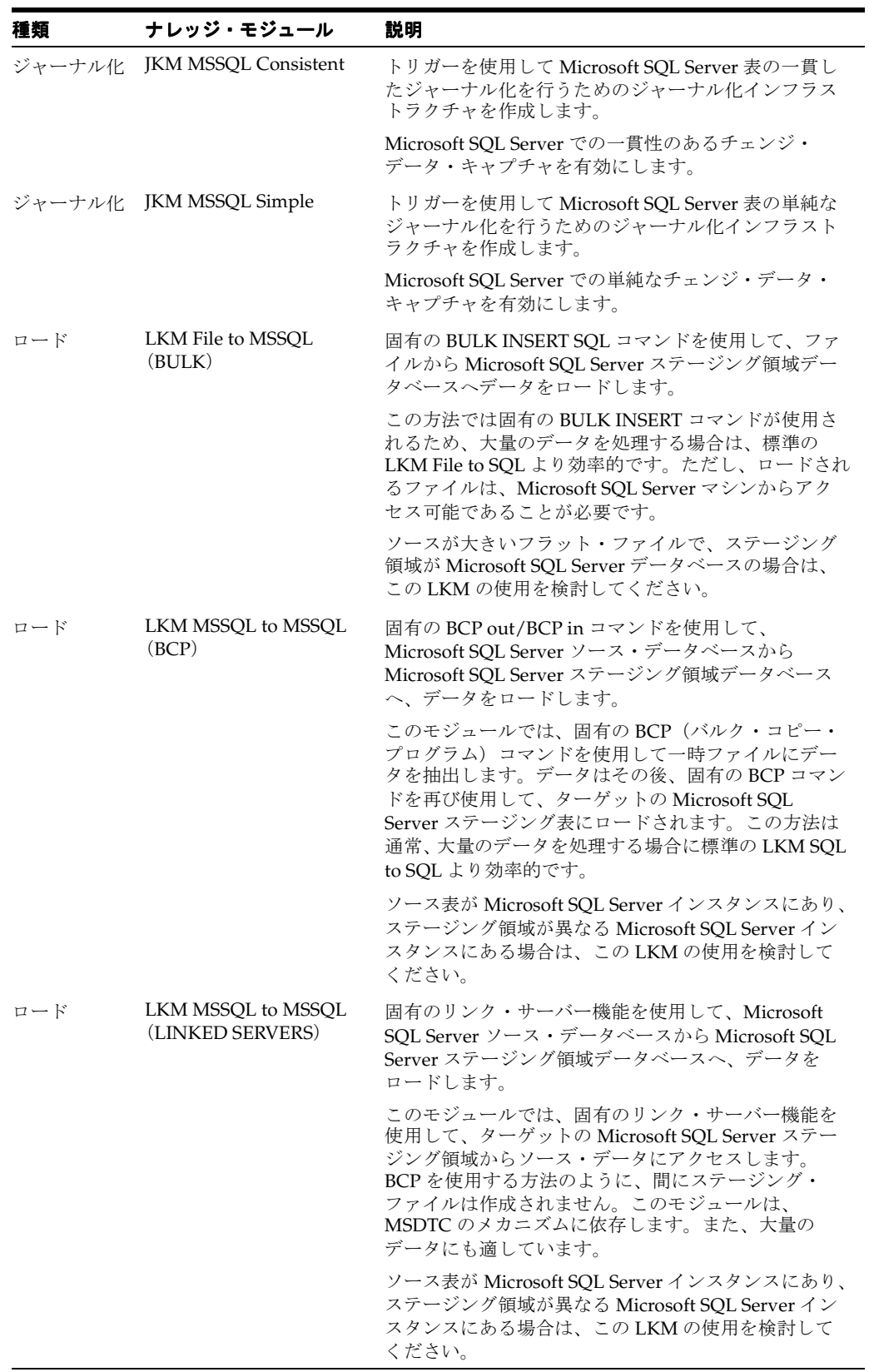

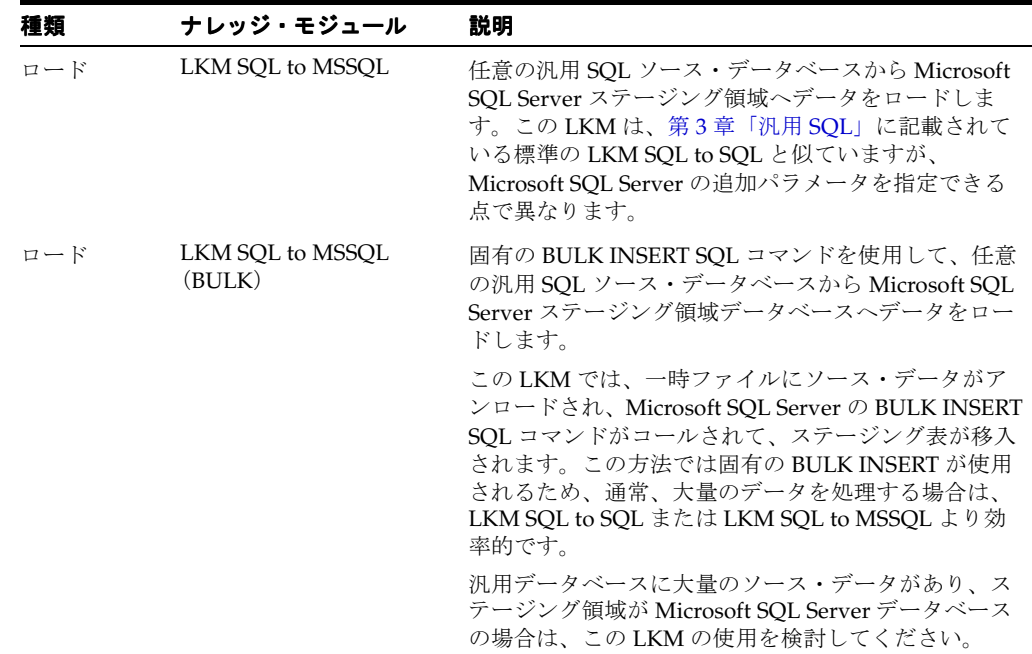

#### 固有の要件

Microsoft SQL Server 用の一部のナレッジ・モジュールでは、このデータベース固有の機能が 使用されます。このようなナレッジ・モジュールの使用時には、次の制限が適用されます。こ れらのトピックの追加情報は、Microsoft SQL Server のドキュメントを参照してください。

#### **BULK INSERT** コマンドの使用方法

- **1.** BULK INSERT コマンドでロードするファイルは、Microsoft SQL Server インスタンスのマ シンからアクセスできることが必要です。サーバーのファイル・システム上に置くか、 UNC(Unique Naming Convention)パスからアクセスできるようにします。
- **2.** UNC ファイル・パスはサポートされていますが、パフォーマンスの低下につながるためお 薦めしません。
- **3.** パフォーマンスの点から、ターゲット・サーバー・マシン上に Oracle Data Integrator の エージェントをインストールすることをお薦めします。

#### **BCP** コマンドの使用方法

- **1.** BCP ユーティリティおよび Microsoft SQL Server のクライアント・ネットワーク・ユー ティリティは、Oracle Data Integrator のエージェントを実行するマシン上にインストール する必要があります。
- **2.** トポロジで定義されるサーバー名は、これらのサーバーに使用される Microsoft SQL Server クライアントの接続文字列と一致する必要があります。
- **3.** クライアント・ユーティリティで定義されるサーバー名には、空白を使用できません。
- **4.** UNC ファイル・パスはサポートされていますが、パフォーマンスの低下につながるためお 薦めしません。
- **5.** ターゲットのステージング領域データベースには、select into/bulk copy オプションが必 要です。
- **6.** BCP プログラムによって生成されたファイルが空の場合は、実行が保留状態のままになり ます。

**7.** パフォーマンスの点から、ターゲット・サーバー・マシン上に Oracle Data Integrator の エージェントをインストールすることをお薦めします。

#### リンク・サーバーの使用方法

- **1.** Microsoft SQL Server のインスタンスに接続するためにトポロジで定義されたユーザーに は、次の権限が必要です。
	- ステージング領域データベースの db\_owner であることが必要です。
	- db\_ddladmin ロールを割り当てられている必要があります。
	- リンク・サーバーを自動作成するために、sysdamin 権限が必要です。
- **2.** MSDTC サービスは、両方の SQL Server インスタンス(ソースおよびターゲット)で開始 する必要があります。このサービスの構成に役立つヒントは次のとおりです。
	- MSDTC サービスのログオン・アカウントは、ネットワーク・サービス・アカウント です(LocalSystem アカウントではありません)。
	- MSDTC は、ネットワーク・トランザクションに対して有効であることが必要です。
	- Windows ファイアウォールは、ネットワーク上で MSDTC サービスが許可されるよう に構成する必要があります。デフォルトでは、Windows ファイアウォールによって MSDTC プログラムがブロックされます。
	- Microsoft SQL Server は、MSDTC のスタートアップが完了した後に起動する必要があ ります。
	- 次のリンクは、MSDTC サービスの詳細な構成に役立ちます。 http://support.microsoft.com/?kbid=816701 および http://support.microsoft.com/?kbid=839279

# **15**

## **Netezza**

## ナレッジ・モジュール

このデータベースと組み合せて機能するその他のナレッジ・モジュールについては[、第](#page-12-0) 3 章 [「汎用](#page-12-0) SQL」を参照してください。

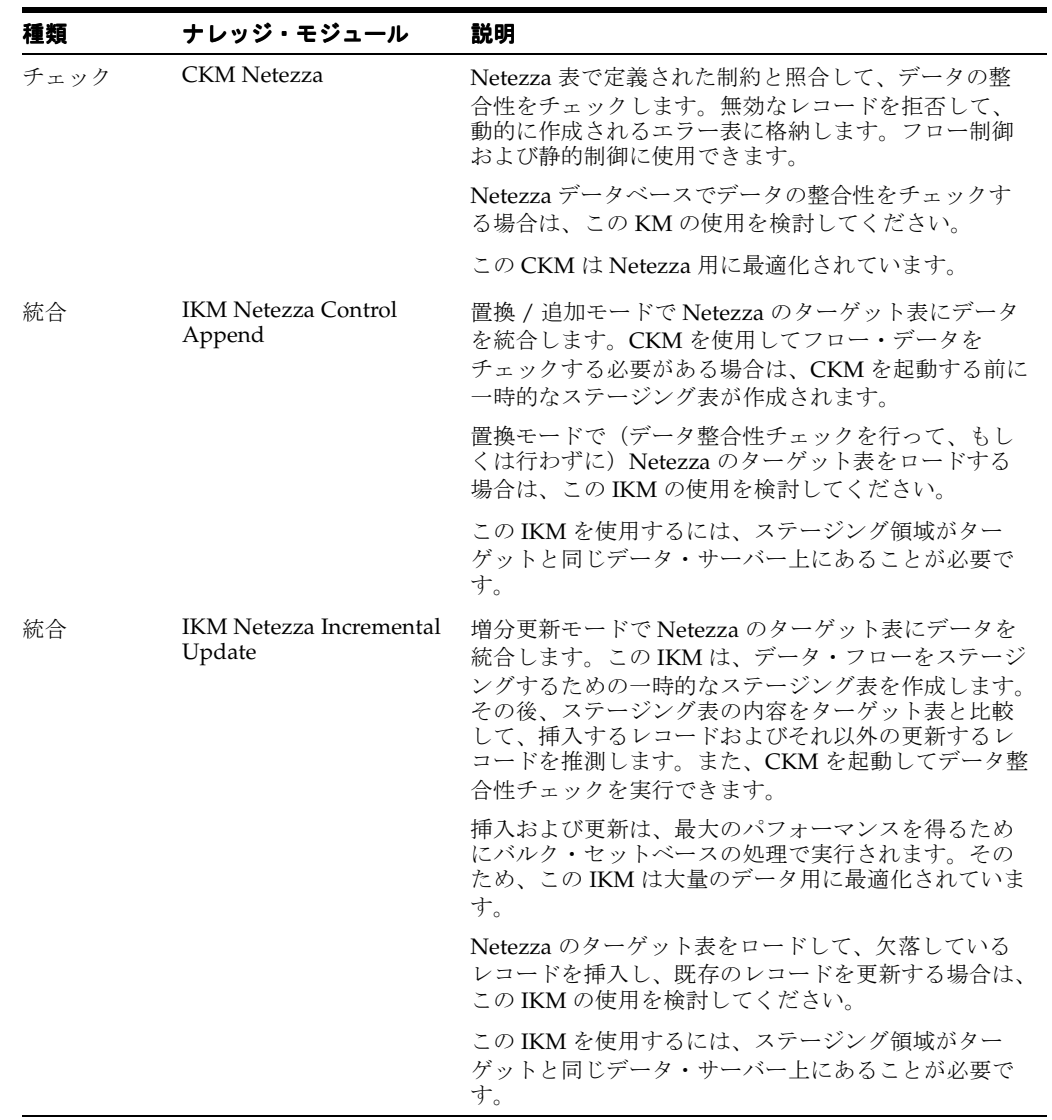

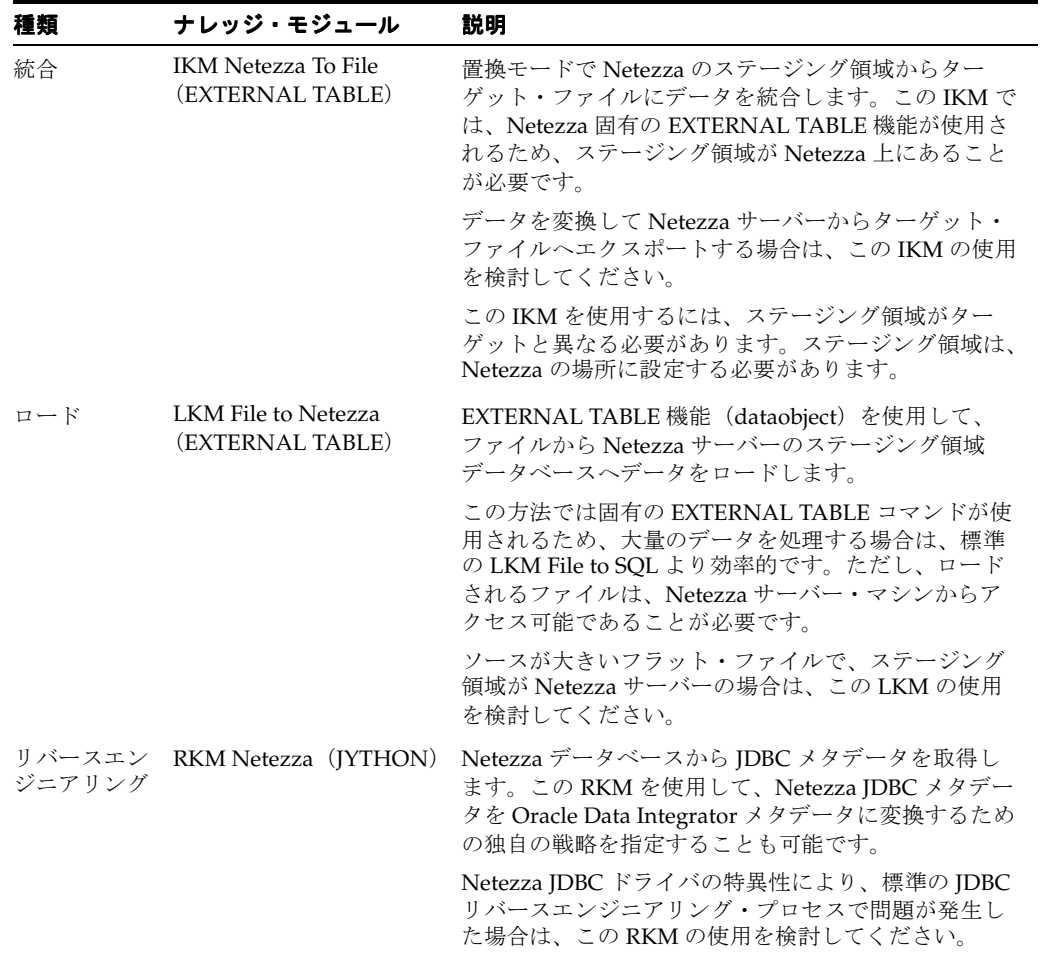

-

**16**

## **Oracle AS** レガシー・アダプタ **/Attunity Stream**

概要

この項では、レガシー・ソースで取得された変更を Oracle Data Integrator を使用して統合する ためのバージョン **10.1.3.4** 以上の **Oracle Application Server** レガシー・アダプタおよび レガシー・アダプタ **Attunity Stream** の使用の概要と方法について説明します。

#### 概要

**Oracle Application Server レガシー・アダプタ**では、CICS、VSAM、Tuxedo、IMS DB および IMS TM などのエンタープライズ・データ・ソースのログベースのチェンジ・データ・キャプ チャが提供されます。取得された変更は、ステージング領域と呼ばれる領域に格納されます。 このステージング領域は Oracle Data Integrator インタフェースのステージング領域とは異なり ます。

**Attunity Stream** は Attunity Integration Suite (AIS) の一部で、Oracle Application Server レ ガシー・アダプタと同じ機能を提供します。この項では、両製品とも **Attunity Stream** と呼び ます。

Attunity Stream のステージング領域には、ソースから取得された変更の格納に Attunity Stream で使用される変更表が含まれます。これには、Oracle Data Integrator で読み取られた最 後の位置が保持され(これは Attunity Stream のコンテキストと呼ばれ、Oracle Data Integrator のコンテキストの概念とは異なります)、次に Oracle Data Integrator からのリクエストを受け 取った際ここから開始されます。変更表は Attunity Stream データソースを使用してアクセスさ れます。

Attunity Stream の概念は Oracle Data Integrator で次のようにマップされます。

- ポートをリスニングしている Attunity Agent (デーモン)内の1つの作業領域は、1つの ODI データ・サーバーに対応します。
- このデーモン内で、各データソース(データソースと所有者のペア)は、1つの ODI 物理 スキーマに対応します。
- 各データソースで、変更表は、Attunity テクノロジに基づいた ODI モデルの ODI データス トアとして表されます。

#### **Attunity Stream** ナレッジ・モジュール

Attunity Stream 用 Oracle Data Integrator ナレッジ・モジュールでは、JDBC インタフェースを 介した Attunity ステージング領域からの統合が提供されます。次のことが可能です。

- Attunity Stream データソースから Attunity Stream データを読み取ります。
- この Attunity Stream データを Oracle Data Integrator ステージング領域へロードします。
- 読み取られた変更の一貫した使用を保証する Attunity Stream コンテキストを処理します。

Attunity KM では Attunity ステージング領域で提供されるデータを使用して、作業環境のク リーニング(一時表の削除)、Attunity Stream コンテキスト情報の決定と保存、ジャーナル化 されたデータの収集表へのロードおよびロードされたデータのジャーナルからのパージが行わ れます。

ODI には、Attunity Stream データを処理するナレッジ・モジュール (KM) が1つ用意されて います。

| 種類  | ナレッジ・モジュール          | 説明                                                              |
|-----|---------------------|-----------------------------------------------------------------|
| ロード | LKM Attunity to SQL | ステージング領域として使用されている SOL 準拠の<br>データベースに Attunity Stream データをロードしま |

注意 **:** Attunity Stream はソース・システムでの変更の取得に使用されま すが、通常の JDBC ソースとして使用されます (LKM のみ使用されま す)。このテクノロジには Oracle Data Integrator ジャーナル化フレーム ワークが使用されません。

#### プラットフォームのサポート

Oracle Data Integrator Attunity Stream ナレッジ・モジュールは、次のプラットフォームとバー ジョンで動作保証されています。

- バージョン 10.1.3.4 以上の Oracle Application Server レガシー・アダプタ
- バージョン 5.0.1 以上の Attunity Stream

#### インストールおよび構成

Attunity Stream テクノロジを使用するには、まず、Oracle Data Integrator インストールの oracledi/driver/ ディレクトリに Attunity ドライバをインストールし、ODI を再起動する 必要があります。ドライバ・ファイルには nvjdbc2.jar、nvapispy2.jar、nvlog2.jar が含まれます。

#### **Attunity Stream KM** の使用

Oracle Data Integrator Attunity Stream KM では、Attunity Stream で取得された変更への読取 りアクセスが可能になります。

Oracle Data Integrator 統合プロジェクトで Attunity Stream データを使用するには、次の処理 が必要です。

- **1.** トポロジの定義
- **2.** Attunity Stream モデルの作成
- **3.** プロジェクトの設定
- **4.** Oracle Data Integrator Attunity Stream KM を使用したインタフェースの設計

#### トポロジの定義

Attunity Stream KM を使用したプロジェクトに固有の Oracle Data Integrator でのトポロジの 作成手順は次のとおりです。

- **1.** トポロジ・マネージャを使用してマスター・リポジトリに接続します。
- **2.** トポロジ・マネージャに Attunity テクノロジがない場合は、シノニム挿入更新モードを使 用して Attunity テクノロジをインポートします。
- **3.** Attunity テクノロジを使用してデータ・サーバーを作成します。このデータ・サーバーは、 Attunity Stream データソースに格納されているサーバーと作業領域を表します。このデー タ・サーバーのパラメータを次のように設定します。
	- **JDBC** ドライバ **:** com.attunity.jdbc.NvDriver
	- **JDBC URL:**
		- jdbc:attconnect://<host name>:<port>/<workspace> [;AddDefaultSchema=1][;<parameter>=<value>]

JDBC URL の詳細を次の表に示します。

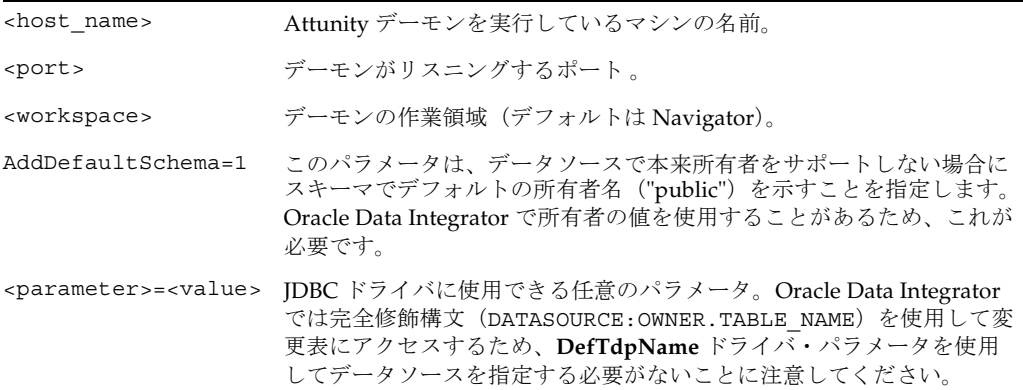

JDBC URL 接続の詳細は、Attunity Stream のドキュメントを参照してください。

- **JDBC** ユーザー **:** 作業領域に接続するユーザーのプロファイル。匿名アクセスを使用す る場合、または URL でユーザーとパスワードを指定する場合、このフィールドと 「JDBC パスワード」フィールドを空のままにします。
- **JDBC** パスワード **:** ユーザー・プロファイルのマスター・パスワード。
- **4.** このデータ・サーバーに、変更されたデータを読み取る Attunity Stream データソースに対 応する物理スキーマを作成します。データ・サーバーが正しく構成されている場合、物理 スキーマを定義する際、作業領域で使用できるデータソースと所有者のリスト(ない場合 は "public") が表示されます。
- **5.** 適切なコンテキストでこの物理スキーマに対する論理スキーマを作成します。

#### **Attunity Stream** モデルの作成とリバースエンジニアリング

Attunity Stream モデルを作成するには、ODI の標準のモデル作成手順を使用します。標準リ バースエンジニアリングでは、データソースに格納されている変更表がデータストアとして返 されます。変更表には、統合に使用されるデータ列の他に一部の CDC ヘッダー列も含まれま す。これらの列には、タイムスタンプ、表名、処理、トランザクション ID、コンテキストなど が含まれます。詳細は、Attunity Stream のドキュメントを参照してください。

#### プロジェクトの設定

**LKM Attunity to SQL** が ODI プロジェクトにまだない場合はインポートします。KM のイン ポートの詳細は、『Oracle Data Integrator ユーザーズ・ガイド』を参照してください。

#### **LKM Attunity to SQL** を使用したインタフェースの設計

Attunity Stream データを Oracle Data Integrator 統合プロジェクトにロードする統合インタ フェースを作成するには、次のようにします。

- **1.** Attunity Stream ソース・データストアと SQL 準拠のターゲット・データストアを使用し て統合インタフェースを作成します。
- **2.** 通常どおり結合、フィルタおよびマッピングを作成します。変更表間の結合はソースで許 可されないことに注意してください。インタフェースのステージング領域で行う必要があ ります。
- **3.** インタフェースの「フロー」タブでソース変更表を含むソース・セットを選択し、「**LKM Attunity to SQL**」を選択します。 」
- **4.** 次のように KM のオプションを設定します。
	- DELETE\_TEMPORARY\_OBJECTS: 一時オブジェクト (ファイルとスクリプト) を統 合後保持する場合、このオプションを No に設定します。
	- PK\_LIST: ジャーナル化された表の主キーを含むソース列のリストを指定します。SQL 構文を使用し、「ORDER\_ID, CUSTOMER\_ID」などのように各列名は先頭に表の別名 を付けず、カンマ(,)で区切ります。
- **5.** 「**OK**」をクリックし、インタフェースを保存して閉じます。 」

注意 **:** この LKM を使用してインタフェースを実行する場合、変更表から の変更が使用されます。この KM では、同じ変更を 2 回読み取ることはサ ポートされません。

#### ナレッジ・モジュール・オプションのリファレンス

#### **LKM Attunity to SQL**

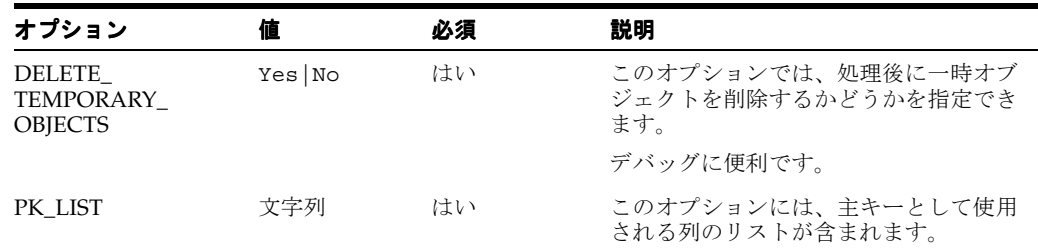

## <span id="page-56-0"></span>**17 Oracle Database**

## ナレッジ・モジュール

このデータベースと組み合せて機能するその他のナレッジ・モジュールについては[、第](#page-12-0) 3 章 [「汎用](#page-12-0) SQL」を参照してください。

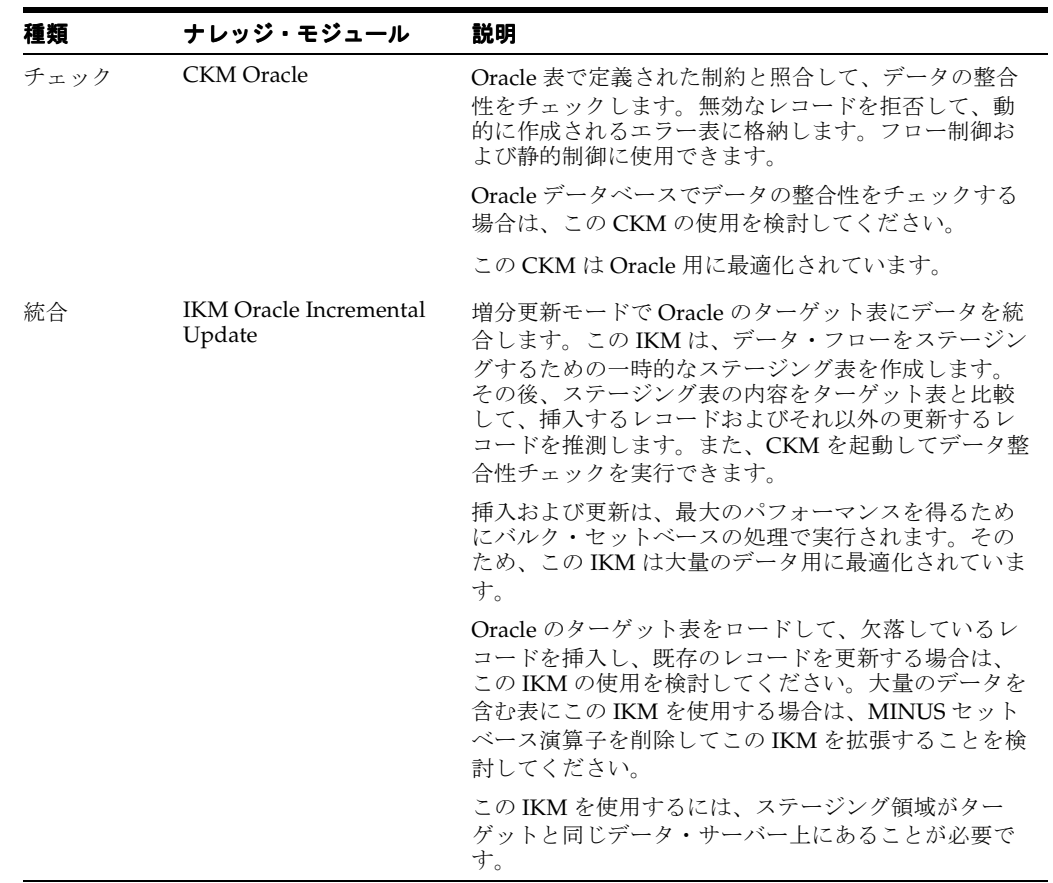

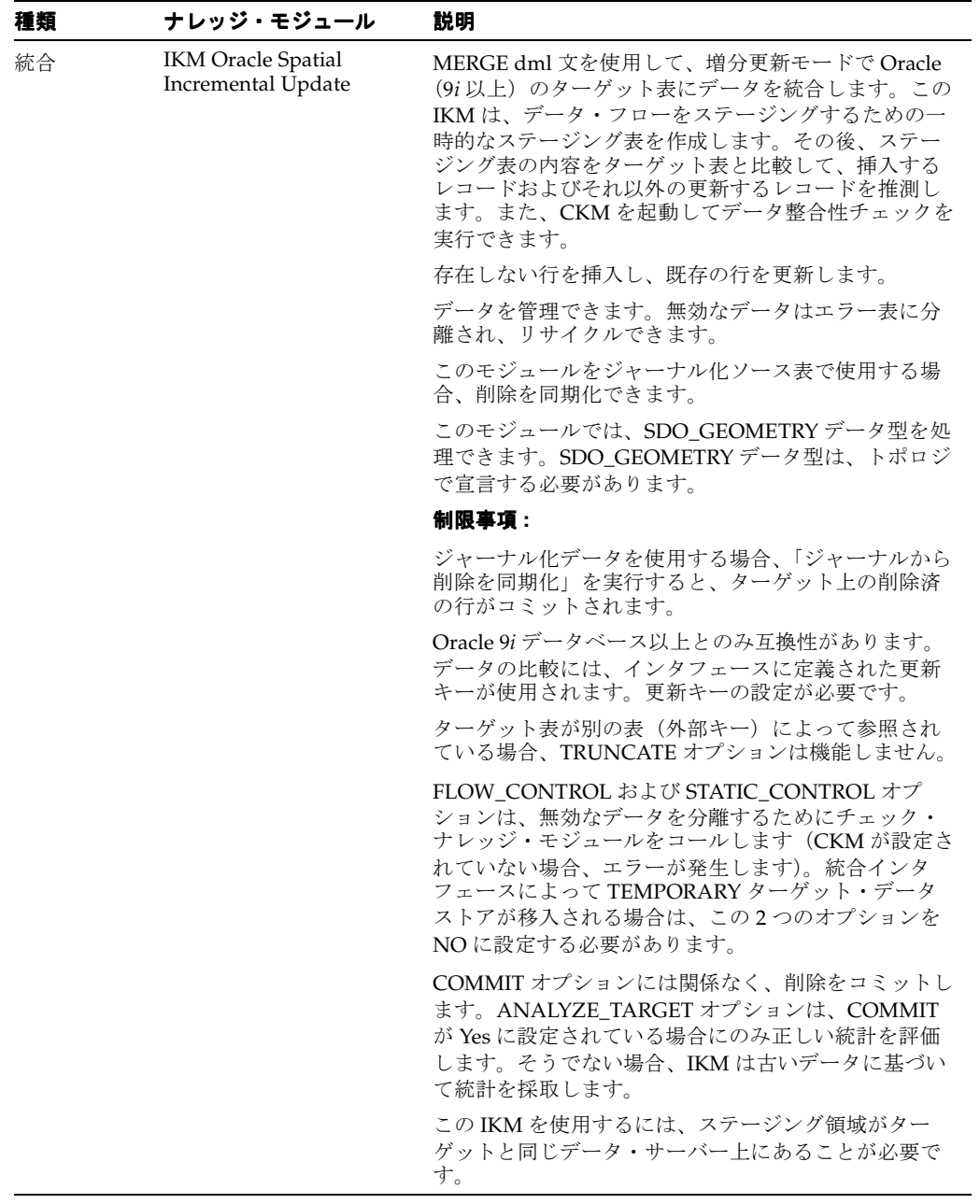

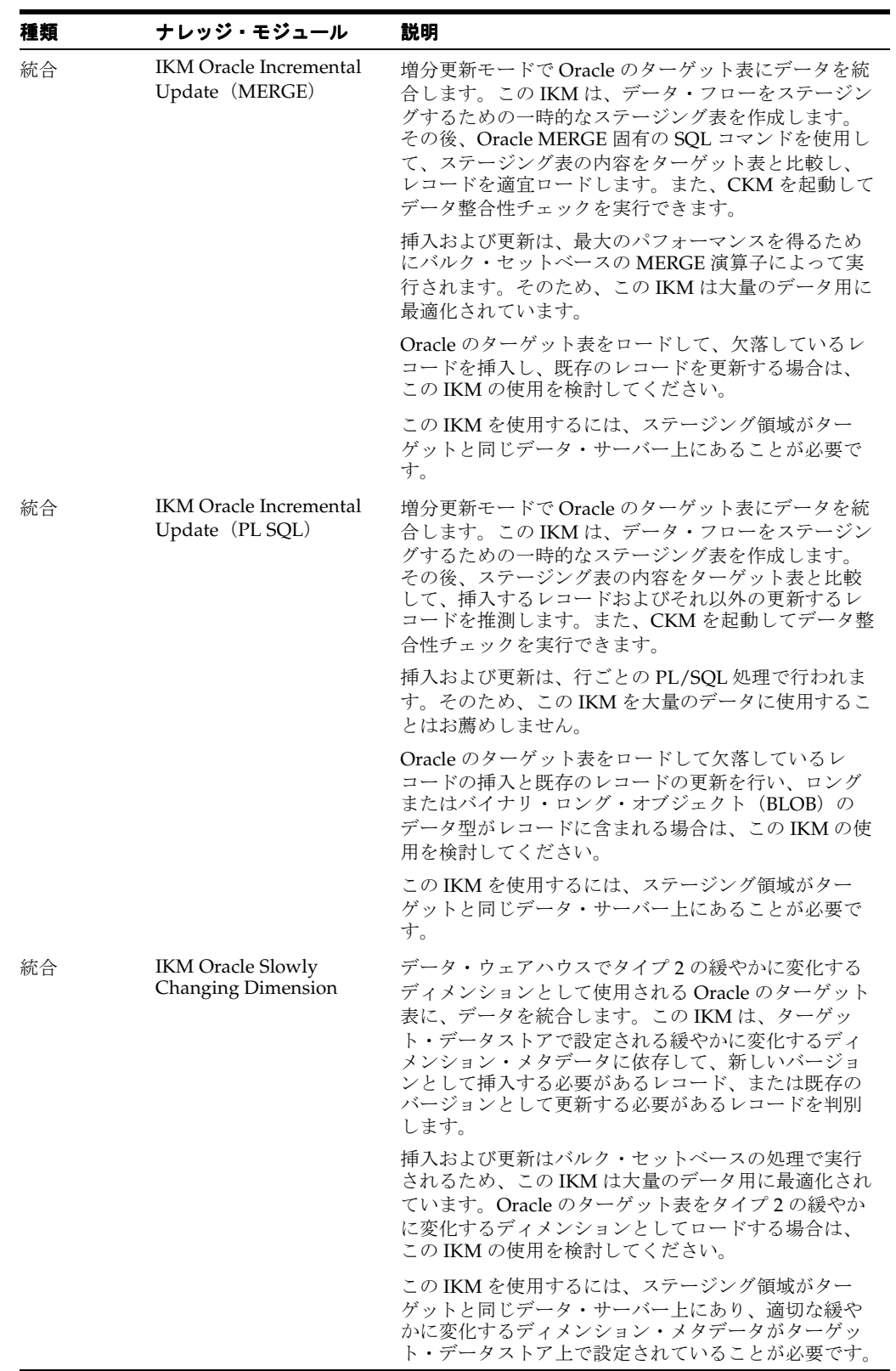

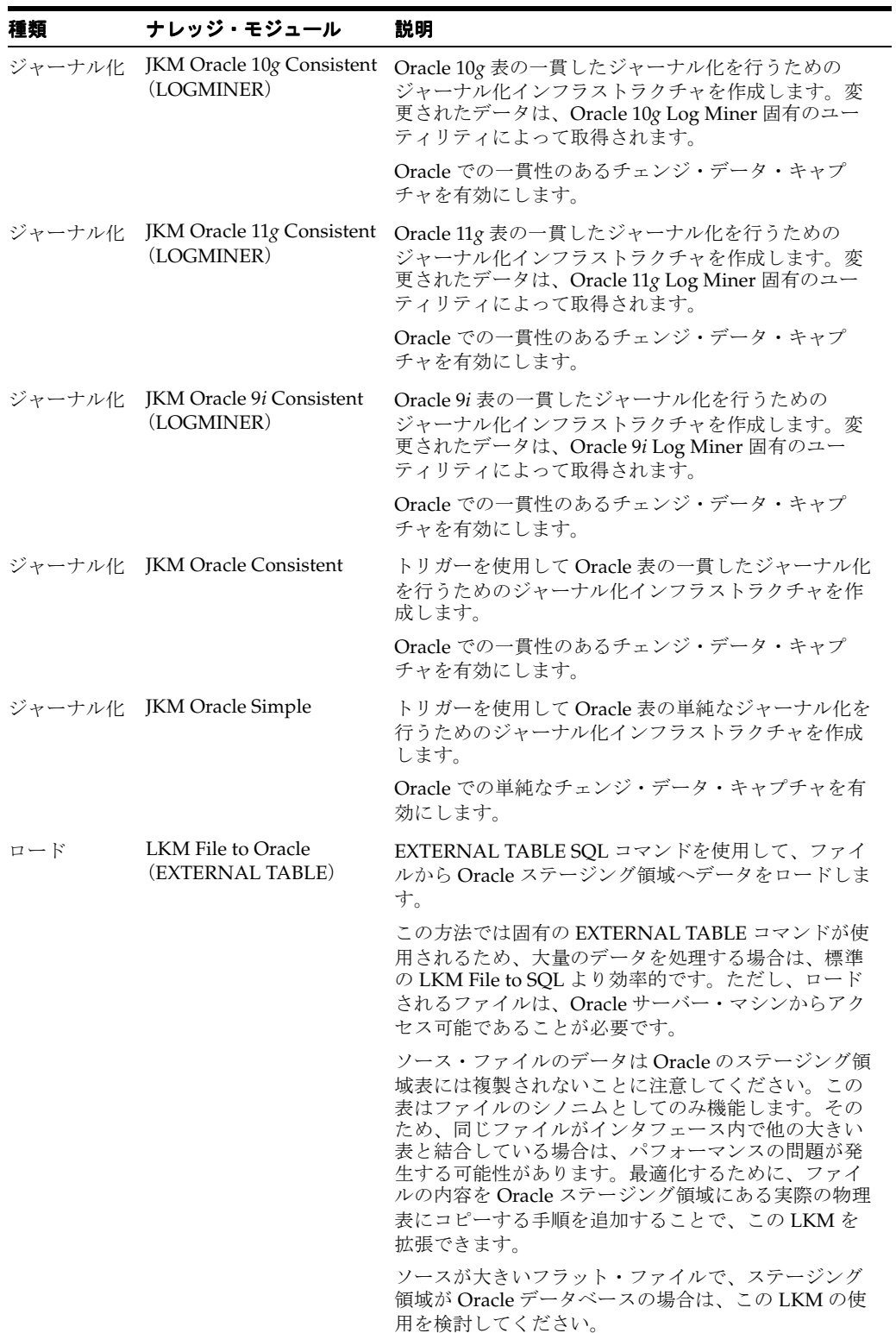

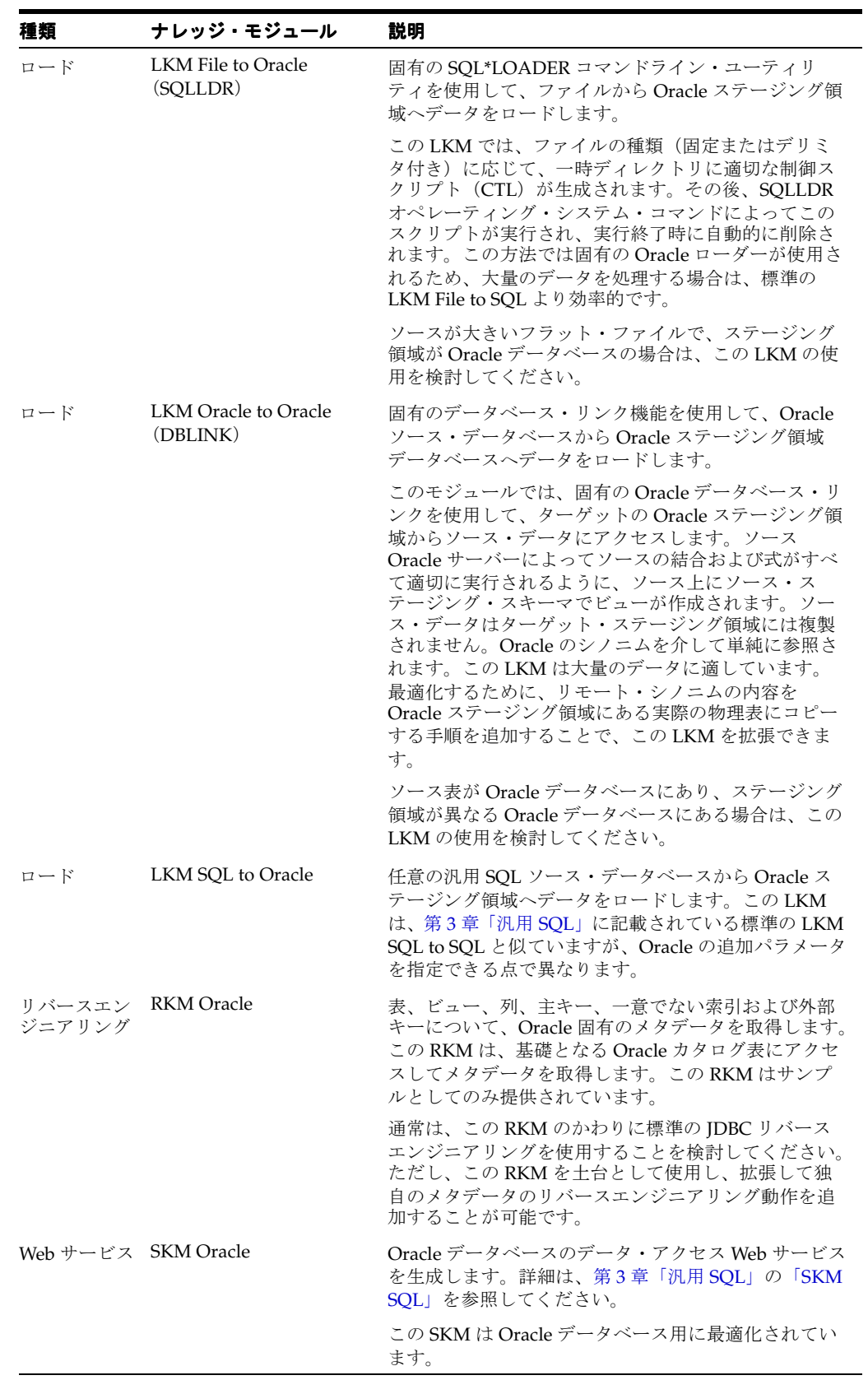

#### 固有の要件

Oracle 用の一部のナレッジ・モジュールでは、このデータベース固有の機能が使用されます。 このようなナレッジ・モジュールの使用時には、次の制限が適用されます。これらのトピック の追加情報は、Oracle のドキュメントを参照してください。

#### **SQL\*LOADER** ユーティリティの使用方法

- **1.** Oracle Data Integrator のエージェントを実行するマシンに、Oracle クライアントおよび SQL\*LOADER ユーティリティがインストールされている必要があります。
- **2.** トポロジで定義されるサーバー名は、Oracle インスタンスへのアクセスに使用される Oracle TNS 名と一致する必要があります。
- **3.** 特定のログ・ファイルが SQL\*LOADER によって作成されます。エラーが発生した場合は、 このファイルを参照することをお薦めします。制御ファイル(CTL)、ログ・ファイル (LOG)、廃棄ファイル (DSC) および不良ファイル (BAD) は、ソース・ファイルの物理 スキーマで定義された作業ディレクトリにあります。
- **4.** ダイレクト・モードを使用するには、Oracle Data integrator のエージェントをターゲット の Oracle サーバー・マシン上で実行する必要があります。ソース・ファイルもそのマシン 上にあることが必要です。

#### 外部表の使用方法

- **1.** External Table コマンドでロードするファイルは、Oracle インスタンスのマシンからアクセ スできることが必要です。サーバー・マシンのファイル・システム上に置くか、UNC (Unique Naming Convention) パスからアクセス可能にするか、もしくはローカルでマウ ントする必要があります。
- **2.** パフォーマンスの点から、ターゲット・サーバー・マシン上に Oracle Data Integrator の エージェントをインストールすることをお薦めします。

#### **Oracle Log Miner** の使用方法

- **1. AUTO CONFIGURATION オプションを使用すると、Oracle データベースを自動で構成** し、すべての前提条件を確実に満たすことができます。このオプションでは、データベー スの初期化パラメータが自動的に変更されるため、本番環境での使用はお薦めしません。 Oracle Data Integrator 実行ログの「ジャーナルの作成」ステップをチェックして、正しく 実行されなかった構成タスク(警告ステータス)を検出する必要があります。
- **2.** 非同期モードでは、ジャーナル化されたシステムで最高のパフォーマンスが得られますが、 追加の Oracle Database 初期化構成および追加の構成用権限が必要です。
- **3.** 非同期モードでは、ジャーナル化されたデータベースが ARCHIVELOG に含まれている必 要があります。このオプションをオンにする前に、Oracle のドキュメントで詳細を確認し てください。これは、アーカイブを正しく管理し、アーカイブ・ファイルがアーカイブ・ リポジトリから定期的に削除されていない場合に Oracle インスタンスが停止するなどの一 般的な問題を回避するのに役立ちます。
- **4.** ASYNCHRONOUS\_MODE が No に設定されている場合、ジャーナル化されたデータはコ ミット直後に使用可能になります。それ以外の場合は、コミットしてからジャーナル化さ れたデータが使用可能になるまでに時間がかかります。この時間は場合によって 1 秒から 数分です。
- **5. ASYNCHRONOUS MODE** オプションを変更する場合は、必ずジャーナルを停止してから 行ってください。
- **6.** 非同期モードを使用する場合は、インスタンスに接続するユーザーに、Oracle Streams の 管理認可を付与する必要があります。これは、この権限をすでに持っているユーザー (SYSTEM ユーザーなど)としてログインしているときに、 DMBS\_STREAMS\_AUTH.GRANT\_ADMIN\_PRIVILEGE プロシージャを使用して実行でき ます。
- **7.** AUTO\_CONFIGURATION オプションを使用する場合、ログイン中のユーザーは、他の ユーザーに権限を付与し、インスタンス・パラメータを変更するための DBA ロールも割り 当てられている必要があります。
- **8.** 作業スキーマには、他のスキーマに格納されている表を参照するビューを作成できるよう に、SELECT ANY TABLE 権限を付与する必要があります。
- **9.** その他の前提条件の詳細は、Oracle のドキュメント(『Oracle Database データ・ウェアハ ウス・ガイド』の「チェンジ・データ・キャプチャ」)を参照してください。

## **Oracle Data Quality**

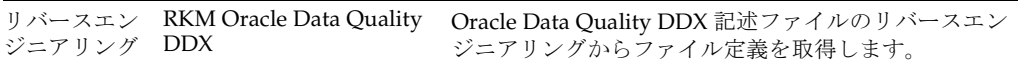

#### 固有の要件

**Oracle Data Quality** の **DQ** プロセスの生成 **:** プロファイリングで検出されたデータ品質の問題 に基づいて、データ品質の修復フローが自動的に生成されます。変更およびカスタマイズ可能 です。

#### ランタイム・バッチ・スクリプトの生成

DQ プロセスのステップごとに(trsfrmr、globrtr、parser など)、1 つの OS コマンド。コード の生成時に実行プラットフォームを選択します。

## **Oracle E-Business Suite**

#### 概要

この項では、Oracle Data Integrator での E-Business Suite ナレッジ・モジュールの使用の概要 と方法について説明します。

Oracle E-Business Suite(EBS)は、オラクル社カスタマのビジネス・ニーズに最適のソリュー ションを提供する統合ソフトウェア・アプリケーションのスイートです。

#### **E-Business Suite** ナレッジ・モジュール

E-Business Suite 用 Oracle Data Integrator ナレッジ・モジュールでは、Oracle Data Integrator と E-Business Suite 間の包括的で双方向の接続が提供され、データの抽出とロードが可能にな ります。ナレッジ・モジュールでは、E-Business Suite のすべてのモジュールがサポートされ、 EBS オブジェクト表 / ビューとインタフェース表を介した双方向の接続が提供されます。EBS ナレッジ・モジュールでは、次の機能がサポートされます。

- EBS からのデータの抽出:表、ビューおよびキー・フレックスフィールドなどのオブジェク トを使用した E-Business Suite からのデータの抽出に、標準 Oracle または SQL LKM を使 用できます。
- **EBS** オブジェクトのリバースエンジニアリング **:** RKM E-Business Suite を使用して E-Business Suite データ構造をリバースエンジニアリングできます。
- **EBS へのデータ統合 : OpenInterface 表を使用した E-Business Suite へのデータの統合に** IKM E-Business Suite を使用できます。OpenInterface API では、多くの Oracle 固有のイ ンタフェースがカプセル化され、データの整合性が保たれます。OpenInterface は、次のも ので構成されます。
	- ロードされるインタフェース表。これらの表は、E- Business Suite への入力データ・エ ントリ・ポイントです。
	- インタフェース表から E-Business Suite へのデータの挿入の検証および処理を行うプロ グラム。

Oracle E-Business Suite 用 Oracle Data Integrator ナレッジ・モジュールではデータベース層と 対話して、メタデータの抽出とデータのロードを行います。データのロード時、アプリケー ション層の同時処理サーバーとも対話します。

| 種類     | ナレッジ・モジュール                                      | 説明                                                                                                    |
|--------|-------------------------------------------------|----------------------------------------------------------------------------------------------------|
| 統合     | <b>IKM E-Business Suite</b><br>(Open Interface) | IKM E-Business Suite は、EBS インタフェース表への<br>データのロードと同時リクエスト(これによってイン<br>タフェース表からベース表へロードされる)の発行に<br>使用されます。                                                |
|        |                                                 | この統合ナレッジ・モジュールでは、次の処理が行わ<br>れます。                                                                                                    |
|        |                                                 | 増分更新モードで任意のソースからインタフェー<br>ス表にデータを統合します。                                                                                                    |
|        |                                                 | データ制御を有効にします。無効なデータはエ<br>ラー表に分離され、リサイクルできます。                                                                                                    |
|        |                                                 | インタフェース表のロードの他に、次のオプションの<br>アクションが提供されます。                                                                                                    |
|        |                                                 | バッチの最初のインタフェースにグループIDを作<br>成します。                                                                                                    |
|        |                                                 | 後続のインタフェースでこのグループIDを使用し<br>ます。                                                                                                    |
|        |                                                 | バッチの最後の表のロード時にこのグループIDを<br>削除します。                                                                                                    |
|        |                                                 | バッチの任意の時点で E-Business Suite インタ<br>フェース・プログラムをコールする必要がある場<br>合、および必要なインタフェース表がすべてロー<br>ドされた後、OpenInterface プログラムが実行され<br>ます。                            |
|        |                                                 | 注意:インタフェース表のロードは、IKM E-Business<br>Suite (Open Interface) KM を使用して行います。<br>E-Business Suite の物理表に直接書き込むことはサポー<br>トされていません。                              |
| ジニアリング | リバースエン RKM E-Business Suite                     | この KM では、E-Business Suite データ構造がリバース<br>エンジニアリングされます。表、ビュー、フレックス<br>フィールドおよび E-Business Suite のインタフェース<br>表構造(列、主キーおよび外部キー)などの EBS オブ<br>ジェクトがリバースされます。 |

Oracle Data Integrator には、E-Business Suite データを処理するナレッジ・モジュール(KM) が 2 つ用意されています。

#### プラットフォームのサポート

Oracle Data Integrator E-Business Suite ナレッジ・モジュールは、次のプラットフォームと バージョンで動作保証されています。

- E-Business Suite 11*i*
- E-Business Suite 12

### インストールおよび構成

E-Business Suite KM を使用するための特別な Oracle Data Integrator 構成はありません。

#### **EBS KM** の使用

Oracle Data Integrator E-Business Suite KM では、Oracle Database に格納されている E-Business Suite データへの読取りアクセスと書込みアクセスが可能になります。

Oracle Data Integrator E-Business Suite と Oracle Data Integrator E-Business Suite KM を組み合 せて使用するには、次のようにします。

- **1.** トポロジの定義
- **2.** プロジェクトの設定
- **3.** E-Business Suite のリバースエンジニアリング
- **4.** 統合インタフェースで E-Business Suite データストアをソースまたはターゲットとして使 用

#### トポロジの定義

E-Business Suite KM を使用したプロジェクトに固有の Oracle Data Integrator でのトポロジの 作成手順は次のとおりです。

- **1.** トポロジ・マネージャを使用してマスター・リポジトリに接続します。
- **2.** Oracle テクノロジに基づきデータ・サーバーを作成します。このデータ・サーバーは、 E-Business Suite データを含む Oracle インスタンスを表します。
- **3.** このデータ・サーバーに物理スキーマを作成します。このスキーマは、E-Business Suite 表 を指すシノニムを含む Oracle スキーマです。

注意 **:** この物理スキーマは、E-Business Suite 表を指すシノニムを含む Oracle スキーマを表す必要があります。このスキーマは通常 APPS と呼ば れています。アプリケーションの物理表を含む Oracle スキーマを直接指 しません。関連するアプリケーションにちなんで名前が付けられます。

注意 **:** リバースエンジニアリングでは、物理スキーマがアタッチされてい るデータ・サーバーで指定された Oracle ユーザーは、APPLSYS 表から選 択する権限を持っている必要があります。

**4.** 適切なコンテキストでこの物理スキーマに対する論理スキーマを作成します。

注意 **:** E-Business Suite 表を含む Oracle スキーマおよびこれらの表を指す シノニムを含む Oracle スキーマは、物理スキーマの定義で作業スキーマ として定義しないでください。また、これらの Oracle スキーマはインタ フェースのステージング領域として使用しないでください。

Oracle Data Integrator でのトポロジの作成の詳細は、『Oracle Data Integrator ユーザーズ・ガ イド』を参照してください。

#### プロジェクトの設定

次の KM が Oracle Data Integrator プロジェクトにまだない場合はインポートします。

- IKM E-Business Suite (Open Interface)
- **RKM E-Business Suite**

この他に、Oracle データベースのデータ抽出およびデータ品質チェックを行う標準の Oracle LKM および CKM をインポートします。使用できる KM のリストは、このガイド[の第](#page-56-0) 17 章 「[Oracle Database](#page-56-0)」を参照してください。

KM のインポートの詳細は、『Oracle Data Integrator ユーザーズ・ガイド』を参照してくださ い。

#### **E-Business Suite** 表のリバースエンジニアリング

RKM E-Business Suite では、インストールされている E-Business Suite 表をリバースエンジニ アリングし、E-Business Suite リポジトリから取得された情報を付加できます。

リバースエンジニアリング・プロセスでは、次の情報が返されます。

- インストールされている E-Business Suite(モジュール)をサブモデルとして。
- モジュールのサブモデルごとに、表、ビュー、フレックスフィールドおよびインタフェー ス表のサブモデルがあります。
- データストアの表、列、主キーおよび外部キー。
- リバースされた表でのコメント。

E-Business Suite のリバースエンジニアリングを行うには、次のようにします。

- **1.** Oracle テクノロジおよび E-Business Suite 接続の構成時に作成された論理スキーマに基づ いてモデルを作成します。
- **2.** このモデルで「リバース」タブを選択します。
	- 1. 「カスタマイズ済」を選択します。
	- **2.** KM のリストから「**RKM E-Business Suite**」を選択します。 」
	- **3.** 次のように RKM オプションを設定します(詳細は[「ナレッジ・モジュール・オプ](#page-73-0) [ションのリファレンス」](#page-73-0)を参照し、RKM E-Business Suite の制限を考慮に入れてくだ さい)。
		- **Applications List:** 'INV' などのアプリケーションの短縮名のリストを入力します。
		- **Only Installed Applications:** インストールされて共有されているアプリケーショ ンのみをリバースエンジニアリングする場合、このオプションを YES に設定しま す。このオプションを NO に設定すると、すべてのアプリケーションがリバース エンジニアリングされます。
		- **Min Rows:** すべての表をリバースエンジニアリングする場合、デフォルト値の '0' のままにします。最小行数を持つ表のみをリバースエンジニアリングする場合、 このオプションで最小行数を指定します。
		- **Description Mask:** リバースエンジニアリングされるオブジェクトを、E-Business Suite での摘要に基づいてフィルタ処理するための摘要マスクを指定します。
		- Flexfields: このオプションを YES に設定すると、アプリケーションのフレックス フィールドがリバースエンジニアリングされます。
		- **Interface Tables:** このオプションを YES に設定すると、アプリケーションのイン タフェース表がリバースエンジニアリングされます。

**4.** リバースする表を選択するために「マスク」フィールドでリバース・マスクを指定し ます。「リバース」タブの「マスク」フィールドでは、リバースエンジニアリングされ るオブジェクトが名前を基にフィルタ処理されます。

注意 **:** 「マスク」フィールドおよび Description Mask オプションは、 SQL Like を使用して実装されています。

選択できるパターンは次のとおりです。

% パーセント記号を使用すると、任意の長さ(長さ 0 を含む)の任意の文字列と一 致します。

空の値は、1 文字と一致します。

3. 「適用」をクリックして「リバース」をクリックします。

実行ログでリバースエンジニアリング・プロセスを確認できます。

注意 **:** リバースエンジニアリング・プロセスには数分かかる場合がありま す。実行ログのツリーのリバースされたモジュールにリバースされたデー タストアが表示されるまで待ってください。

リバースエンジニアリングの最後に、アプリケーションと表がサブモデルとデータストアとし て表示されます。これで Oracle Applications をインタフェースでソースまたはターゲットとし て使用できます。

#### **E-Business Suite** 表のリバースエンジニアリングの機能

E-Business Suite 表のリバースエンジニアリングには、次の機能があります。

- E-Business Suite モジュールがサブモデルとしてリバースされます。サブモデル名はアプリ ケーション名に対応します。
- 各アプリケーション・サブモデルは、表、ビュー、フレックスフィールドおよびインタ フェース表のサブモデルに分けられます。
- 表 / ビュー、列、主キーおよび外部キーがデータストアでリバースされます。
- <AppName> のフレックスフィールドと呼ばれるサブモデルがアプリケーションごとに作 成されます。フレックスフィールド・サブモデルのデータストアは、アプリケーション用 に登録されているキー・フレックスフィールドの Concatenated Segment\_Views に対応し ます。これらのオブジェクトはビューのサブセットです。フレックスフィールド・サブ フォルダのデータストアは、フレックスフィールドにちなんで名前が付けられます。
- インタフェース表サブモデルのデータストアは、名前に INTERFACE パターンを含む表に 対応します。これらのオブジェクトは表のサブセットです。

注意: OpenInterface (EBS 統合リポジトリで指定)には、名前に INTERFACE パターンを含まないインタフェース表を持つものがありま す。

この項では、E-Business Suite 表のリバースエンジニアリングの制限について説明します。

- タブ選択リバースはこのナレッジ・モジュールに使用できません。
- Min Rows オプションを使用するには、すべての表で Oracle 統計が算出されている必要が あります。
- Oracle Data Integrator データ・サーバーで定義された Oracle ユーザーが、リバースする表 の所有者でない場合、リバースするすべての表でこのユーザーのシノニムを定義する必要 があります。

■ キー・フレックスフィールドのみがサポートされています。付加フレックスフィールドは サポートされていません。

#### 統合インタフェースでの **E-Business Suite** のソースとしての使用

E-Business Suite をソースとして使用する場合、アプリケーションからデータを抽出して別のシ ステム(データ・ウェアハウス、他のデータベースなど)に統合します。

E-Business Suite からのデータの抽出は、Oracle Database をソースとする通常の統合インタ フェースを使用して行います。このような統合インタフェースに使用できる KM のリストは、 このマニュアルの第 17 章「[Oracle Database](#page-56-0)」を参照してください。

#### 統合インタフェースでの **E-Business Suite** のターゲットとしての使用

E-Business Suite IKM は、E-Business Suite インタフェース表をターゲットとして持つ統合イン タフェースで使用されます。この IKM は IKM Oracle Incremental Update と同様に機能し、 OpenInterface 用のオプションがあります。IKM Incremental Update の使用方法と制限につい ては、このマニュアルの第 17 章「[Oracle Database](#page-56-0)」を参照してください。

#### **OpenInterface** を使用した **E-Business Suite** へのデータの統合

Oracle Data Integrator では、OpenInterface API を使用して E-Business Suite への書込みが行わ れます。Oracle アプリケーションをロードするトランザクションはグループ ID で特定される バッチです。たとえば、インタフェース表をロードして E-Business Suite で結果を出す場合、 これらのすべてのロード処理およびプログラムの検証と処理へのコールには、このバッチのグ ループ ID が使用されます。OpenInterface の詳細は、各 E-Business Suite のモジュールの API と OpenInterface のガイドまたは E-Business Suite リポジトリを参照してください。

E-Business Suite に固有のアクション(グループ ID 処理、プログラムの実行)に対する統合イ ンタフェースの構成は次に説明します。

#### グループ **ID** の管理

インタフェース表のグループをロードする 1 つのバッチ内の最初の統合インタフェースで、グ ループ ID を作成する必要があります。

統合インタフェースでグループ ID を作成するには、次のようにします。

- **1.** KM オプションに次の設定を行います。
	- OA\_CREATE\_NEW\_GROUP\_ID を YES に設定します。
	- OA\_GROUP\_ID\_NAME オプションにグループ ID 名を指定します。
	- **警告**: グループ ID 名は特定のインスタンスで一意である必要があります。バッチ処理 の最後にグループ ID を削除する場合、OA\_REMOVE\_GROUP\_ID オプションを使用 する必要があります。
	- OA GROUP ID EXPRESSION オプションにグループ ID 値に対する有効な SOL 式(イ ンスタンスでは、Oracle Database 順序値(<SEQUENCE\_NAME>.NEXTVAL)を使 用)を指定します。
- **2.** 統合インタフェース・マッピングで、グループ ID 値を使用してロードするインタフェース 表のすべての列に対して UD1 フラグを選択し、マッピング値を 0 に設定します。

バッチに属する次の統合インタフェースでは、既存のグループ ID を使用する必要があります。 統合インタフェースで既存のグループ ID を使用するには、次のようにします。

- **1.** OA\_USE\_EXISTING\_GROUP\_ID IKM オプションを Yes に設定します。
- **2.** OA\_GROUP\_ID\_NAME IKM オプションにグループ ID 名を指定します。
- **3.** 統合インタフェース・マッピングで、グループ ID 値を使用してロードするすべての列に対 して UD1 フラグを選択し、マッピング値を 0 に設定します。
インタフェース表のグループをロードする最後の統合インタフェースで、必要ないグループ ID を削除できます。

既存のグループ ID を削除するには、次のようにします。

- **1.** OA\_REMOVE\_GROUP\_ID オプションを選択します。
- **2.** OA\_GROUP\_ID\_NAME オプションにグループ ID 名を指定します。
- **3.** 統合インタフェース・マッピングで、グループ ID 値を使用してロードするインタフェース 表のすべての列に対して UD1 フラグを選択し、マッピング値を 0 に設定します。

注意 **:** グループ ID は、Oracle Applications インタフェース表を指す物理 スキーマで指定された作業スキーマで作成される SNP\_OA\_GROUP 表に 格納されます。グループ ID は、Oracle Data Integrator では一意のグルー プ ID 名で参照されます。

#### **OpenInterface** プログラムの実行

Oracle Data Integrator 統合インタフェースでは、インタフェース表のセットをロードする場 合、E-Business Suite インタフェース表でデータを検証および処理するために OpenInterface プ ログラムをコールする必要があります。このコールでは既存のグループ ID を使用できます(既 存のグループ ID の使用に関する記述を参照)。OpenInterface に 1 つの表のみが含まれる場合、 同じ統合インタフェースで作成することもできます(グループ ID の作成に関する記述を参照)。 OpenInterface プログラムの実行は、パッケージの最後の統合インタフェースで起動されます。 この統合インタフェースで OpenInterface 表のセットに移入が行われ、必要ない場合は通常グ ループ ID が削除されます。

OpenInterface プログラムを実行するには、次のようにします。

- **1.** SUBMIT\_PROGRAM オプションを YES に設定します。
- **2.** OA\_PROGRAM オプションに、コールするプログラムの名前を指定します。

注意 **:** 使用可能な OpenInterface プログラムとパラメータのリストは、 E-Business Suite のモジュールの API と OpenInterface のドキュメントま たは E-Business Suite リポジトリを参照してください。

- **3.** OA\_ARGUMENTS オプションにプログラムのパラメータを指定します。パラメータは、 argument\_name => 'argument value', argument\_name => 'argument value' ... の形式で指定 します。ある引数がグループ ID の値をとる場合、argument Name => v\_group\_id と指定 する必要があります。
- **4.** 次のオプションに値を設定して、プログラムを実行するセッションのコンテキスト・パラ メータも指定する必要があります。
	- OA\_USER\_NAME: E-Business Suite ユーザー名
	- OA\_REPONSIBILITY: E-Business Suite 職責名
	- OA\_LANGUAGE: 職責に使用される言語
	- OA\_APPLICATION: 職責が属するアプリケーション

# ナレッジ・モジュール・オプションのリファレンス

## **RKM E-Business Suite**

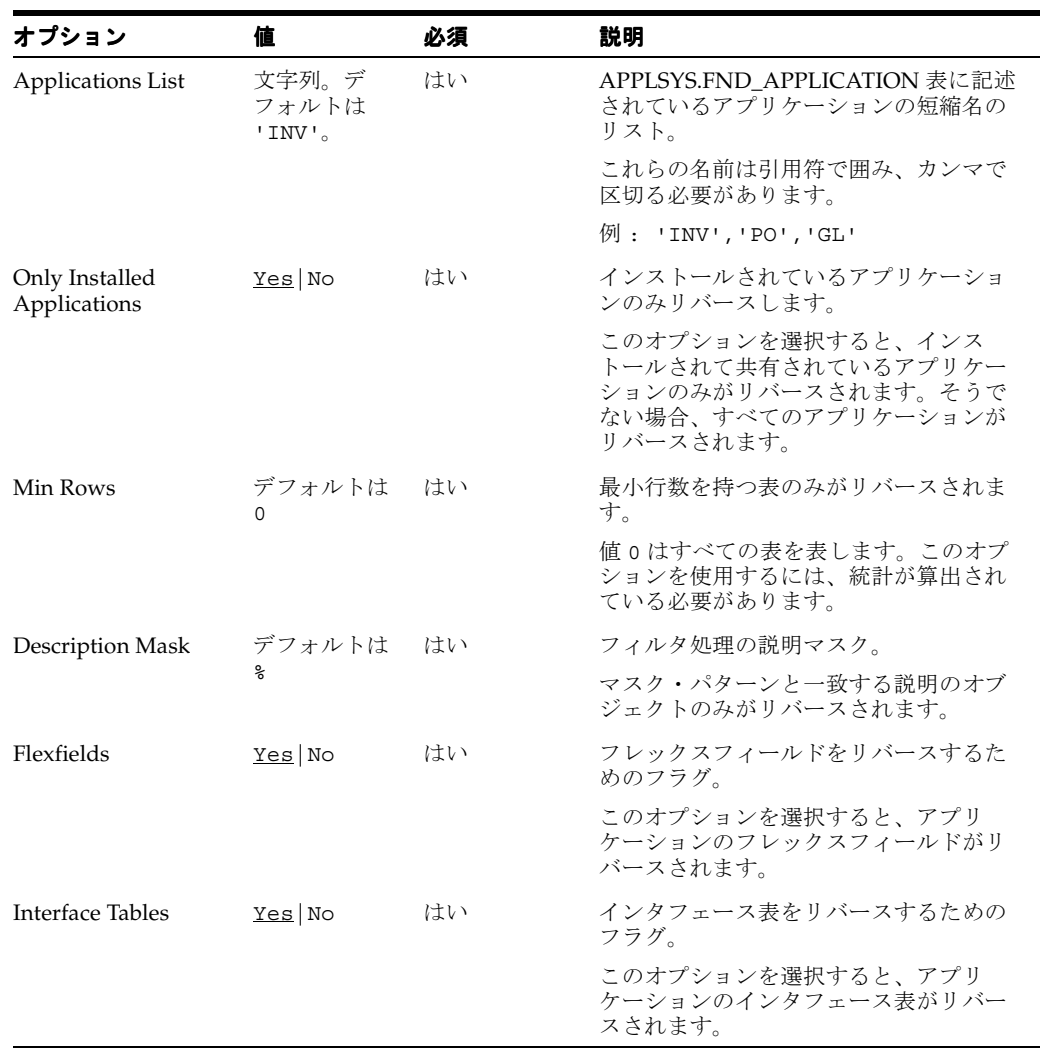

## **IKM E-Business Suite**(**Open Interface**)

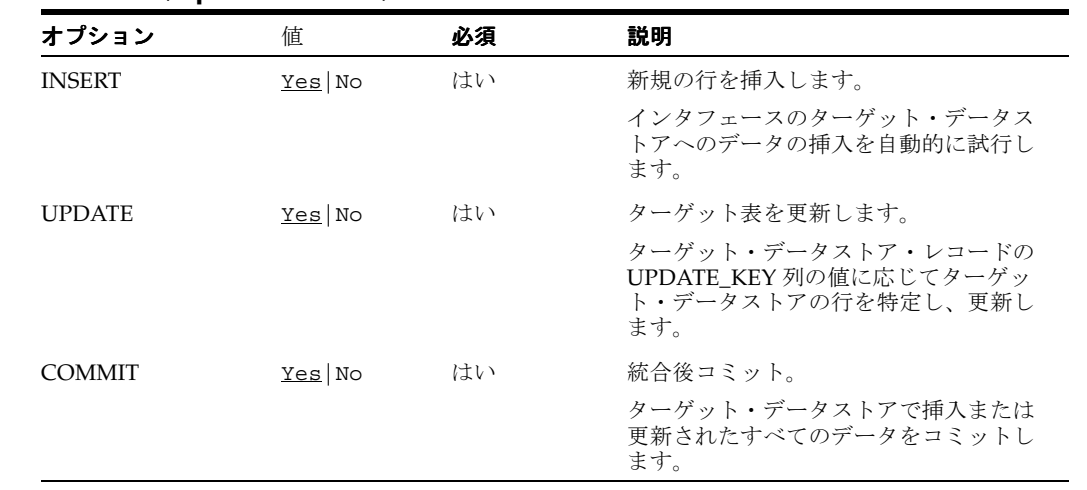

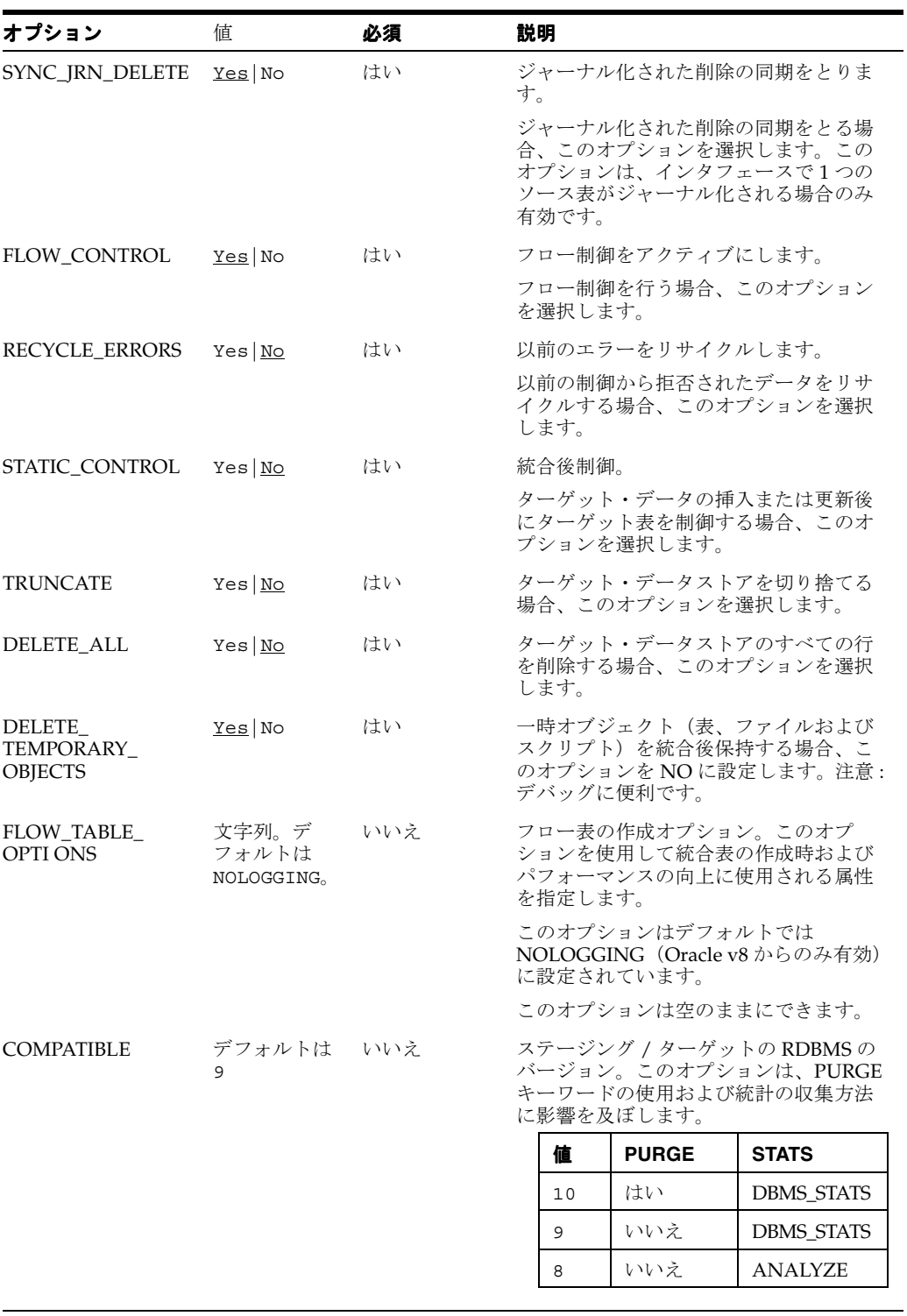

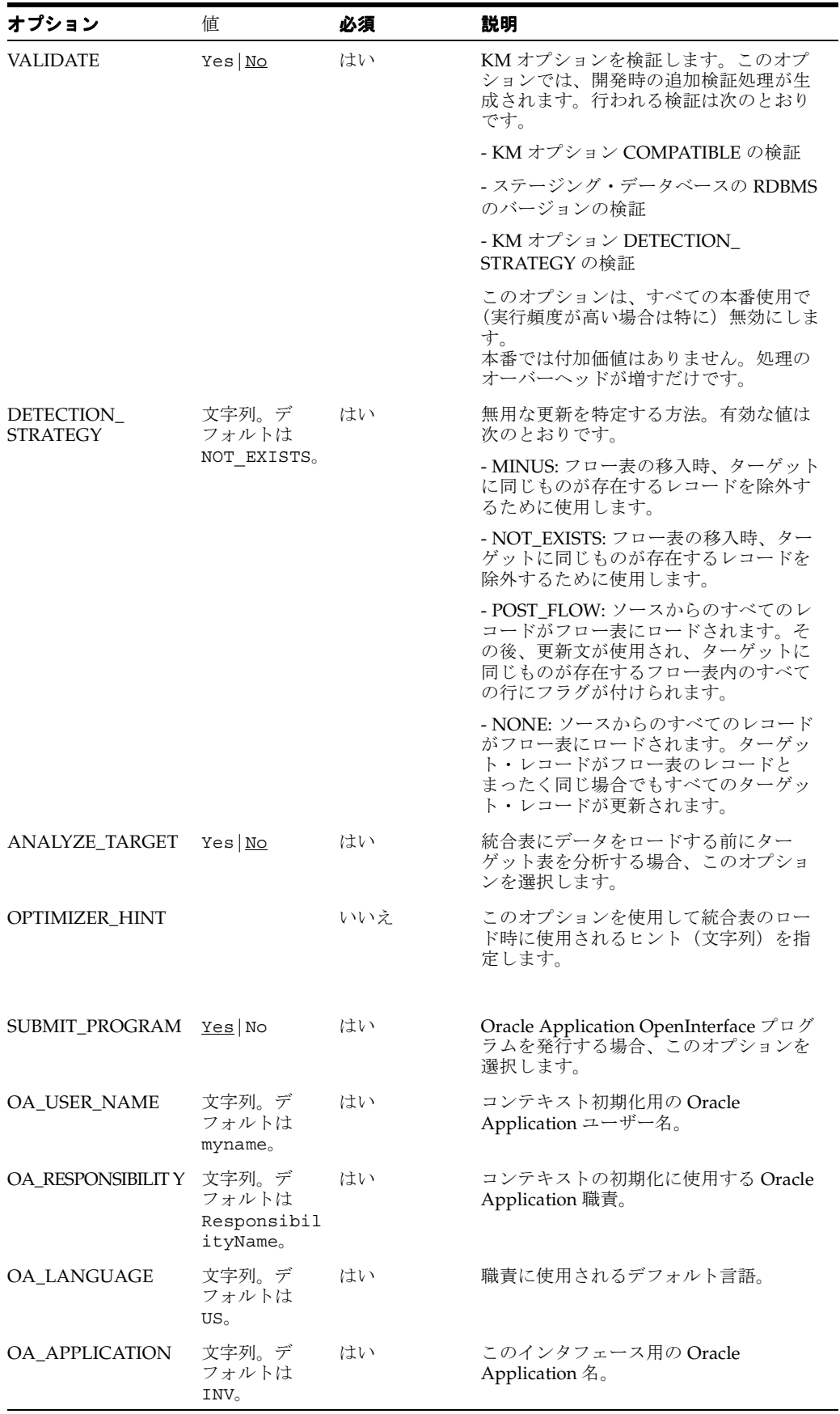

÷

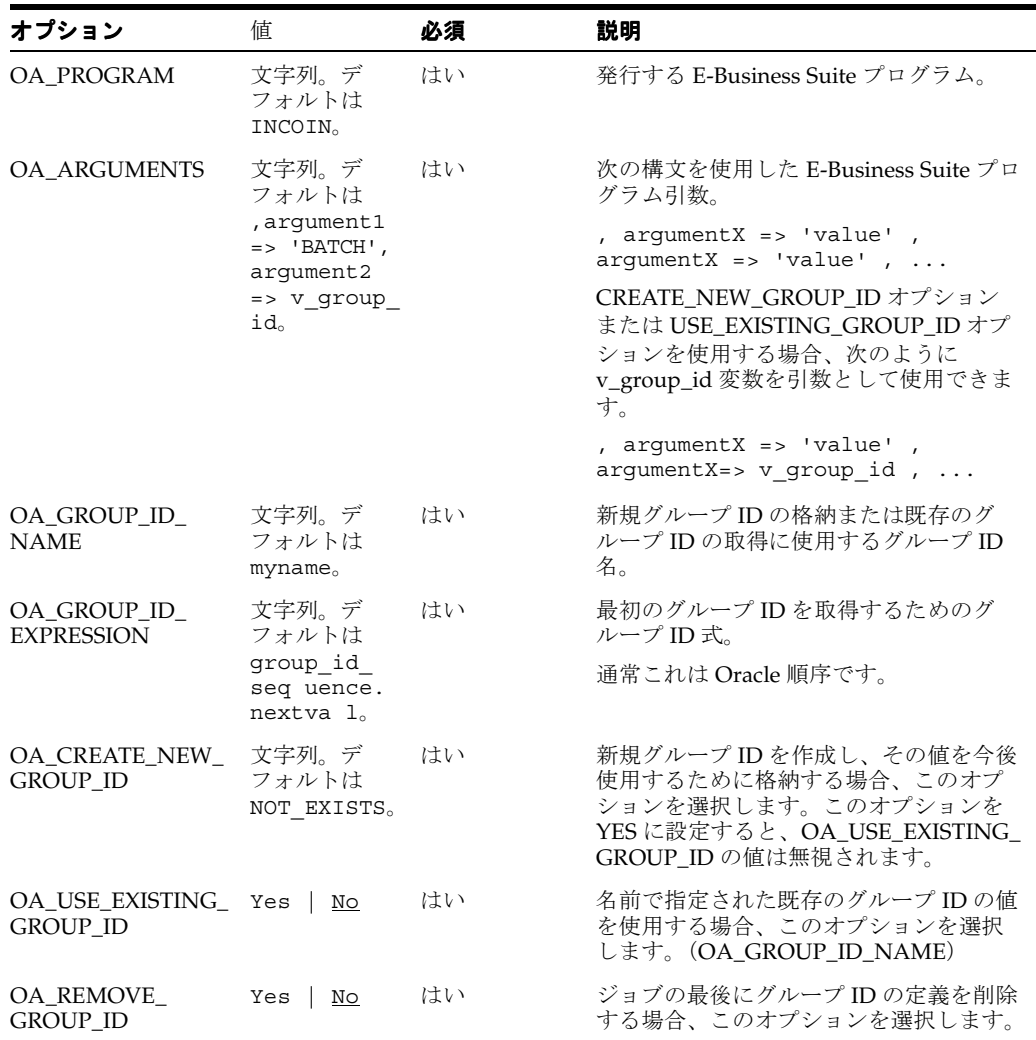

# **Oracle Enterprise Service Bus**

### 概要

この項では、Oracle Data Integrator での ESB 相互参照ナレッジ・モジュールの使用の概要と方 法について説明します。

#### 相互参照

相互参照は、サービス指向アーキテクチャ (SOA)に真に基づいて構築された Oracle Fusion Middleware の機能で、Enterprise Service Bus(ESB)コンポーネントを介して使用できます。 通常疎結合の統合で利用されます。統合に加わる各種アプリケーション間の実行時相関の管理 に使用されます。

Oracle SOA Suite の相互参照機能では、異なるアプリケーションで作成された対応するエン ティティの識別子を関連付けることができます。たとえば、相互参照を使用して、あるアプリ ケーションで作成された顧客エンティティ(ネイティブ ID: Cust\_100)と別のアプリケーショ ンの同じ顧客のエンティティ(ネイティブ ID: CT\_001)を関連付けることができます。

相互参照(XRef)機能を使用すると、エンティティのネイティブ・キーのアプリケーション間 でのマッピングが簡単になります。たとえば、異なる ERP システムの同じ注文を相互に関連付 けます。

相互参照の実装では、Oracle データベース・スキーマを使用して、システムとデータストアの 間でレコードを参照するための情報を格納する相互参照表(XREF\_DATA と呼ばれる)を格納 します。

データのターゲット表へのロード後にソース表データを更新または削除するオプション機能も 統合に必要です。これによって、ステータス・フィールドなどの一部の属性の更新またはター ゲット・システムへ正常に処理された後のソース・レコードのパージがバルク統合でサポート されることが必要になります。

### **ESB** 相互参照ナレッジ・モジュール

ESB 相互参照ナレッジ・モジュール (KM) は、Oracle ESB 10g との組合せで動作保証されてい ます。Oracle Data Integrator には、ESB 相互参照を処理するナレッジ・モジュールが 3 つ用意 されています。

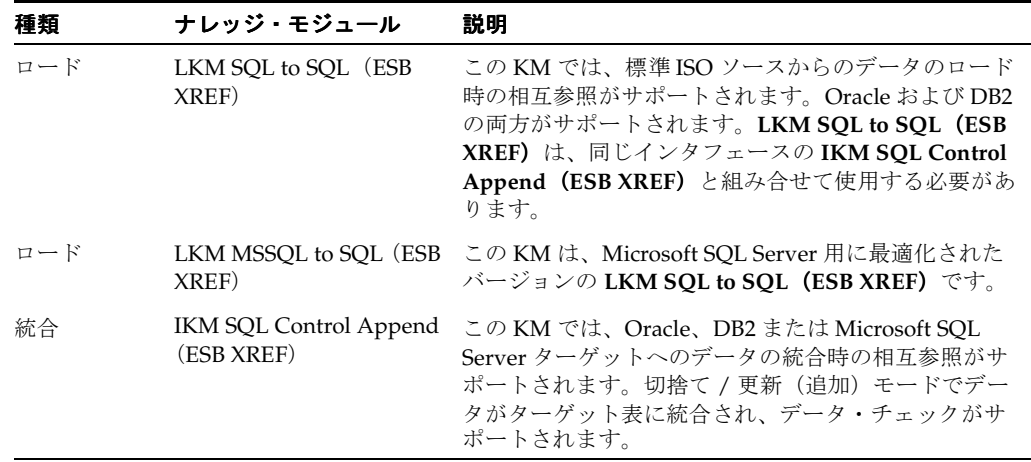

## **XREF KM** プロセスの概要

全プロセスは次の 3 つの主なフェーズに分けられます。

#### ロード・フェーズ(**LKM**)

ロード・フェーズでは、ソース表からの列を使用してソース主キーが作成されます。このソー ス主キーは、VARCHAR 値を返すユーザー定義の SQL 式を使用して導出されます。この式は SRC PK EXPRESSION KM オプションで指定されます。

たとえば、ソースの注文明細表(インタフェースでは OLINE という別名)に TO CHAR(OLINE.ORDER ID) || '-' || TO CHAR(OLINE.LINE ID) という式を使用で きます。

この値を最終的に使用して相互参照表が移入されます。

#### 統合および相互参照フェーズ(**IKM**)

統合フェーズでは、ターゲット表に対して共通 ID が作成されます。共通 ID の値は、 XREF SYS GUID KM オプションの式から導出されます。この式の例は次のとおりです。

- データベース順序(<SEQUENCE\_NAME>. NEXTVAL)
- グローバル一意 ID を返す関数(Oracle の場合は SYS\_GUID()、SQL Server の場合は  $NewID() )$

この共通 ID は、UD1 フラグでマークされたターゲット表のターゲット列にプッシュされます。

共通 ID もソース主キーも相互参照表 (XREF\_DATA)にプッシュされます。また、ソース主 キーと共通 ID との間の相互参照を作成する一意の行番号値が、IKM で相互参照表にプッシュ されます。この行番号値は、XREF\_ROWNUMBER\_EXPRESSION KM オプションから導出されま す。このオプションでは共通 ID と同様の一意の識別子を生成するための式をとります。

相互参照 KM の複数インタフェースで同一ソース行が複数ターゲット表のロードに使用される 場合、同じ共通 ID が再利用されます(再導出されません)。これによって、一意のソース行と 異なるターゲット行との間の相互参照を作成できます。

#### 処理済レコードの更新 **/** 削除(**LKM**)

オプションのこのフェーズ (SRC\_UPDATE\_DELETE\_ACTION KM オプションでパラメータ化) では、正常に処理されたソース・レコードを基にソース・レコードの削除または更新を行いま す。

- SRC\_UPDATE\_DELETE\_ACTION が DELETE 値をとる場合、インタフェースで処理された ソース・レコードは削除されます。
- SRC\_UPDATE\_DELETE\_ACTION が UPDATE 値をとる場合、インタフェースで処理された ソース・レコードのソース列が、SRC\_UPD\_EXPRESSION KM オプションで指定された SQL 式で更新されます。ソース列の名前は SRC\_UPD\_COL KM オプションで指定する必要 があります。

## インストールおよび構成

ESB 相互参照 KM を使用するための特別な Oracle Data Integrator 構成はありません。

## **Oracle Data Integrator ESB** 相互参照 **KM** を使用した **XREF** の利用

### トポロジの定義

ESB 相互参照 KM を使用したプロジェクトに固有の Oracle Data Integrator でのトポロジの作成 手順は次のとおりです。

- **1.** ソースおよびターゲットに対応するデータ・サーバー、物理スキーマおよび論理スキーマ を作成します。
- **2.** XREF\_DATA という名前の相互参照表に含まれるスキーマに対し、ESB\_XREF と呼ばれる Oracle データ・サーバー、物理スキーマおよび論理スキーマを作成します。すでに宣言さ れているデータ・サーバーにこの表が格納されている場合、スキーマの作成のみが必要で す。

注意 **:** Oracle Data Integrator でトポロジを作成する一般的な手順につい ては、『Oracle Data Integrator ユーザーズ・ガイド』を参照してください。

#### プロジェクトの設定

次の KM が Oracle Data Integrator プロジェクトにまだない場合はインポートします。

- **IKM SQL Control Append** (**ESB XREF**)。
- **LKM SQL to SQL**(**ESB XREF**)。**Microsoft SQL Server** を使用している場合は **LKM MSSQL to SQL**(**ESB XREF**)。

#### **Oracle Data Integrator ESB** 相互参照 **KM** とのインタフェースの設計

複数のソース表からターゲット表へのロードとソースの 1 つとターゲットとの間の相互参照の 処理の両方を行う統合インタフェースを作成するには、次のようにします。

- **1.** 相互参照を持つソースとターゲット・データストアとのインタフェースを作成します。
- **2.** 通常どおり結合、フィルタおよびマッピングを作成します。「ダイアグラム」タブで、共通 ID のプレースホルダになるターゲット・データストアの列に UD1 フラグを必ず選択しま す。この列をマップする必要はありません。
- **3.** インタフェースの「フロー」タブで、相互参照のソース表を含むソース・セットを選択し、 「**LKM SQL to SQL**(**ESB XREF**)」(ソース・データストアが Microsoft SQL Server にある 場合は「**LKM MSSQL to SQL**(**ESB XREF**)」)を選択します。
- **4.** 次のように KM のオプションを指定します。
	- SRC\_PK\_EXPRESSION

XREF 表に格納するソース主キー値を表す式を指定します。キーとして定義された 1列のみがソース表に含まれる場合、列名 (SEQ\_NO など)を入力します。ソース· キーに複数の列が含まれる場合、キー値の導出に使用する式を指定します。たとえば、 表に 2 つのキー列があり、これらの列を連結した値をソース値として XREF 表に格納 する場合、SEQ\_NO|DOC\_DATE と入力します。このオプションは必須です。

■ SRC\_UPDATE\_DELETE\_ACTION

データのターゲットへの統合後ソース・レコードに対して行うアクションを示します。

- ソース・レコードに何もしない場合は NONE と指定します。
- SRC\_UPD\_COL および SRC\_UPD\_EXPRESSION に従ってソース・レコード・フラ グを更新する場合、UPDATE と入力します。

UPDATE オプションを選択する場合、次のオプションも指定する必要があります。 SRC\_PK\_LOGICAL\_SCHEMA、SRC\_PK\_TABLE\_NAME、SRC\_PK\_TABLE\_ALIAS、 SRC UPD COLおよび SRC UPD EXPRESSION

■ 統合後ソース・レコードを削除する場合、DELETE と入力します。

UPDATE オプションを選択する場合、次のオプションも指定する必要があります。 SRC PK LOGICAL SCHEMA、SRC PK TABLE NAME および SRC\_PK\_TABLE\_ALIAS

- **5.** インタフェースの「フロー」タブでステージング領域を選択し、「**IKM SQL Control Append (ESB XREF)」を選択します。**
- **6.** 次のように KM のオプションを指定します。
	- XREF TABLE NAME:参照表に格納されるソース表の名前を入力します。
	- XREF COLUMN NAME:これは、XREF 表に格納されるソース主キーの名前です。
	- XREF SYS GUID EXPRESSION: 共通 ID の導出に使用される式。式の例は次のとおり です。

データベース順序 (<SEQUENCE\_NAME>.NEXTVAL)

```
グローバル一意 ID を返す関数 (Oracle の場合は SYS_GUID()、SQL Server の場合は
NewID() )
```
- XREF ROWNUMBER EXPRESSION: これは、XREF\_DATA 表の行番号列にプッシュされ る値です。順序に変更する必要がない場合、デフォルト値 GUID を使用します。
- FLOW\_CONTROL: CKM Oracle を使用できるようにする場合、YES に設定します。

注意 **:** ターゲット表に共通 ID のプレースホルダがなく、たとえば、ター ゲット列の 1 つにソース識別子を移入する場合、どのソース識別子をどの 列に移入するかを示すには、Oracle Data Integrator の標準マッピング・ ルールを使用する必要があります。

共通 ID をロードするターゲット列がターゲット表の一意キーの場合、 マップされる必要があります。その列にダミーのマッピングを設定する必 要があります。実行時、このダミー・マッピングは、統合ナレッジ・モ ジュールで生成された共通識別子で上書きされます。このターゲット列に UD1 フラグを必ず設定します。

- **7.** オプションでインタフェースの「制御」タブで「CKM Oracle」を選択します。
- **8.** 「**OK**」をクリックし、インタフェースを保存して閉じます。 」

# ナレッジ・モジュール・オプションのリファレンス

## <span id="page-82-0"></span>**LKM SQL to SQL**(**ESB XREF**)

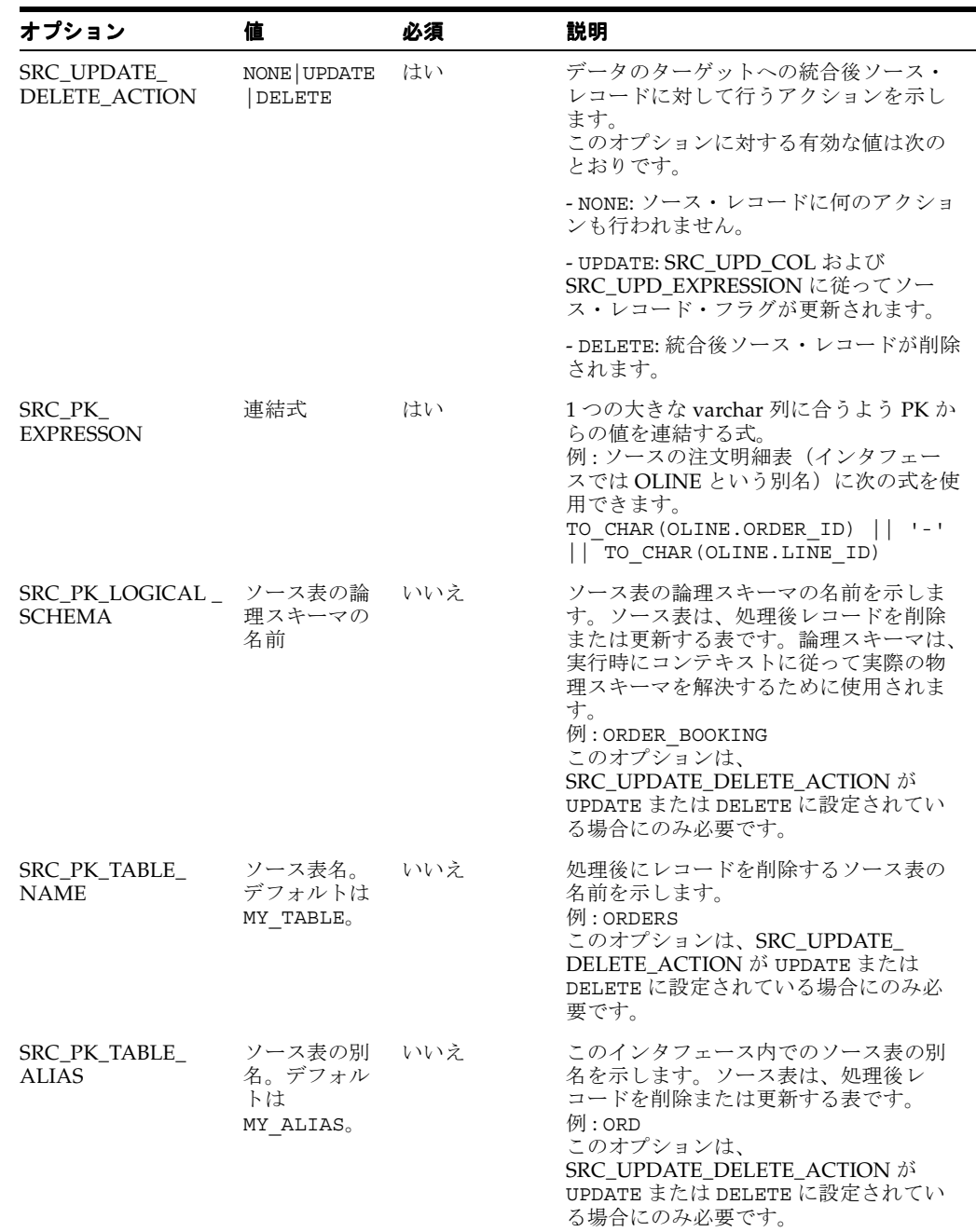

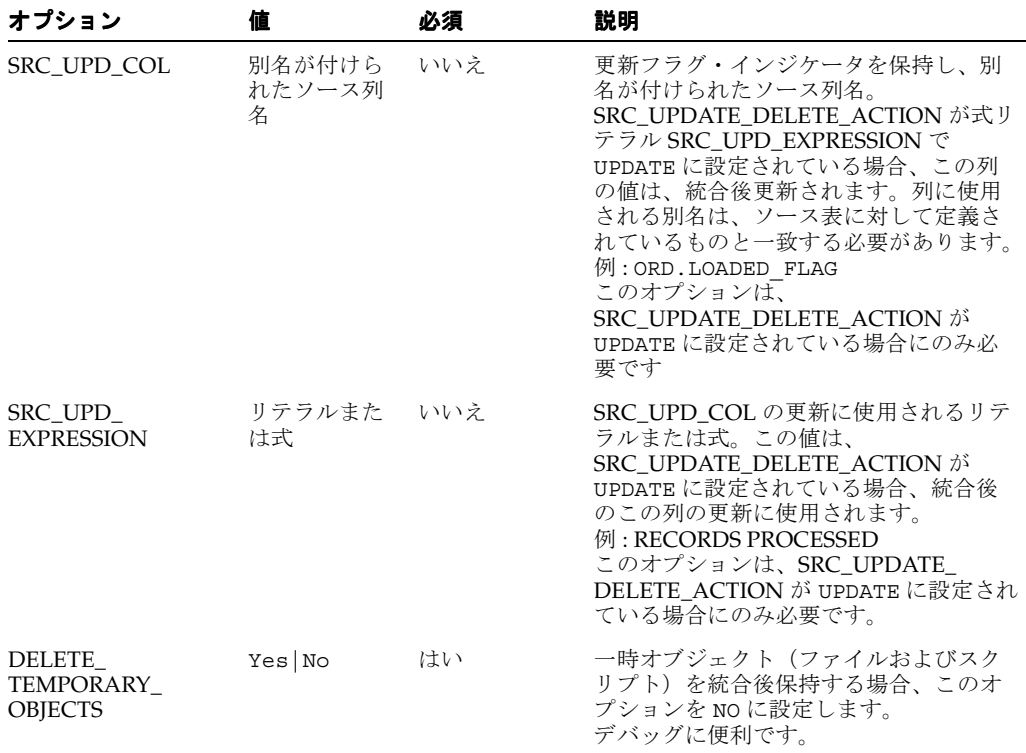

#### **LKM MSSQL to SQL**(**ESB XREF**)

LKM MSSQL to SQL (ESB XREF) のオプションの詳細は、前述の「[LKM SQL to SQL](#page-82-0) (ESB [XREF](#page-82-0))」を参照してください。

## **IKM SQL Control Append**(**ESB XREF**)

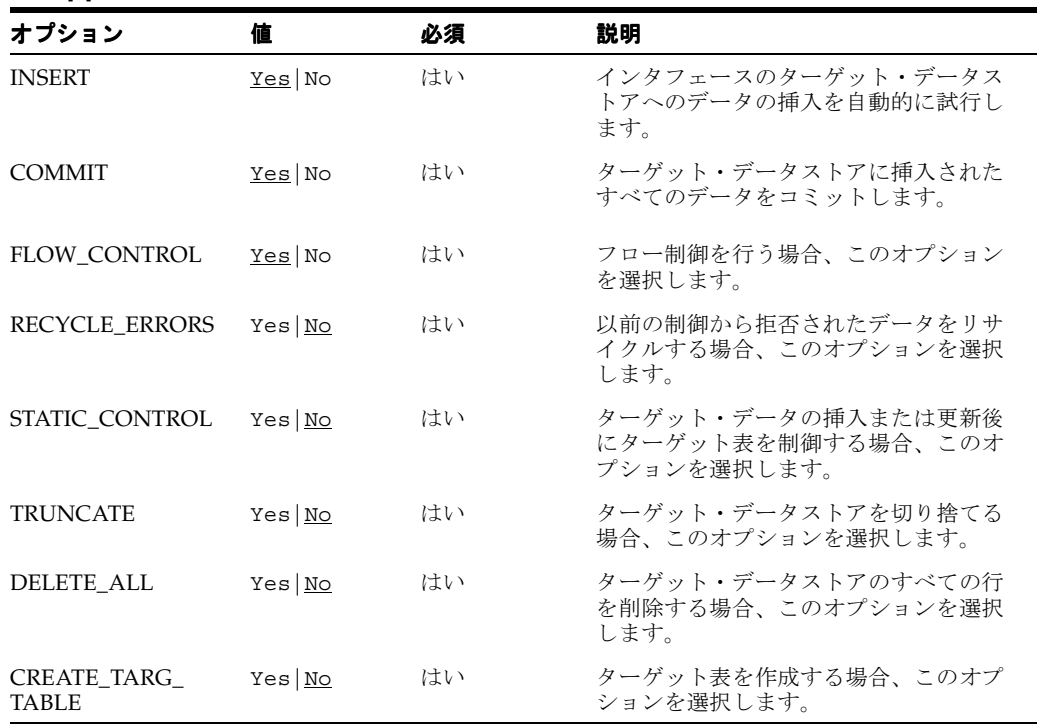

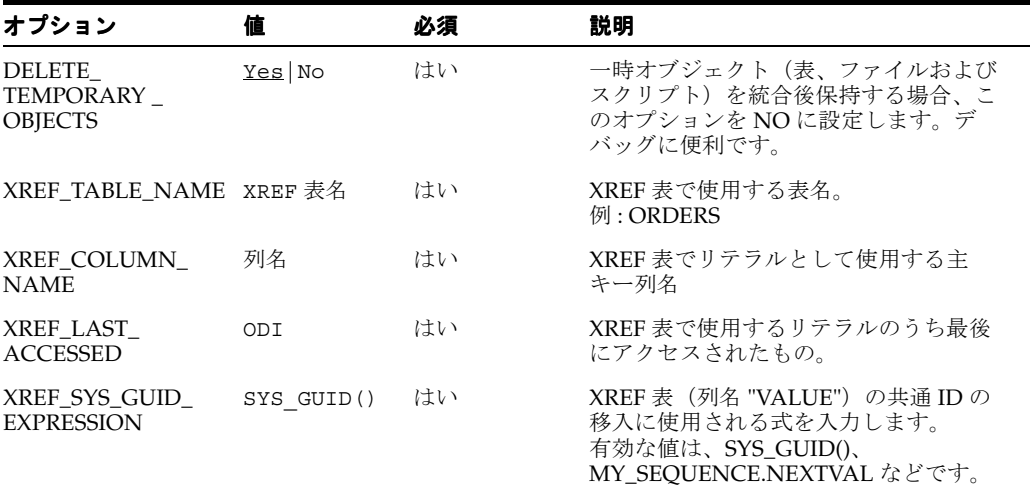

# **21 Oracle OLAP**

## 概要

この項では、Oracle Data Integrator での Oracle OLAP ナレッジ・モジュールの使用の概要と方 法について説明します。

## **Oracle OLAP** ナレッジ・モジュール

Oracle OLAP 用 Oracle Data Integrator ナレッジ・モジュールでは、Oracle Data Integrator と Oracle OLAP のキューブとの間の統合と接続が提供されます。Oracle Data Integrator では Oracle OLAP KM を使用し、キューブの格納モードに応じて異なる 2 種類のキューブを処理で きます。

- ROLAP<sup>(リレー</sup>ショナル·オンライン分析処理)キューブは、リレーショナル格納モデル に基づいています。
- ROLAP キューブでは大量のデータを処理でき、リレーショナル・データベースの機能をす べて利用できます。**MOLAP**(多次元オンライン分析処理)データは、多次元キューブの 形式で格納されます。MOLAP モデルでは、限られた量のデータに対する問合せのパ フォーマンスがよく、データの取得が高速です。

Oracle OLAP 用 Oracle Data Integrator KM では、次の処理を行うために Oracle OLAP 用の高 度な統合方法を使用します。

- Oracle OLAP データ構造 (ROLAP または MOLAP のキューブで使用されているすべての 表)をリバースエンジニアリングします。
- 増分更新モードで Oracle Analytic Workspace ターゲットにデータを統合します。

| 種類                        | ナレッジ・モジュール                                 | 説明                                                                                                    |
|---------------------------|--------------------------------------------|----------------------------------------------------------------------------------------------------|
| リバースエン<br>ジニアリング (Jython) | RKM Oracle OLAP                            | Oracle Database から表、ビュー、列、主キー、一意<br>キーおよび外部キーを取得するためのリバース・エン<br>ジニアリング・ナレッジ・モジュール。ROLAPまたは<br>MOLAP のキューブで使用されます。この KM には、<br>ロギング (ログの使用およびログ・ファイル名) オプ<br>ションが用意されています。次のようにオプションを<br>設定します。 |
|                           |                                            | MOLAP: アナリティック・ワークスペースをリ<br>バースする場合、YESに設定します。                                                                                                    |
|                           |                                            | AW_NAME: アナリティック・ワークスペースの<br>$\blacksquare$<br>名前を示します。                                                                                                    |
|                           |                                            | AW_URL: アナリティック・ワークスペースの<br>URL を指定します。                                                                                                    |
|                           |                                            | AW_OWNER: アナリティック・ワークスペース<br>$\blacksquare$<br>の所有者の名前を示します。                                                                                                    |
|                           |                                            | AW PASSWORD: アナリティック・ワークス<br>$\blacksquare$<br>ペースの所有者のパスワードを示します。                                                                                                    |
|                           |                                            | ROLAP: ROLAP スキーマから表をリバースする<br>$\blacksquare$<br>場合、YESに設定します。                                                                                                    |
|                           |                                            | USE_LOG: リバースエンジニアリング・プロセス<br>のログ詳細をログ・ファイルに書き込む場合、<br>YES に設定します。                                                                                                    |
|                           |                                            | LOG FILE NAME: ログ・ファイルの名前を指定<br>します。                                                                                                    |
| 統合                        | <b>IKM Oracle AW</b><br>Incremental Update | この KM は IKM Oracle Incremental Update と似てい<br>ます。MOLAP キューブを処理するための追加オプ<br>ションが4つあります。                                                                                                    |
|                           |                                            | AW_NAME: アナリティック・ワークスペースの<br>名前を示します。                                                                                                    |
|                           |                                            | AW_OWNER: アナリティック・ワークスペース<br>$\blacksquare$<br>の所有者の名前を示します。                                                                                                    |
|                           |                                            | CUBE NAME: キューブの名前を示します。<br>$\blacksquare$                                                                                                    |
|                           |                                            | REFRESH_CUBE: アナリティック・ワークスペー<br>$\blacksquare$<br>スのキューブをリフレッシュする場合、このオプ<br>ションを YES に設定します。                                                                                                   |

Oracle Data Integrator には、Oracle OLAP データを処理するナレッジ・モジュール (KM) が 2 つ用意されています。

 $\overline{\phantom{0}}$ 

## プラットフォームのサポート

Oracle Data Integrator Oracle OLAP ナレッジ・モジュールは、次のプラットフォームとバー ジョンで動作保証されています。

■ 10*g*R2 以上の Oracle

## インストールおよび構成

RKM Oracle OLAP(Jython)では、リバースエンジニアリング・プロセス時、AWXML.jar API が使用されます。この API は Oracle で提供されます。AWXML.jar ファイルを ORACLE\_HOME/olap/api/lib フォルダから oracledi/drivers フォルダにコピーし、ODI を再 起動します。

注意 **:** AWXML.jar ファイルはオラクル社の Web サイトからダウンロード することもできます。

### **Oracle OLAP KM** の使用

Oracle Data Integrator Oracle OLAP KM は標準 Oracle KM 同様に使用できます。Oracle OLAP KM に固有の手順を次の項で説明します。

## プロジェクトの設定

次の KM が Oracle Data Integrator プロジェクトにまだない場合はインポートします。

- **IKM Oracle AW Incremental Update**
- RKM Oracle OLAP (Jython)

KM のインポートの詳細は、『Oracle Data Integrator ユーザーズ・ガイド』を参照してくださ い。

#### **OLAP** キューブで使用されている **Oracle** 表のリバースエンジニアリング

RKM Oracle OLAP (Jython) では、Oracle OLAP キューブで使用されているトポロジで定義さ れた物理スキーマに格納されている Oracle 表をリバースエンジニアリングできます。この RKM では、表、ビュー、列および制約があれば、これらが取得されます。

#### **Oracle OLAP** のリバースエンジニアリングを行うには、次のようにします。

- **1.** Oracle テクノロジおよび Oracle OLAP 接続の構成時に作成された論理スキーマに基づいて モデルを作成します。
- **2.** このモデルで「リバース」タブを選択します。
	- 1. 「カスタマイズ済」を選択します。
	- **2.** KMのリストから「RKM Oracle OLAP (Jython)」を選択します。
	- **3.** 次のように RKM のオプションを設定します。
		- **MOLAP:** アナリティック・ワークスペースをリバースする場合、YES に設定しま す。このオプションを YES に設定する場合、次のオプションは必須です。
			- **AW\_NAME:** アナリティック・ワークスペースの名前を示します。
			- **AW\_URL:** アナリティック・ワークスペースの URL を指定します。
			- **AW\_OWNER:** アナリティック・ワークスペースの所有者の名前を示します。
			- **AW\_PASSWORD:** アナリティック・ワークスペースの所有者のパスワードを 示します。
		- **ROLAP: ROLAP** スキーマから表をリバースする場合、YES に設定します。
		- **USE\_LOG:** リバースエンジニアリング・プロセスのログ詳細をログ・ファイルに 書き込む場合、YES に設定します。
		- **LOG FILE NAME: ログ・ファイルの名前を指定します。**
- **4.** リバースする表を選択するために「マスク」フィールドでリバース・マスクを指定し ます。「リバース」タブの「マスク」フィールドでは、リバースエンジニアリングされ るオブジェクトが名前を基にフィルタ処理されます。「マスク」フィールドは空にしな いでください。少なくともパーセント記号(%)を含める必要があります。
- 3. 「適用」をクリックして「リバース」をクリックします。

実行ログでリバースエンジニアリング・プロセスを確認できます。

注意 **:** リバースエンジニアリングする表の数によっては、リバースエンジ ニアリング・プロセスに数分以上かかる場合があります。

リバースエンジニアリング・プロセスの最後に、キューブで使用された表がデータストアとし て示されます。これらのデータストアをインタフェースのソースまたはターゲットとして使用 できます。

#### 統合インタフェースでの **Oracle OLAP** のソースとしての使用

**RKM Oracle OLAP**(**Jython**)を使用してリバースエンジニアリングを行ったら、 ) Oracle OLAP データ表を統合インタフェースのソースとして使用し、Oracle OLAP データベースから データを抽出して他のシステム(データ・ウェアハウス、他のデータベースなど)に統合でき ます。この状況で Oracle OLAP をソースとして使用することは、統合インタフェースでソース として Oracle データストアを使用することと同じです。汎用 SQL および Oracle Database の KM をこの用途で使用できます。

#### 統合インタフェースでの **Oracle ROLAP** のターゲットとしての使用

**RKM Oracle OLAP**(**Jython**)を使用してリバースエンジニアリングを行ったら、 ) Oracle ROLAP データ表を統合インタフェースのターゲットとして使用し、任意のシステムから Oracle ROLAP データベースにデータをロードできます。この状況で Oracle ROLAP をター ゲットとして使用することは、統合インタフェースでターゲットとして Oracle データストアを 使用することと同じです。汎用 SQL および Oracle Database の KM をこの用途で使用できま す。

#### 統合インタフェースでの **Oracle MOLAP** のターゲットとしての使用

Oracle MOLAP を統合インタフェースのターゲットとして使用することは、Oracle ROLAP を ターゲットとして使用することと似ています。統合プロセスの標準機能の他に、統合インタ フェースの実行時に IKM Oracle AW Incremental Update を使用して MOLAP キューブをリフ レッシュできる点が異なります。

注意 **:** 統合インタフェース処理を行うたびにキューブがリフレッシュされ ないようにするには、パッケージの最後の統合インタフェースでのみ キューブのリフレッシュ・オプションを指定して IKM Oracle AW Incremental Update を使用します。最後の統合インタフェースで、キュー ブをリフレッシュするオプションを次のように設定します。 REFRESH\_CUBE オプションを YES に設定し、AW\_OWNER、 AW\_NAME および CUBE\_NAME オプションに値を指定します。

# ナレッジ・モジュール・オプションのリファレンス

## **RKM Oracle OLAP**(**Jython**)

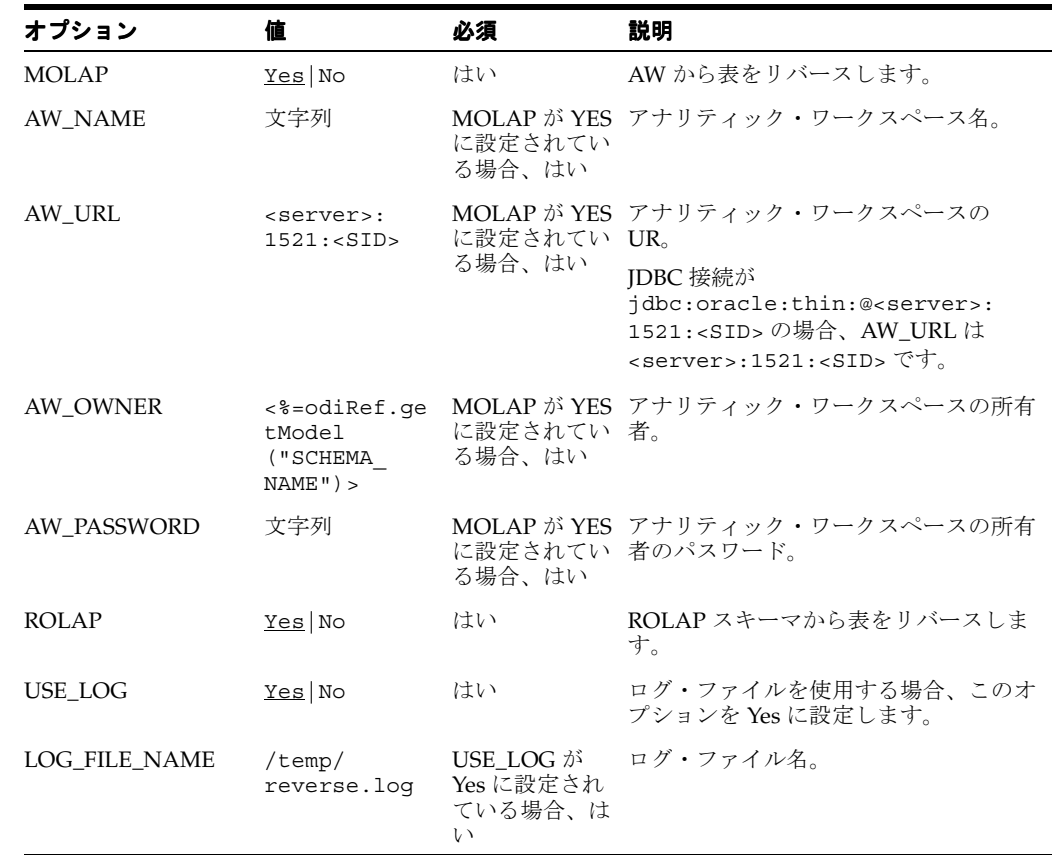

## **IKM Oracle AW Incremental Update**

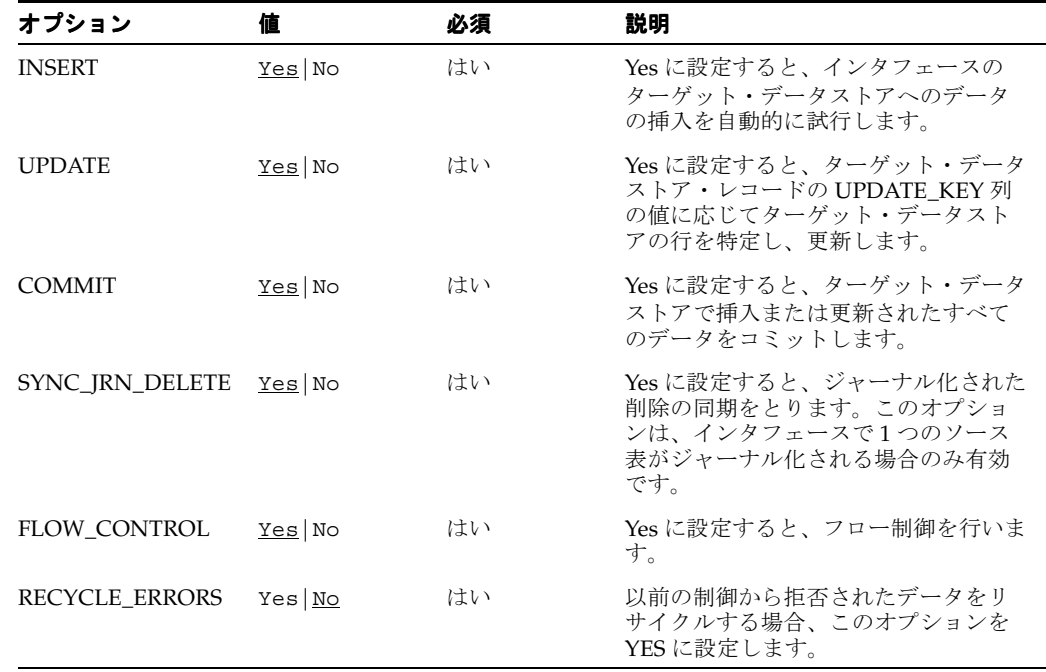

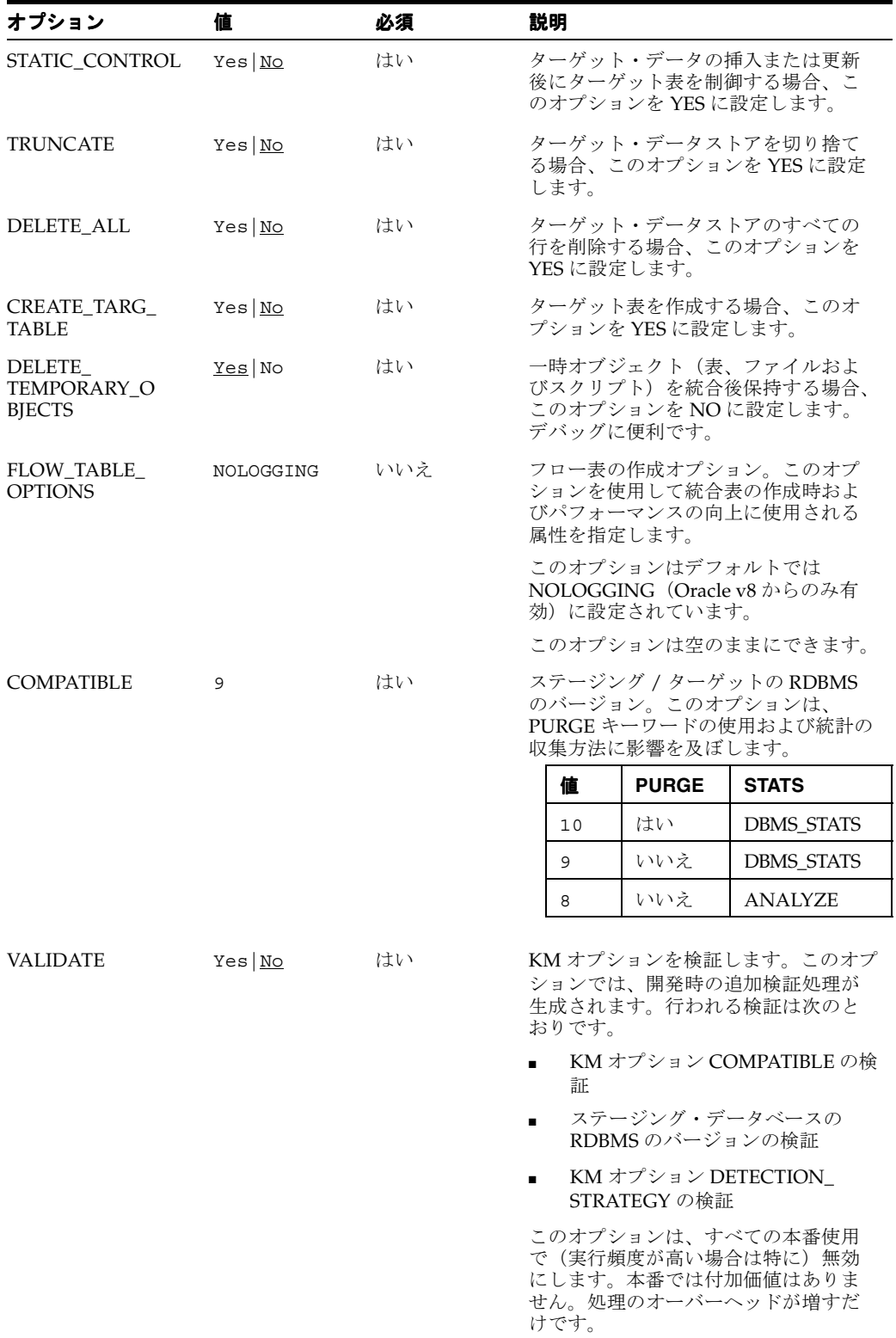

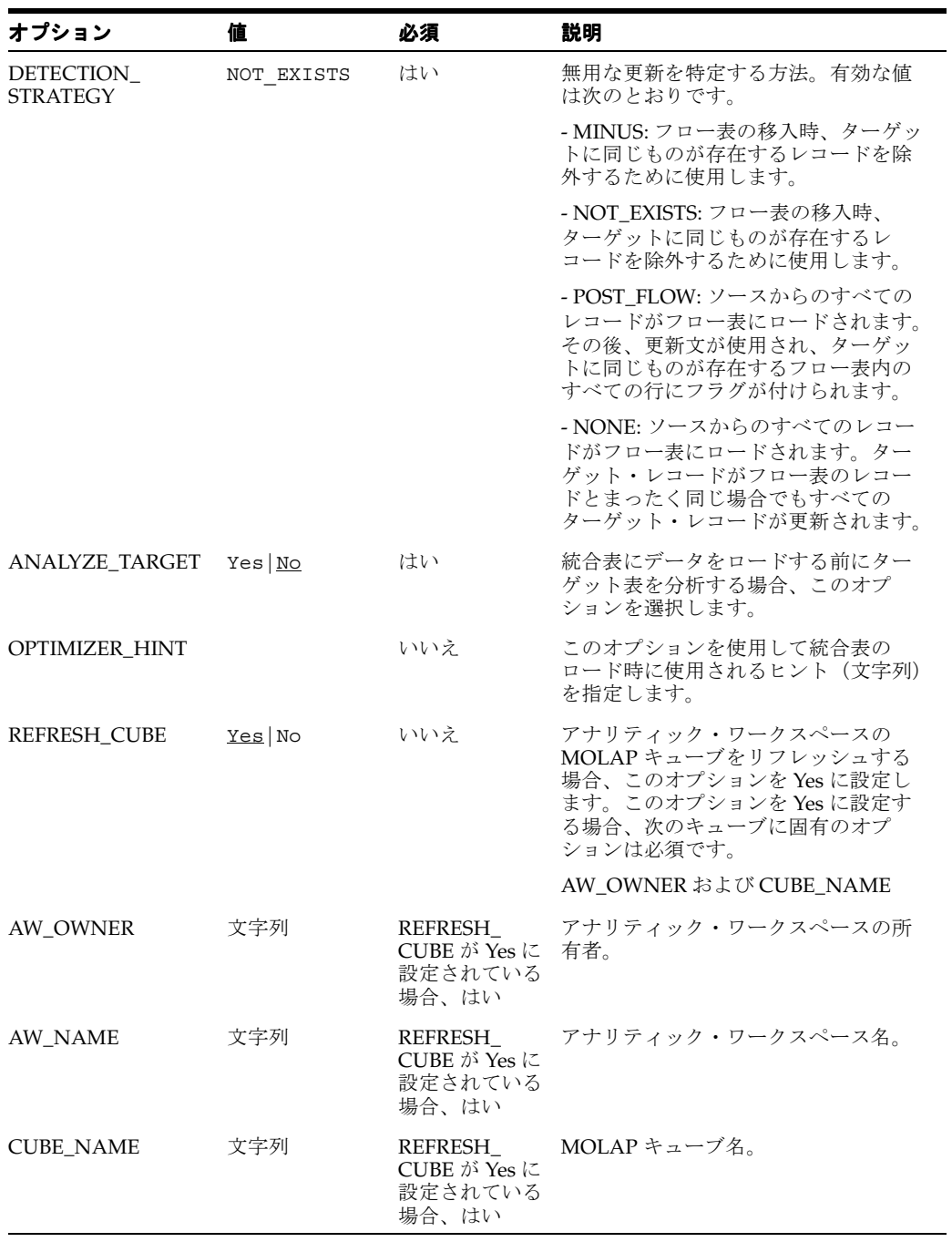

# **Oracle PeopleSoft**

## 概要

この項では、Oracle Data Integrator での PeopleSoft ナレッジ・モジュールの使用の概要と方法 について説明します。

## **PeopleSoft** ナレッジ・モジュール

PeopleSoft 用 Oracle Data Integrator ナレッジ・モジュールでは、Oracle Data Integrator と PeopleSoft プラットフォームとの間の統合と接続が提供されます。

これらの KM で PeopleSoft のデータレベルの統合が可能になります。データの抽出が PeopleSoft ビジネス・オブジェクト表で直接行われます。この方法は読取り専用です。

PeopleSoft 用 Oracle Data Integrator KM では、次の処理を行うために PeopleSoft 用の高度な統 合方法を使用します。

- PeopleSoft データ構造(ビジネス・オブジェクト、表、ビュー、列、キーおよび外部キー) をリバースエンジニアリングします。
- データレベルの統合方法を使用して PeopleSoft からデータを抽出します。

Oracle Data Integrator には、PeopleSoft データを処理するナレッジ・モジュール (KM) が 2 つ用意されています。

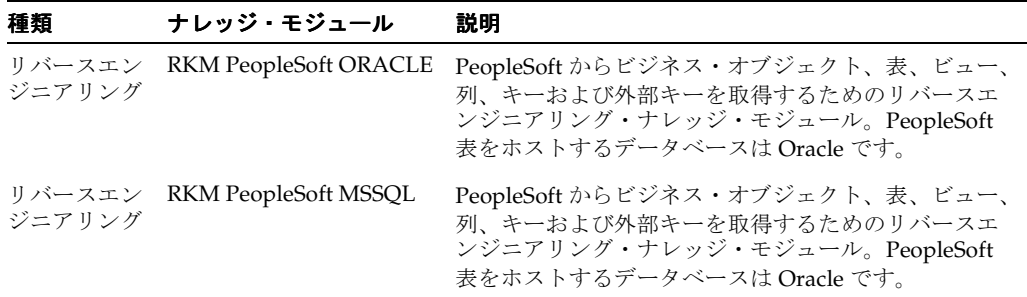

## プラットフォームのサポート

Oracle Data Integrator PeopleSoft ナレッジ・モジュールは、次のプラットフォームとバージョ ンで動作保証されています。

■ 8.x 以上の Oracle PeopleSoft

## インストールおよび構成

PeopleSoft KM を使用するための特別な Oracle Data Integrator 構成はありません。

## **PeopleSoft KM** の使用

Oracle Data Integrator PeopleSoft KM では、PeopleSoft データへの読取り専用アクセスができ ます。

**PeopleSoft** と **Oracle Data Integrator PeopleSoft KM** を組み合せて使用するには、次の処理が 必要です。

- **1.** トポロジの定義
- **2.** プロジェクトの設定
- **3.** PeopleSoft のリバースエンジニアリング
- **4.** 統合インタフェースで UPeopleSoft データストアをソースとして使用

#### トポロジの定義

PeopleSoft KM を使用したプロジェクトに固有の Oracle Data Integrator でのトポロジの作成手 順は次のとおりです。

- **1.** トポロジ・マネージャを使用してマスター・リポジトリに接続します。
- **2.** Oracle または Microsoft SQL Server の適切なテクノロジを使用してデータ・サーバーを作 成します。このデータ・サーバーは、PeopleSoft データを格納するデータベース・インス タンスを表します。
- **3.** このデータ・サーバーに物理スキーマを作成します。たとえば、このスキーマは、リバー スエンジニアリングする PeopleSoft 表を含む Oracle スキーマまたは Microsoft SQL Server データベースです。
- **4.** 適切なコンテキストでこの物理スキーマに対する論理スキーマを作成します。これで PeopleSoft のリバースエンジニアリングを行うことができます。

注意 **:** PeopleSoft 表を格納する Oracle スキーマまたは Microsoft SQL Server データベースは、物理スキーマの定義で作業スキーマとして定義し ないでください。また、このスキーマまたはデータベースは、インタ フェースのステージング領域として使用しないでください。

### プロジェクトの設定

次の KM が Oracle Data Integrator プロジェクトにまだない場合はインポートします。

- RKM PeopleSoft ORACLE
- RKM PeopleSoft MSSQL

KM のインポートの詳細は、『Oracle Data Integrator ユーザーズ・ガイド』を参照してくださ い。

#### **PeopleSoft** 表のリバースエンジニアリング

RKM PeopleSoft <database> では、PeopleSoft データ構造をデータレベルでリバースエンジニ アリングし、PeopleSoft ディクショナリから取得された情報を付加できます。

データの抽出は、PeopleSoft ビジネス・オブジェクト表で直接行われます。このアクセス方法 は読取り専用です。

リバースエンジニアリング・プロセスでは、次の情報が返されます。

- ビジネス・オブジェクトをサブモデルとして
- ビジネス・オブジェクト表を関連付けられている列と制約を持つデータストアとして
- リバースされる表と列にアタッチされているコメント

#### **PeopleSoft** のリバースエンジニアリングを行うには、次のようにします。

- **1.** Oracle または Microsoft SQL Server のテクノロジおよびトポロジの定義時に作成された論 理スキーマに基づいてモデルを作成します。
- **2.** このモデルで「リバース」タブを選択します。
	- **1.** 「カスタマイズ済」を選択します。 「カスタマイズ済」
	- **2.** KM のリストから「RKM PeopleSoft ORACLE」または「RKM PeopleSoft MSSQL」を 選択します。
	- **3.** 次のように **BUSINESS OBJECT** RKM オプションを設定します。

CCM、DBI、DPO などのビジネス・オブジェクト・コードを入力します。

ビジネス・オブジェクト・コードは、PeopleSoft のオブジェクト・オーナー ID に対応 します。異なるオブジェクト・オーナー ID が PeopleSoft ビュー EO\_BCOWNRID\_ VW にリストされます。このフィールドは、リバースエンジニアリングするビジネ ス・オブジェクトをフィルタ処理するためのマスクとして使用されます。このフィー ルドは空にしないでください。少なくともパーセント記号(%)を含める必要があり ます。

詳細は、後述の[「ナレッジ・モジュール・オプションのリファレンス」を](#page-97-0)参照してく ださい。

- **4.** リバースする表を選択するために「マスク」フィールドでリバースエンジニアリン グ・マスクを指定します。「リバース」タブの「マスク」フィールドでは、リバースエ ンジニアリングされるオブジェクトが名前を基にフィルタ処理されます。「マスク」 フィールドは空にしないでください。少なくともパーセント記号(%)を含める必要 があります。
- **3. 「適用」**をクリックして**「リバース」**をクリックします。

実行ログでリバースエンジニアリング・プロセスを確認できます。

注意 **:** リバースエンジニアリングするビジネス・オブジェクトの数によっ ては、リバースエンジニアリング・プロセスに数分以上かかる場合があり ます。

リバースエンジニアリング・プロセスの最後に、アプリケーションと表がサブモデルとデータ ストアとして表示されます。これで、PeopleSoft を統合インタフェースでソースとして使用で きます。

## 統合インタフェースでの **PeopleSoft** のソースとしての使用

RKM PeopleSoft <database> を使用してリバースエンジニアリングを行ったら、PeopleSoft データ表をインタフェースのソースとして使用し、PeopleSoft データベースからデータを抽出 して他のシステム(データ・ウェアハウス、他のデータベースなど)に統合できます。この状 況で PeopleSoft をソースとして使用することは、統合インタフェースでソースとして Oracle ま たは Microsoft SQL Server のデータストアを使用することと同じです。汎用 SQL、Oracle Database または Miscrosoft SQL Server の KM をこの用途で使用できます。

## <span id="page-97-0"></span>ナレッジ・モジュール・オプションのリファレンス

#### **RKM PeopleSoft ORACLE** および **RKM PeopleSoft MSSQL**

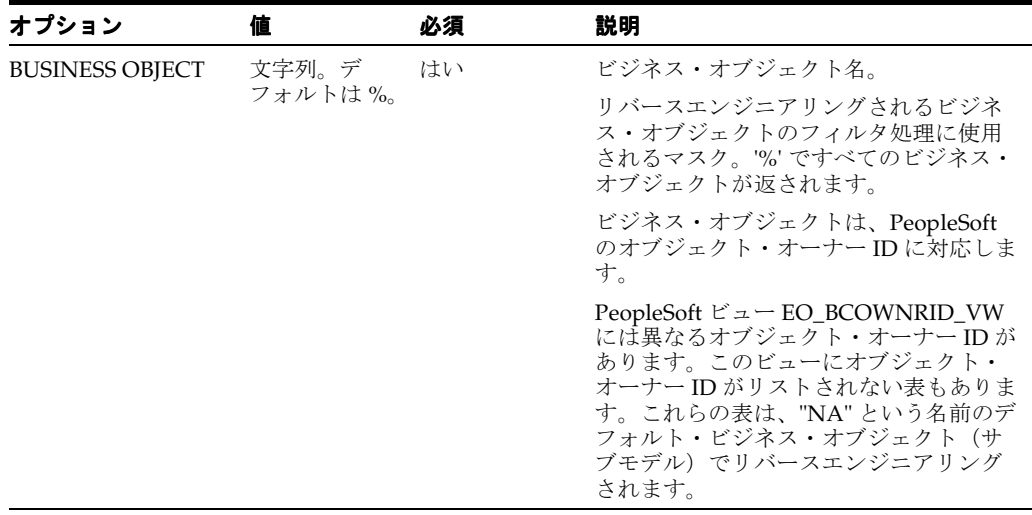

# **Oracle Siebel CRM**

## 概要

この項では、Oracle Data Integrator での Oracle Siebel CRM ナレッジ・モジュールの使用の概 要と方法について説明します。

## **Siebel** ナレッジ・モジュール

Oracle Data Integrator Siebel ナレッジ・モジュール(KM)では、次の処理を行うために Siebel 用の高度な統合方法を使用します。

- Siebel データ構造(ビジネス・コンポーネントおよびビジネス・オブジェクト)のリバー スエンジニアリング
- EIM (Enterprise Integration Manager) 表のリバースエンジニアリング
- データレベル統合を使用した Siebel からのデータの読取り
- EIM 表を使用した Siebel データの読取りおよび書込み

Oracle Data Integrator には Siebel を処理する次のナレッジ・モジュールが用意されています。

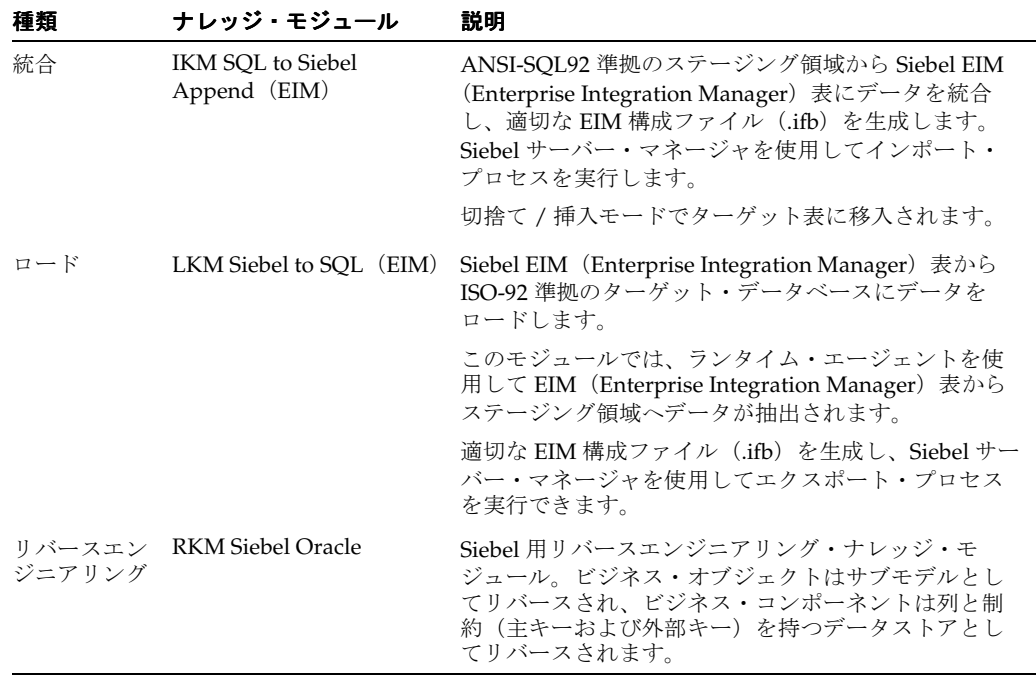

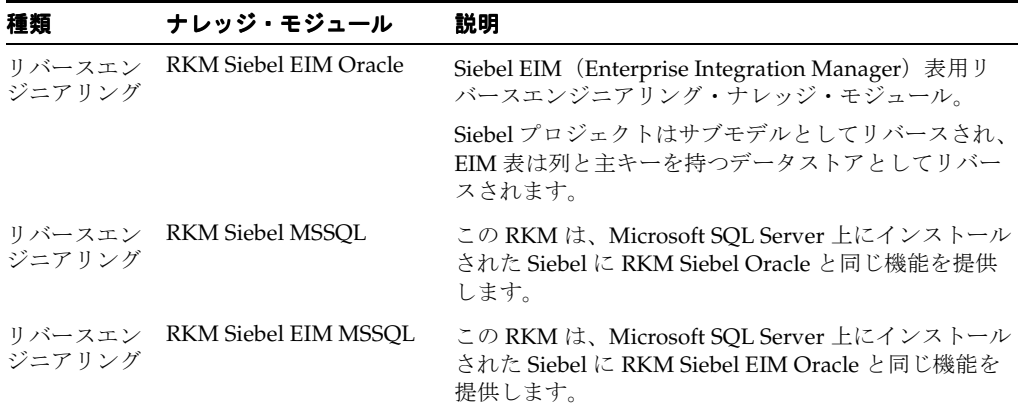

## プラットフォームのサポート

Oracle Data Integrator Siebel ナレッジ・モジュールは、次のプラットフォームとバージョンで 動作保証されています。

■ 7.7 以上の Oracle Siebel CRM

#### **Siebel** からのデータ抽出の概要

Oracle Data Integrator には、Siebel からデータを抽出する方法が 2 つ用意されています。

- **1.** データレベルの統合 **:** データの抽出が Siebel ビジネス・コンポーネント表で直接行われま す。Siebel データベースからデータを抽出して他のシステムに統合することで、Siebel データ・モデルを統合インタフェースのソースとして使用できます。この状況で Siebel を ソースとして使用することは、統合インタフェースでソースとして通常の表を使用するこ とと同じです。この統合方法は読取り専用です。
	- リバース **:** Siebel ビジネス・コンポーネントをリバースエンジニアリングするには、 RKM Siebel <database>(<database> は Siebel 表をホストするデータベースの名前) を使用します。この RKM では、Siebel データ構造をリバースエンジニアリングし、 Siebel ディクショナリから取得された情報を付加できます。
	- 抽出 **:** Siebel から Siebel データを抽出する各種ナレッジ・モジュールにアクセスできま す。汎用 SQL、Oracle Database または Microsoft SQL Server の KM をこの用途で使 用できます。
- **2. EIM** 表を使用した統合 **:** Siebel からのデータの抽出および Siebel へのデータのロードに EIM 表を使用します。EIM 表が、Siebel アプリケーションと他のアプリケーション(他の Siebel もこれらのアプリケーションの1つ)との間のステージング領域として機能します。 この方法では、読取りと書込みがサポートされます。
	- リバース **:** Siebel EIM 表をリバースエンジニアリングするには、RKM Siebel EIM <database> ナレッジ・モジュールを使用します。この RKM では、Siebel EIM 表をリ バースエンジニアリングし、Siebel ディクショナリから取得された情報を付加できま す。
	- 抽出 **:** Siebel アプリケーション表から EIM 表をロードするエクスポート・スクリプトの 自動実行後、EIM 表でデータ抽出が行われます。Siebel EIM 表からデータを抽出して SQL ステージング領域にロードするには、LKM Siebel to SQL(EIM)を使用します。

この LKM では、まず、適切な EIM 構成ファイル(.ifb: インタフェース・ビルダー・ ファイル)が生成され、サーバー・マネージャを使用してエクスポート・プロセスが 実行されます。その後、選択したデータが EIM Siebel 表からステージング領域に抽出 されます。

■ 統合 **:** データ統合が EIM 表で行われます。インポート・スクリプトが生成されて実行 され、EIM 表から Siebel アプリケーション表へデータがインポートされます。ステー ジング領域からこのような統合を行うには、IKM SQL to Siebel Append (EIM) を使 用します。

この IKM では、まず、ステージング領域から EIM 表にデータがロードされます。次 に、EIM 構成ファイル (.ifb) が生成され、サーバー・マネージャを使用してインポー ト・プロセスが実行されます。

警告 **: Siebel** への書込みは、**EIM** 表を使用して行います。**Siebel** 物理表 に直接書き込むことは推奨されません。

## インストールおよび構成

EIM KM を使用する場合、ランタイム・エージェントをホストするマシンに Siebel Srvrmgr ユーティリティをインストールする必要があります。

## **Siebel KM** の使用

#### トポロジの定義

Siebel KM を使用したプロジェクトに固有の Oracle Data Integrator でのトポロジの作成手順は 次のとおりです。

- **1.** トポロジ・マネージャを使用してマスター・リポジトリに接続します。
- **2.** (データベースのテクノロジに応じて)Oracle または Microsoft SQL Server のテクノロジに 基づき、Siebel データを含むインスタンスを指すデータ・サーバーを作成します。
- **3.** このデータ・サーバーに物理スキーマを作成します。このスキーマは、リバースエンジニ アリングする Siebel 表または EIM データ構造を含む Oracle スキーマまたは Microsoft SQL Server データベースを指す必要があります。
- **4.** 適切なコンテキストでこの物理スキーマに対する論理スキーマを作成します。

トポロジ・マネージャでのこれらの要素の作成の詳細は、『Oracle Data Integrator ユーザーズ・ ガイド』を参照してください。

警告 **: Siebel** 表を含む **Oracle** スキーマまたは **Microsoft SQL Server** データベースは、物理スキーマの定義で作業スキーマとして定義しないで ください。また、このスキーマまたはデータベースは、統合インタフェー スのステージング領域として使用しないでください。

### プロジェクトの設定

プロジェクトで使用するデータベースのテクノロジに応じて、次の KM を Oracle Data Integrator プロジェクトにインポートします(KM がプロジェクトにない場合)。

- **RKM Siebel <database>** または **RKM Siebel EIM <database> KM**
- **LKM Siebel to SQL**(**EIM**)
- **IKM SQL to Siebel Append** (**EIM**)

#### **Siebel** のリバースエンジニアリング

#### **Siebel** のリバースエンジニアリングを行うには、次のようにします。

- **1.** Oracle または Microsoft SQL Server のテクノロジおよびトポロジの定義時に作成された論 理スキーマに基づいてモデルを作成します。
- **2.** このモデルで「リバース」タブを選択します。
	- **1.** 「カスタマイズ済」を選択し、使用する統合方法に応じて RKM Siebel <database> また は RKM Siebel EIM <database> KM を選択します。
	- **2.** 次のように RKM オプションを構成します。
		- **a.** RKM Siebel to Oracle または RKM Siebel MSSQL:
			- **Business Object:** リバースエンジニアリングするビジネス・オブジェクトを フィルタ処理するマスクを指定します。たとえば、Account、Acc%、 Customer、Employee、%mpl% などです。パーセント記号(%)ですべての ビジネス・オブジェクトが返されます。
		- **b.** RKM Siebel EIM Oracle または RKM Siebel EIM MSSQL:
			- **USE\_PROJECT:** Oracle Data Integrator でプロジェクトをサブモデルとしてリ バースエンジニアリングする場合、このオプションを YES に設定します。
			- **REPOSITORY:** Siebel リポジトリ名を指定します。デフォルトは Siebel Repository です。
			- **PROJECT\_NAME:** リバースエンジニアリングするSiebelプロジェクトをフィ ルタ処理するマスクを指定します。 たとえば、EIM Accounts and Quotes、EIM Activity、EIM A% などです。 パーセント記号(%)ですべての Siebel プロジェクトが返されます。
	- **3.** リバースする表を選択するために「マスク」フィールドでリバースエンジニアリン グ・マスクを指定します。「リバース」タブの「マスク」フィールドでは、リバースエ ンジニアリングされるオブジェクトが名前を基にフィルタ処理されます。「マスク」 フィールドは空にしないでください。少なくともパーセント記号(%)を含める必要 があります。
- 3. 「適用」をクリックして「リバース」をクリックします。

実行ログでリバースエンジニアリング・プロセスを確認できます。

注意 **:** リバースエンジニアリングするビジネス・オブジェクトの数によっ ては、リバースエンジニアリング・プロセスに数分以上かかる場合があり ます。

リバースエンジニアリングの最後に、アプリケーションと表がサブモデルとデータストアとし て表示されます。

#### リバースエンジニアリングの機能

RKM Siebel <database> プロセスでは次のものが返されます。

- インストールされているビジネス・オブジェクトをサブモデルとして
- ビジネス・コンポーネントを列と制約(主キーと外部キー)を持つデータストアとして
- リバースされた表と列でのコメント

RKM Siebel <database> EIM プロセスでは次のものが返されます。

- プロジェクトをサブモデルとして
- EIM 表を列と制約(主キーと外部キー)を持つデータストアとして

#### 統合インタフェースでの **Siebel** のソースとしての使用

**RKM Siebel <database>** を使用してリバースエンジニアリングを行ったら、Siebel データ表を 統合インタフェースのソースとして使用できます。

この状況で Siebel をソースとして使用することは、インタフェースでソースとして標準の Oracle または MSSQL のデータベースを使用することと同じです。汎用 SQL、Oracle Database または Microsoft SQL Server の KM をこの用途で使用できます。

#### **EIM** 表を介した統合インタフェースでの **Siebel** のソースとしての使用

EIM 表を使用して Siebel からデータを抽出するには、EIM 表をソースとして統合インタフェー スを作成します。LKM Siebel to SQL(EIM)を選択し、次のように KM オプションを設定しま す。

- IFB\_PATH: EIM 構成ファイル (.ifb) を作成するパスを指定します。
- SRVRMGR\_PATH: Siebel srvrmgr バイナリの場所を指定します。このパラメータは必須で す。
- SIEBEL GATEWAY: ゲートウェイ・サーバー・マシンのネットワーク・アドレスを指定し ます。
- SIEBEL ENTERPRISE: エンタープライズ・サーバーの名前を示します。
- SIEBEL\_SERVER: Siebel サーバーの名前を示します。
- SERVER\_USER: サーバー管理者のユーザー名を示します。
- SERVER\_USER\_PWD: サーバー管理者のパスワードを示します。

LKM Siebel to SQL (EIM)では、次の処理が自動的に行われます。

- **1.** EIM 表へのエクスポート・プロセスが記述された EIM 構成ファイルが生成されます。
- **2.** Siebel srvrmgr コマンドラインなどを使用して EIM プロセスが実行されます。
- **3.** EIM 表から他のアプリケーションにデータを抽出、変換およびロードします。

#### **EIM** 表を介した統合インタフェースでの **Siebel** のターゲットとしての使用

EIM 表を使用して Siebel にデータを挿入するには、EIM 表をターゲットとして統合インタ フェースを作成します。IKM SQL to Siebel Append (EIM) を選択し、次のように KM オプ ションを設定します。

- IFB\_PATH: EIM 構成ファイル (.ifb) を作成するパスを指定します。
- SRVRMGR\_PATH: Siebel srvrmgr バイナリの場所を指定します。このパラメータは必須で す。
- SIEBEL GATEWAY: ゲートウェイ・サーバー・マシンのネットワーク・アドレスを指定し ます。
- SIEBEL\_ENTERPRISE: エンタープライズ・サーバーの名前を示します。
- SIEBEL SERVER: Siebel サーバーの名前を示します。
- SERVER\_USER: サーバー管理者のユーザー名を示します。
- SERVER\_USER\_PWD: サーバー管理者のパスワードを示します。

IKM SQL to Siebel Append (EIM) では、次の処理が自動的に行われます。

- **1.** 適切な EIM 表をロードします。
- **2.** EIM 表からのインポート・プロセスが記述された EIM 構成ファイルが生成されます。
- **3.** Siebel srvrmgr コマンドラインなどを使用して EIM プロセスが実行されます。

## ナレッジ・モジュール・オプションのリファレンス

## **IKM SQL to Siebel Append**(**EIM**)

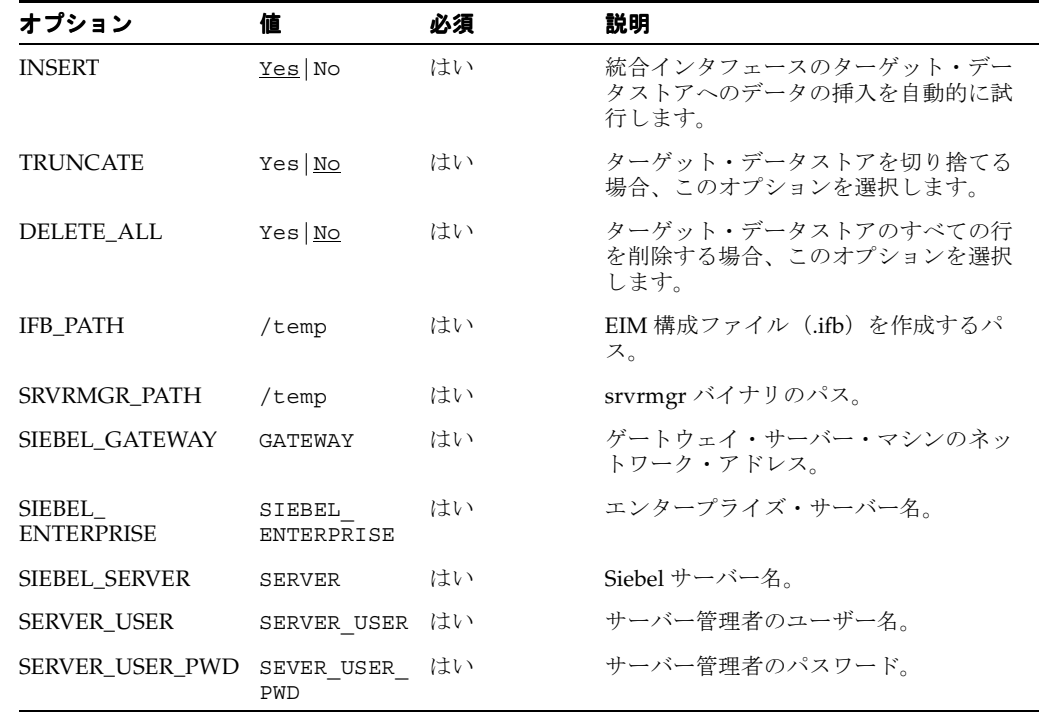

## **LKM Siebel to SQL**(**EIM**)

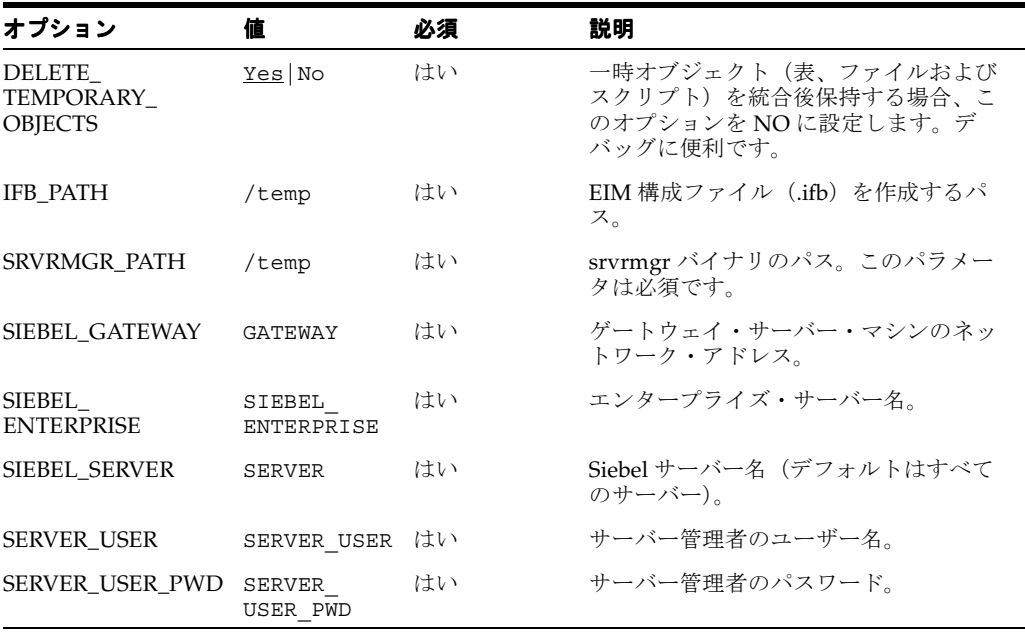

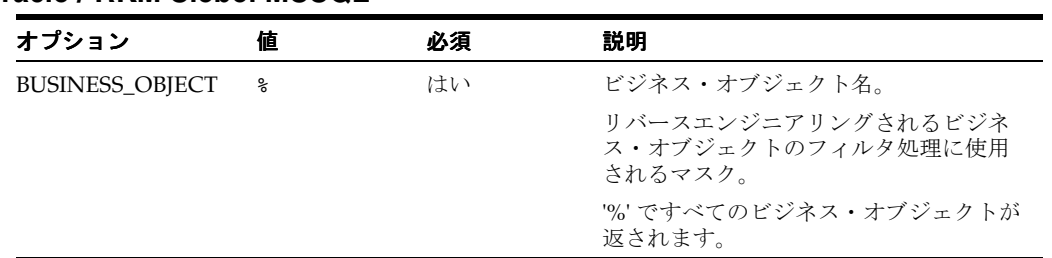

## **RKM Siebel Oracle / RKM Siebel MSSQL**

## **RKM Siebel EIM Oracle / RKM Siebel EIM MSSQL**

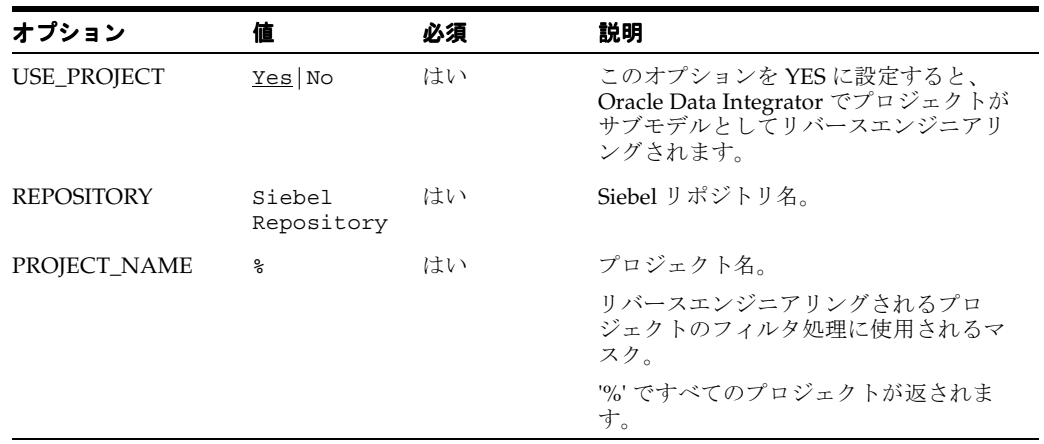

# **24**

# **SalesForce**

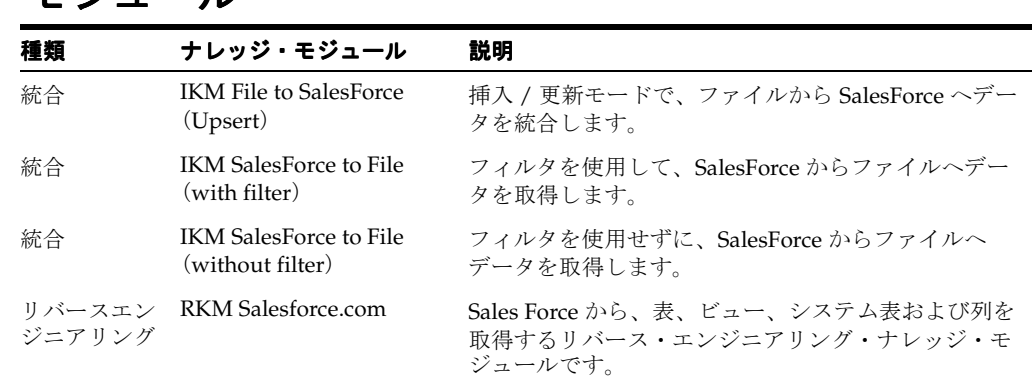

# ナレッジ・モジュール

## 固有の要件

SalesForce 用のナレッジ・モジュールを使用するには、Sforce 6.0 Java QuickStart および AppExchange Data Loader の各ユーティリティが必要です。

これらのコンポーネントは、次の手順に従ってインストールできます。

- Sforce 6.0 Java QuickStart: このパッケージをダウンロードして、quickstart.jar ファイ ルを Oracle Data Integrator の /drivers ディレクトリにコピーします。
- AppExchange Data Loader: このユーティリティは、Salesforce との間のバルク・ロードの 実行に使用します。Salesforce シナリオを実行するエージェントが稼働するマシンにインス トールする必要があります。

これらのコンポーネントは、どちらも Salesforce.com からダウンロードできます。詳細は、そ れぞれのドキュメントを参照してください。

注意 **:** Oracle Data integrator では JDBC/ODB ドライバは使用されませ ん。使用するトポロジで JDBC ドライバおよび URL を提供する必要はあ りません。

これらのナレッジ・モジュールの使用時には、次の制限が適用されます。

- **1.** リバースエンジニアリングでは、特定のバージョンの JVM を実行する必要がある Sforce 6.0 Java QuickStart コンポーネントが使用されます。必ず、適切な JVM を使用してくださ い。
- **2.** SalesForce のスキーマをステージング領域として使用することはできません。
- **3.** SalesForce との間のデータ統合は、ファイルを介して実行されます。これらのファイルは、 1 行のヘッダーにフィールド名が含まれるカンマ区切りのファイル・データストアとして、 ファイル・モデル内で定義する必要があります。このヘッダーは、これらのフィールドを 識別するために KM によって使用されます。たとえば、[Ctrl] キーを押しながら SalesForce モデルからファイル・モデルへデータストアをドラッグ・アンド・ドロップす ることで、SalesForce データストアをファイル・データストアとしてすばやくコピーでき ます。
- **4.** データを SalesForce にロードするには、まず、1 つのインタフェースを使用してファイル・ モデルをロードし、その後で IKM File to SalesForce(Upsert)を使用してターゲットの SalesForce システムをロードする必要があります。この IKM では、SalesForce システムへ の挿入および更新が管理されます。
- **5.** SalesForce からデータをアンロードするには、まず、IKM Salesforce to File を使用して ファイル・モデルをロードし、その後でこのファイル・モデルをインタフェースのソース として使用する必要があります。この IKM には、Salesforce でデータのフィルタ処理が要 求されるかどうかに応じて、2 つのバージョンが用意されています。SalesForce で実行され るフィルタ処理は、プレーン SQL ではなく、Sforce Object Query Language(SOQL)で コード化される必要があります。

注意 **:** SalesForce IKM では、**AppExchange Data Loader** コンポーネント を使用して、SalesForce との間のデータのロードが行われます。このユー ティリティは、SalesForce との間のデータ統合セッションを実行するマシ ンにインストールする必要があります。また、KM オプションでユーティ リティの場所を指定する必要があります。
# ナレッジ・モジュール

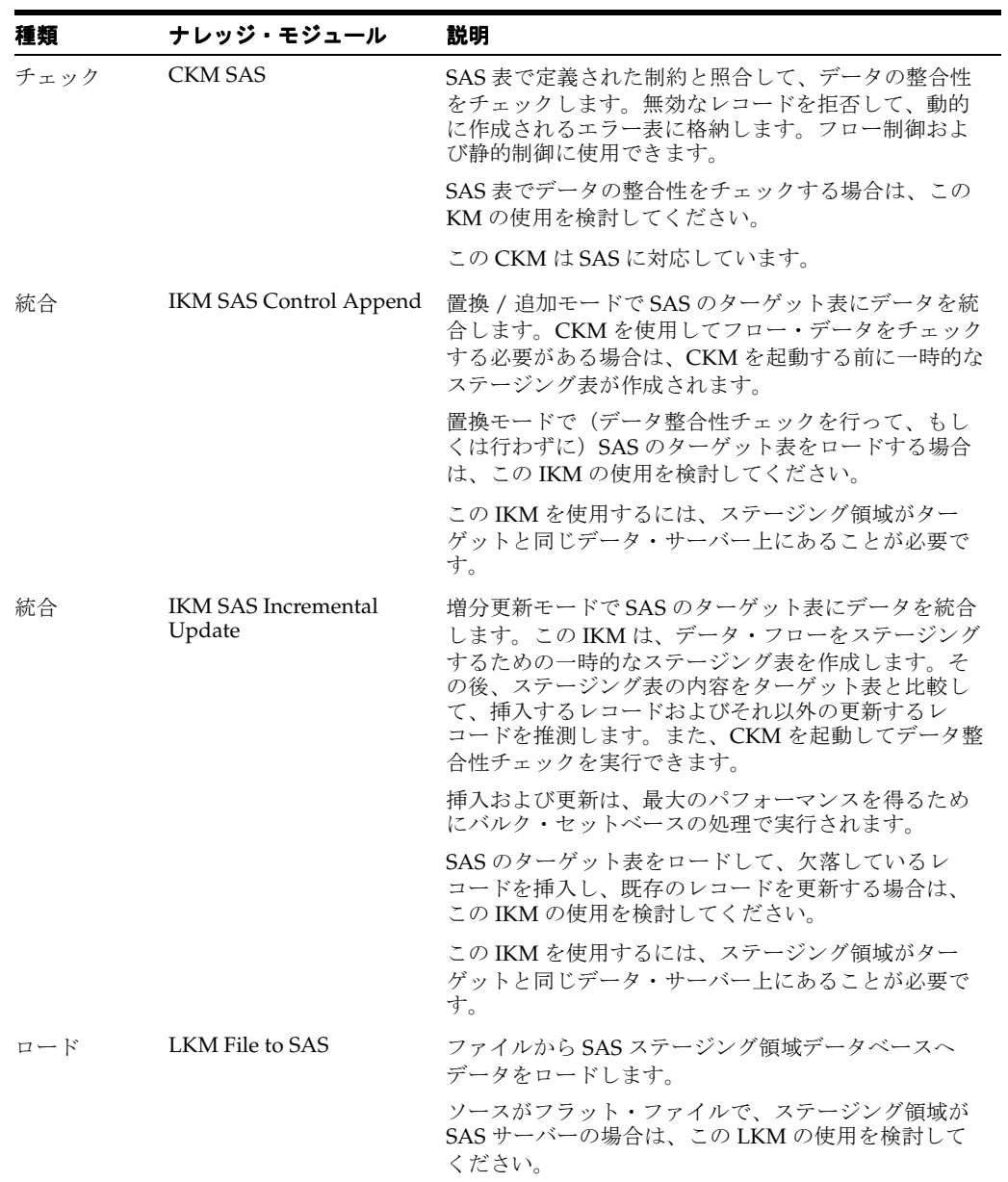

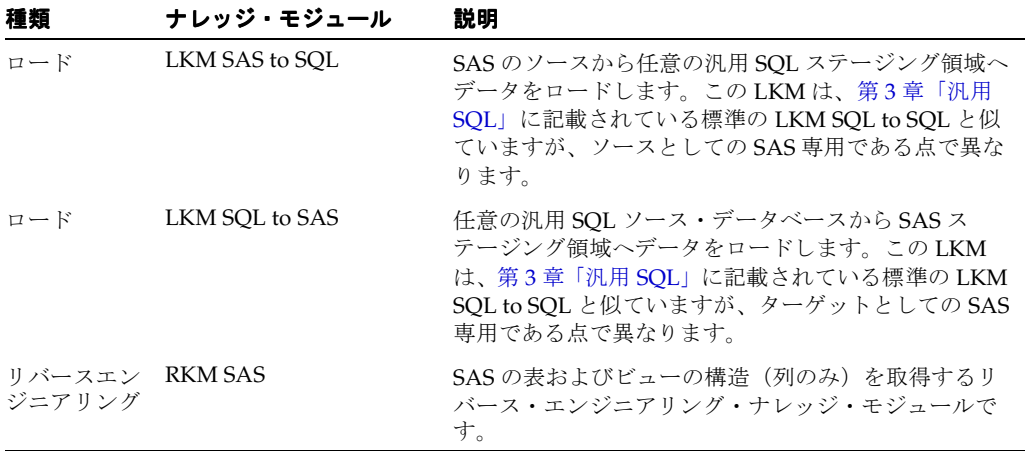

SAS 用のナレッジ・モジュールは、SAS/CONNECT および SAS/BASE の各ユーティリティを 利用します。したがって、これらのモジュールは、どちらも Oracle Data Integrator のエージェ ントを実行するマシンにインストールする必要があります。

また、これらのナレッジ・モジュールでは、SAS インタプリタを使用して SAS のコマンドが実 行されます。SAS インタプリタの場所(Windows のプラットフォームでは sas.exe と呼ばれ る)を把握し、ナレッジ・モジュールの SAS\_COMMAND KM オプションで指定する必要があり ます。

SAS/CONNECT および SAS/BASE の構成の詳細は、SAS のドキュメントを参照してくださ  $V$   $\Sigma_{\rm o}$ 

注意 **:** Oracle Data integrator では SAS/SHARE パッケージに含まれる JDBC/ODB ドライバは使用されません。このコンポーネントは SAS のす べてのバージョンで使用できません。

次の各トピックは、これらの SAS 用ナレッジ・モジュールの構成に役立ちます。

#### **SAS** のユーザー名およびパスワードの取得

SAS サーバーに接続するための有効なユーザー名およびパスワードを、SAS 管理者に問い合せ てください。このユーザーには、データ・ライブラリへのデータの読取り / 書込み、および作 業ライブラリのオブジェクトの読取り / 書込みおよび作成に必要な権限が付与されている必要 があります。通常は管理者アカウントが使用されます。また、SAS サーバー名も問い合せてく ださい。

#### **SAS** のための **Oracle Data Integrator** の構成

SAS ナレッジ・モジュールの使用時には、次の制限が適用されます。

**1.** SAS サーバーの JDBC URL (トポロジの JDBC タブ) には、SAS サーバーへの接続に使用 する SAS/CONNECT のサインオン・スクリプトのパスが含まれている必要があります。

例: p:¥oracle¥sas¥saslink¥tcpunix.scr

**2.** SAS サーバーへの接続に使用する SAS/CONNECT のサインオン・スクリプトは、Oracle Data Integrator のエージェントを実行するマシンからアクセスできることが必要です。次 に示すように、このファイルでは、userid およびという変数を使用して、ユーザー名お よびパスワードが設定されている必要があります。これらの変数は、サーバーへの接続時 にナレッジ・モジュールによって実行時に設定され、スクリプトに渡されます。

/\*----------------UNIX LOGON----------------\*/ /\*------------------------------------------\*/ \*input 'Userid?'; type "&userid" LF; waitfor 'Password', 30 seconds : nolog; \*input nodisplay 'Password?'; type "&password" LF;

- **3.** 物理スキーマ定義のすべての接頭辞の \$ 記号を削除します。たとえば、統合表の接頭辞は、 I\$\_ ではなく、I\_ にする必要があります。
- **4.** SAS には主キーおよび外部キーは存在しません。必要に応じて、独自のモデルに手動で追 加できます。

#### **SAS** のリモート表とローカル表

ナレッジ・モジュールによるデータの処理は、Oracle Data Integrator のエージェントの場所に よって異なります。エージェントが SAS データをホストするマシンにインストールされている 場合、SAS 表はローカル表とみなされます。それ以外の場合は、リモート表とみなされます。

インタフェースによって処理される SAS 表がローカルかリモートかは、REMOTE LIB KM オプ ションを介して指定されます。Yes に設定されている場合、ナレッジ・モジュールはその表を リモートとみなします。

# **26 Sybase ASE**

# ナレッジ・モジュール

このデータベースと組み合せて機能するその他のナレッジ・モジュールについては[、第](#page-12-0) 3 章 [「汎用](#page-12-0) SQL」を参照してください。

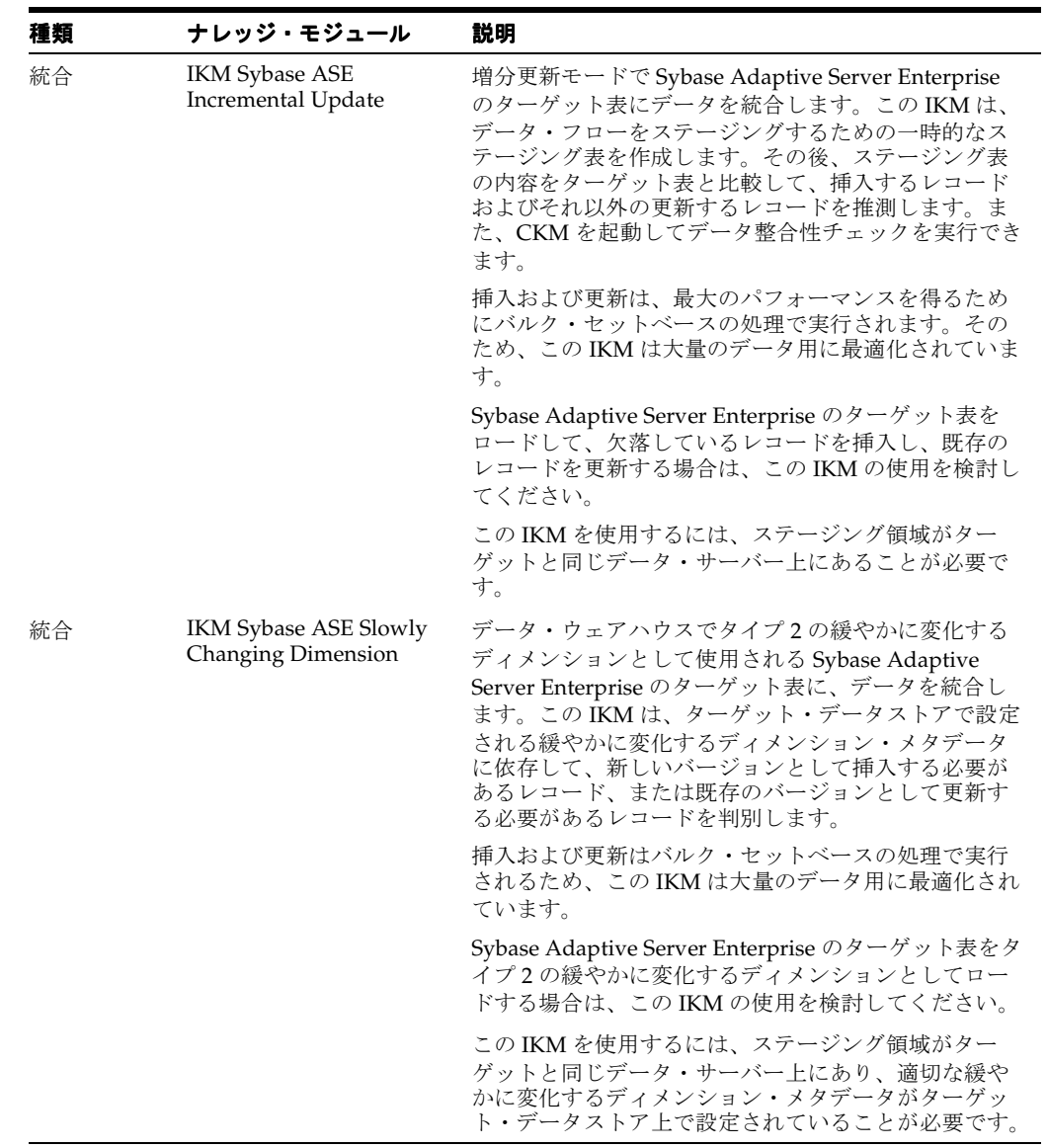

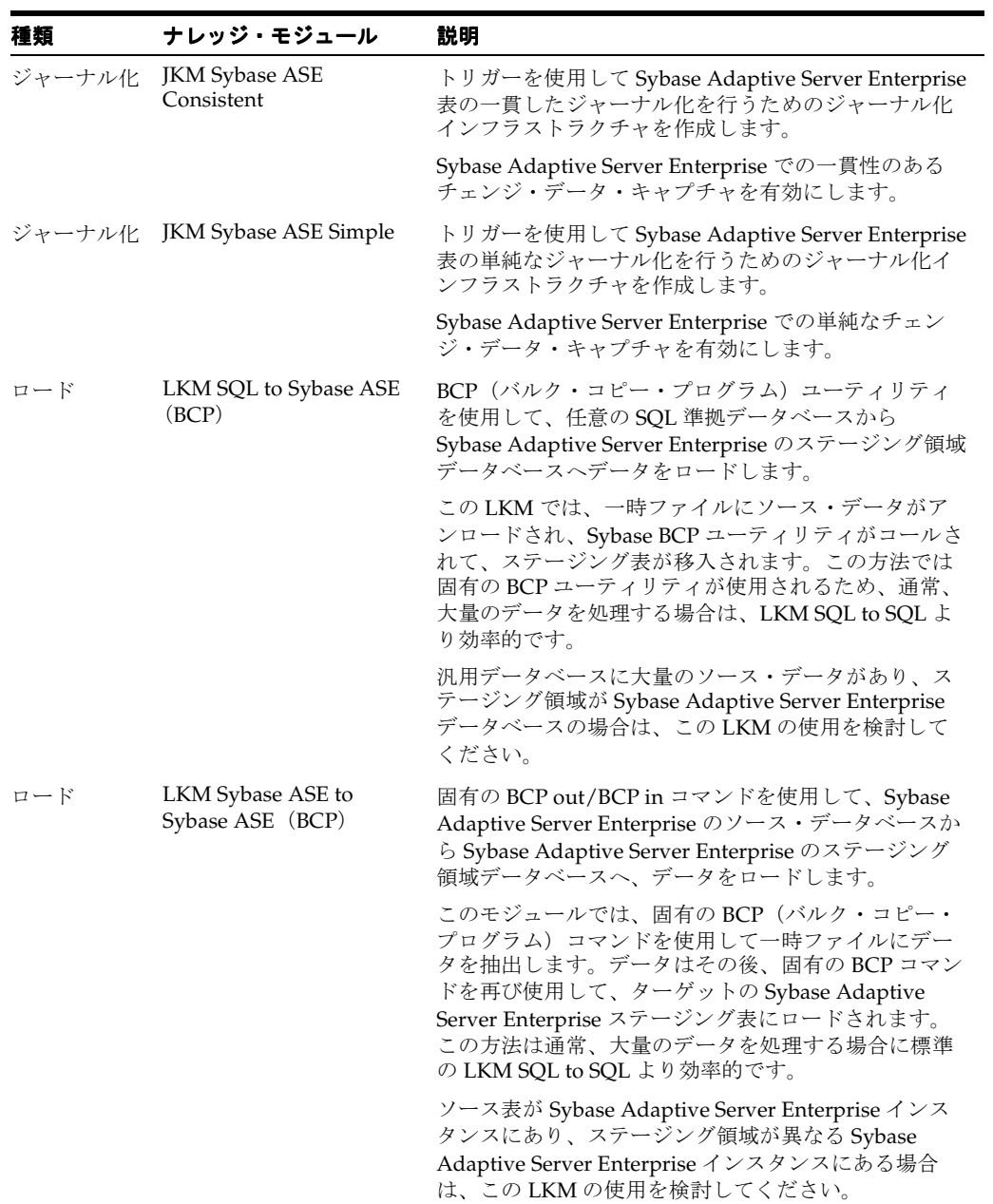

Sybase Adaptive Server Enterprise 用の一部のナレッジ・モジュールでは、BCP 固有のロード・ ユーティリティが使用されます。このようなナレッジ・モジュールの使用時には、次の制限が 適用されます。これらのトピックの追加情報は、Sybase Adaptive Server Enterprise のドキュメ ントを参照してください。

- **1.** BCP ユーティリティおよび Sybase Adaptive Server Enterprise クライアントは、Oracle Data Integrator のエージェントを実行するマシン上にインストールする必要があります。
- **2.** トポロジで定義されるサーバー名は、これらのサーバーに使用される Sybase Adaptive Server Enterprise クライアントの接続文字列と一致する必要があります。
- **3.** クライアントで定義されるサーバー名には、空白を使用できません。
- **4.** ターゲットのステージング領域データベースには、select into/bulk copy オプションが必 要です。
- **5.** BCP プログラムによって生成されたファイルが空の場合は、実行が保留状態のままになり ます。
- **6.** パフォーマンスの点から、ターゲット・サーバー・マシン上に Oracle Data Integrator の エージェントをインストールすることをお薦めします。

# **27 Sybase IQ**

# ナレッジ・モジュール

このデータベースと組み合せて機能するその他のナレッジ・モジュールについては[、第](#page-12-0) 3 章 [「汎用](#page-12-0) SQL」を参照してください。

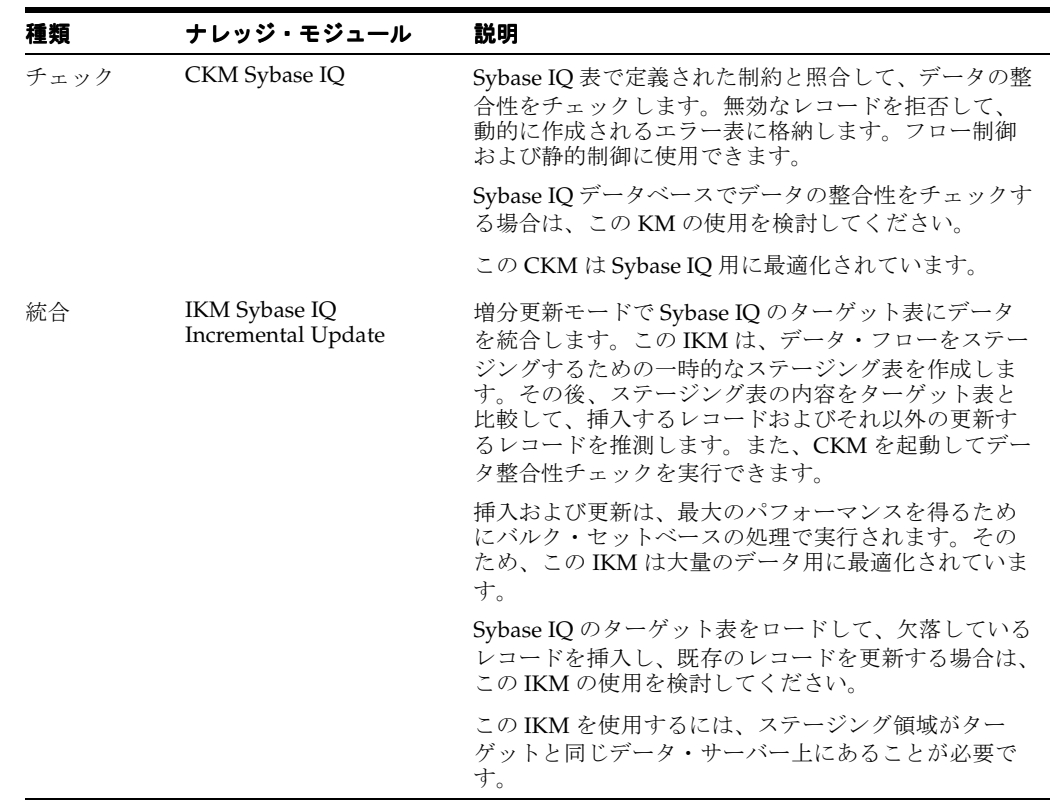

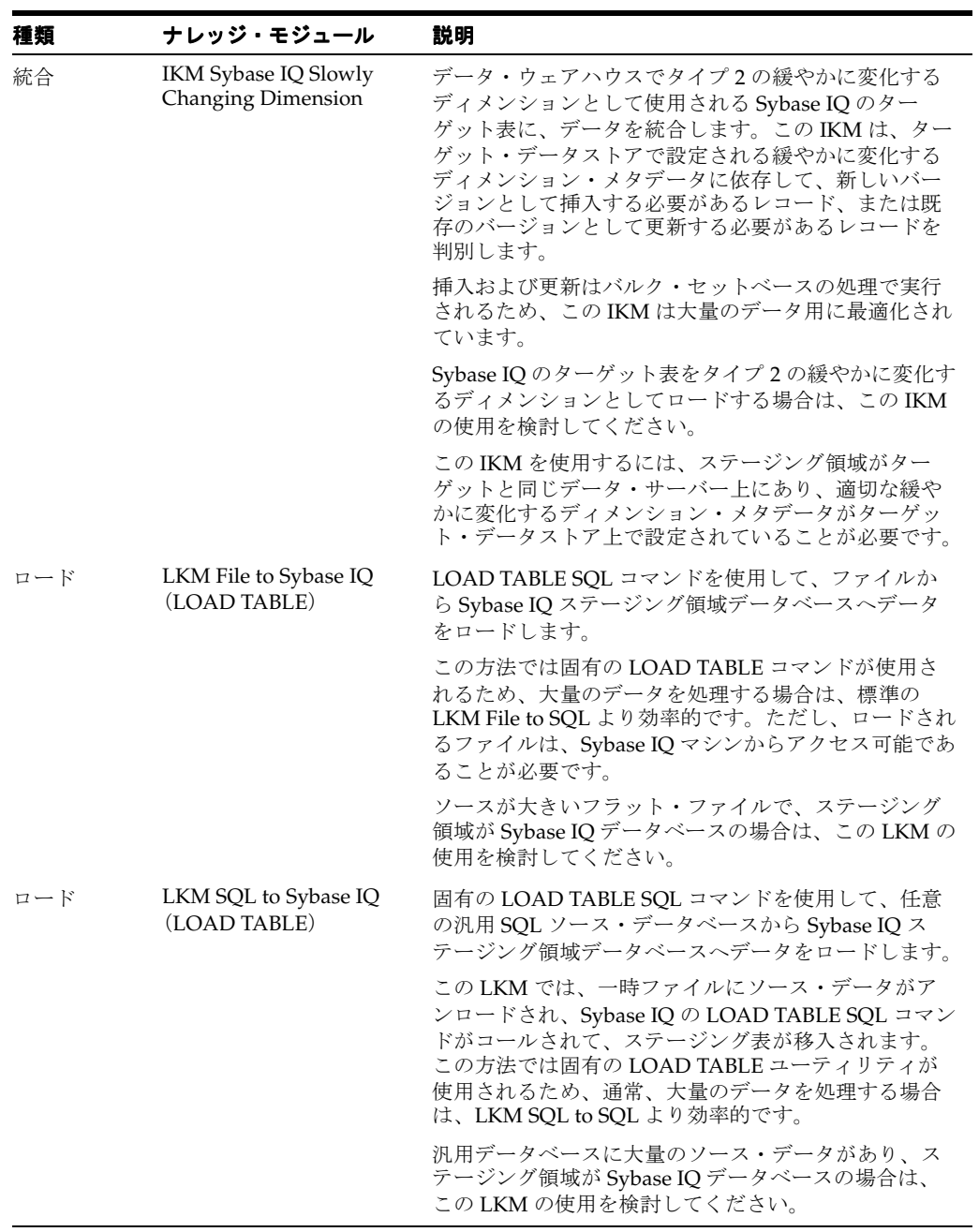

Sybase IQ 用の一部のナレッジ・モジュールでは、固有の LOAD TABLE コマンドが使用されま す。このようなナレッジ・モジュールの使用時には、次の制限が適用されます。これらのト ピックの追加情報は、Sybase IQ のドキュメントを参照してください。

- **1.** LOAD TABLE コマンドでロードされるファイルは、Sybase IQ マシンからアクセスできる 必要があります。サーバーのファイル・システム上に置くか、UNC (Unique Naming Convention) パスからアクセス可能にするか、もしくはリモート・ファイル・システムか らマウントする必要があります。
- **2.** UNC ファイル・パスはサポートされていますが、パフォーマンスの低下につながるためお 薦めしません。
- **3.** パフォーマンスの点から、ターゲット・サーバー・マシン上に Oracle Data Integrator の エージェントをインストールすることをお薦めします。

# **28 Teradata**

# ナレッジ・モジュール

このデータベースと組み合せて機能するその他のナレッジ・モジュールについては[、第](#page-12-0) 3 章 [「汎用](#page-12-0) SQL」を参照してください。Oracle Data Integrator KM には、Teradata 専用の最適化が 含まれます。これらの最適化および構成は、「Teradata 用の KM [の最適化」で](#page-124-0)説明されていま す。

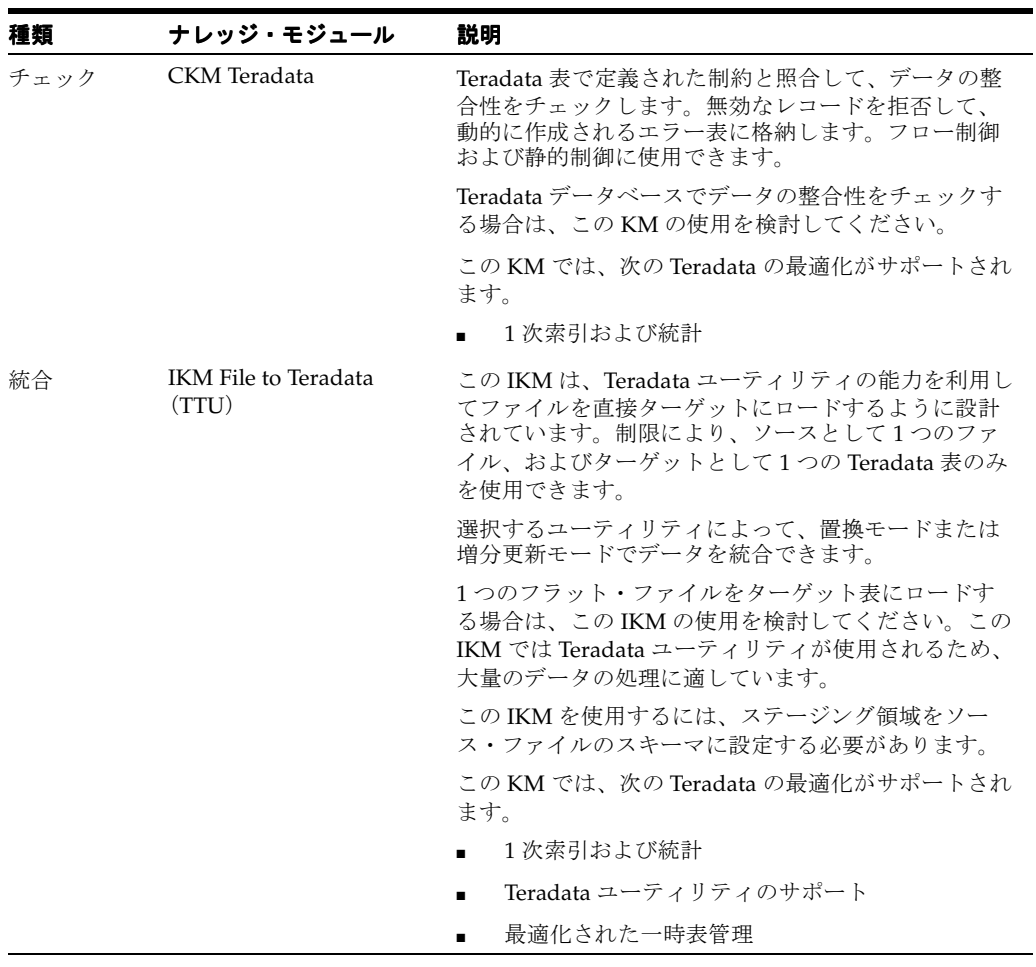

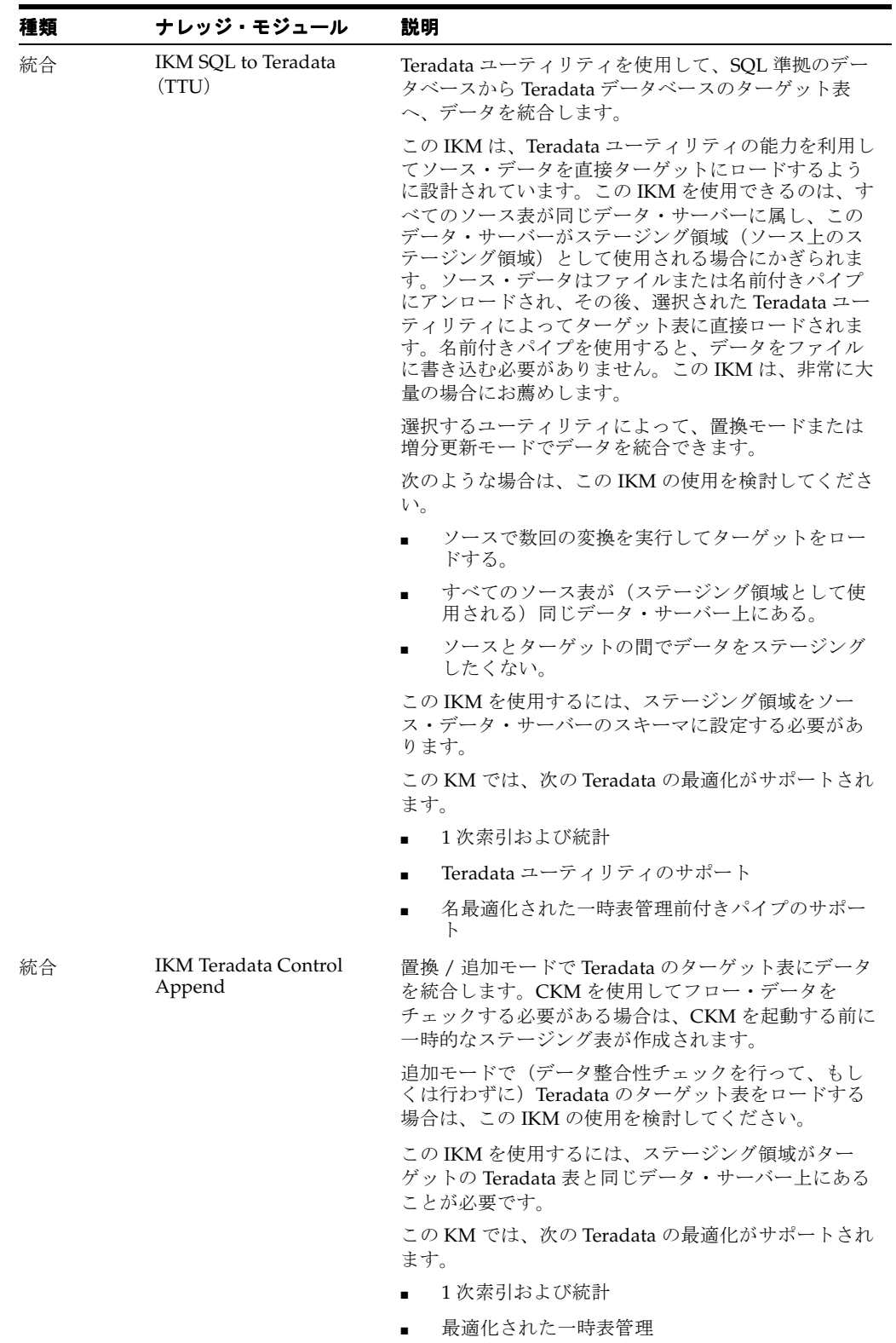

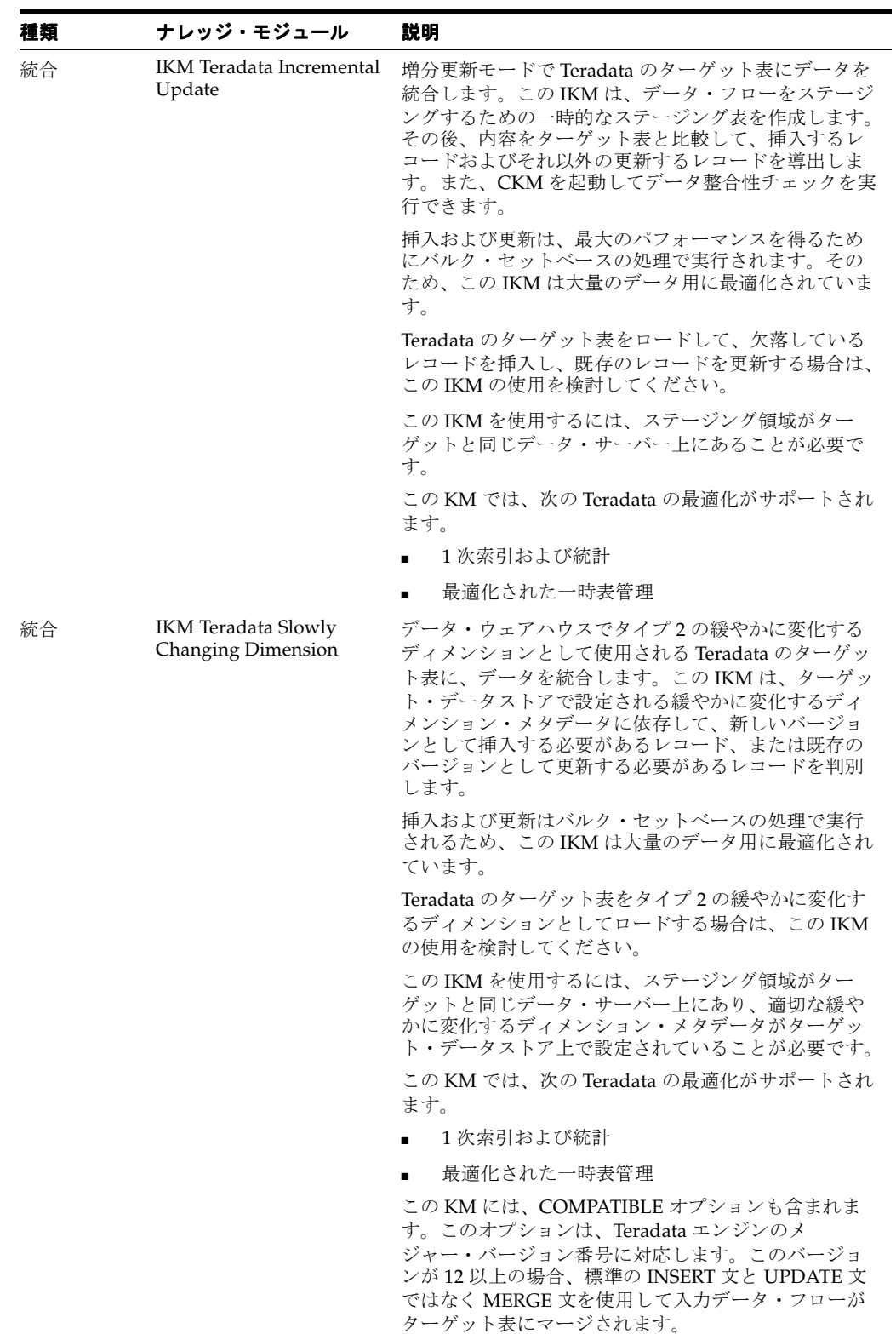

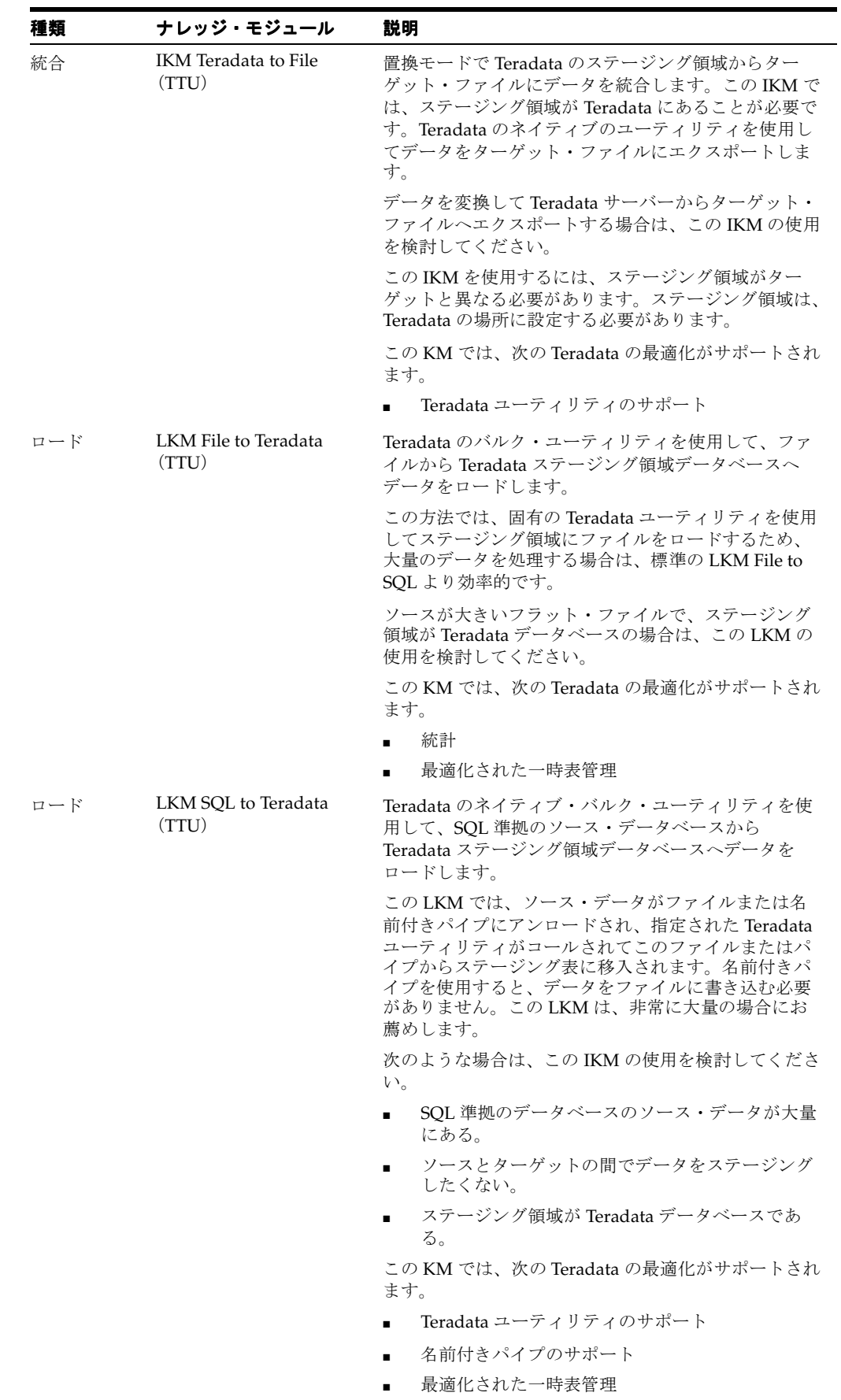

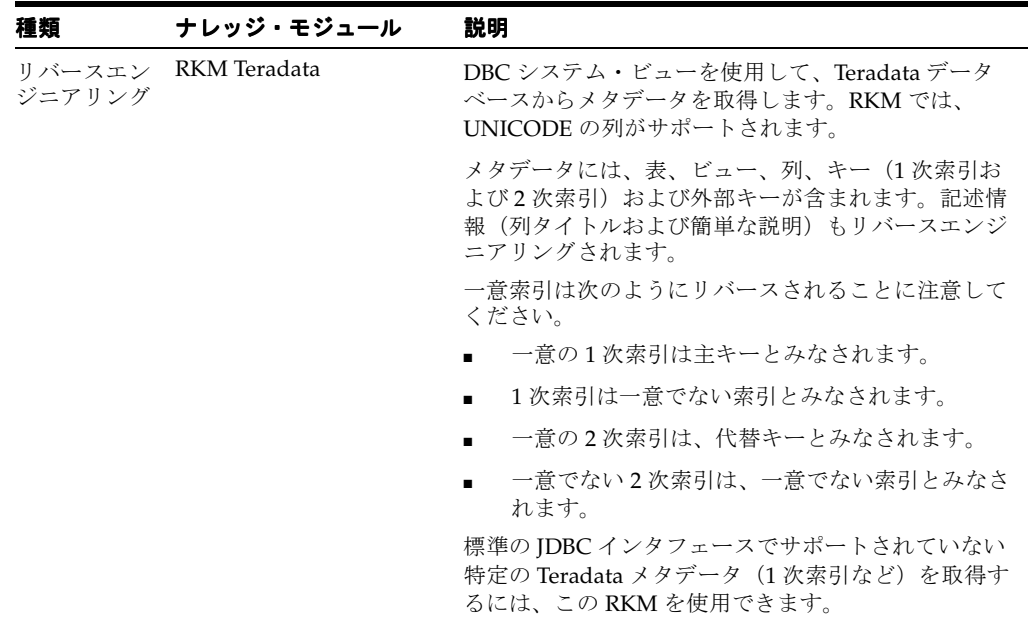

これらのナレッジ・モジュールには、次の要件および制限が適用されます。

- **1.** KM に対応する Teradata ユーティリティを使用する場合、適切な Teradata ユーティリティ が Oracle Data Integrator エージェントを実行するマシンにインストールされている必要が あります。
- **2.** トポロジで定義される Teradata サーバーのサーバー名は、このサーバーに使用される Teradata 接続文字列(COP\_n postfix を除く)と一致する必要があります。
- **3.** エージェントは、ターゲットの Teradata ホストとは別のプラットフォームにインストール することをお薦めします。エージェントがインストールされるマシンには、ターゲット Teradata サーバーへの非常に高いネットワーク・バンド幅が必要です。

## <span id="page-124-0"></span>**Teradata** 用の **KM** の最適化

Oracle Data Integrator KM には、Teradata 専用の最適化が含まれます。これらの最適化につい て次に説明します。

### **1** 次索引および統計

Teradata のパフォーマンスは、1 次索引に大きく依存します。Teradata KM では、一時表に対 するカスタマイズされた1次索引 (PI) がサポートされます。これは Teradata IKM および CKM に適用されます。一時表に対する 1 次索引は、これらの KM で PRIMARY\_INDEX KM オ プションを使用して定義できます。これは次の値をとります。

- *[PK]*: PI はターゲット表の主キーです。これは CKM のデフォルト値です。
- *[UK]*: PI はインタフェースの更新キーです。これは IKM のデフォルト値です。
- <Column list>:これは、カンマ区切りの列名のリストに基づく任意の PI です。
- <Empty string>: 1 次索引が指定されていません。Teradata エンジンで PI のデフォルト・ ルール(一時表の最初の列)が使用されます。

選択した PI 列について Teradata MultiColumnStatistics がオプションで収集されます。これは、 COLLECT\_STATS KM オプションで制御されます。デフォルトでは true に設定されています。

### **Teradata** ユーティリティのサポート

Teradata ユーティリティ(TTU)では、Teradata エンジンから、あるいは Teradata エンジンへ データを転送する効率的な方法が提供されます。TTU をサポートする LKM または IKM を使用 する場合、TERADATA\_UTILITY オプションを使用してデータをロードするための方法を設定 できます。

Teradata ターゲット (IKM) またはステージング領域 (LKM) ヘデータをプッシュする場合、 このオプションは次の値をとります。

- FASTLOAD: Teradata FastLoad を使用します。
- MLOAD: Teradata MultiLoad を使用します。
- TPUMP: Teradata TPump を使用します。
- TPT-LOAD: Teradata Parallel Transporter (ロード・オペレータ) を使用します。
- TPT-SQL-INSERT: Teradata Parallel Transporter (SQL 挿入オペレータ) を使用します。

Teradata からファイルへデータをプッシュする場合、このオプションは次の値をとります。

- FEXP: Teradata FastExport を使用します。
- TPT: Teradata Parallel Transporter を使用します。

TTU KM を使用する場合、KM パラメータも考慮する必要があります。

- REPORT\_NB\_ROWS: このオプションを使用すると、ユーティリティで処理された行数が 統合インタフェースの「警告」ステップでレポートされます。
- SESSIONS: FastLoad セッションの数。
- MAX\_ALLOWED\_ERRORS: 許容エラーの最大数。これは、FastLoad/MultiLoad/TPump の ERRLIMIT コマンドおよび TPT の ErrorLimit 属性に相当します。
- MULTILOAD\_TPUMP\_TYPE: MultiLoad または TPump ユーティリティで行われる処理。 有効な値は INSERT、UPSERT および DELETE です。UPSERT および DELETE の場合、イ ンタフェースで更新キーが必要です。

ユーティリティとロード・オペレータの詳細と適切な選択については、Teradata のドキュメン トを参照してください。

#### 名前付きパイプのサポート

TTU KM を使用して SQL ソースと Teradata との間でデータを移動する場合、アンロード / ロード・プロセスでファイルのかわりに名前付きパイプを使用することでパフォーマンスが向 上します。名前付きパイプは、NP\_USE\_NAMED\_PIPE オプションを YES に設定するとアク ティブにできます。名前付きパイプを使用する場合、次のオプションも考慮する必要がありま す。

- NP\_EXEC\_ON\_WINDOWS: ランタイム・エージェントが Windows プラットフォームで稼 働する場合、このオプションを YES に設定します。
- NP\_ACCESS\_MODULE: 名前付きパイプで使用されるアクセス・モジュール。このアクセ ス・モジュールはプラットフォームに依存します。値のリストは、ナレッジ・モジュー ル・オプションのヘルプを参照してください。
- NP\_TTU\_STARTUP\_TIME: TTU でパイプを使用してデータを受信できる秒数。これは、 KM で TTU を起動した時点と KM で名前付きパイプへのデータのプッシュを始めた時点と の遅延です。この遅延は、マシンの負荷によって異なります。

### 最適化された一時表管理

Data Integrator 一時ステージング表の作成および削除は、Teradata エンジンのリソースを消費 する処理でもあります。ODI\_DDL KM オプションでこれらの DDL 操作を制御する方法が提供 されます。次の値をとります。

- DROP\_CREATE: 実行のたびに常にすべての一時表を削除して再作成します(デフォルト の動作)。
- CREATE\_DELETE\_ALL: 必要な場合(通常最初の実行時のみ)一時表を作成し、DELETE ALL を使用して一時表の内容を削除します。一時表は後続の実行で再利用されます。
- DELETE\_ALL: 一時表を作成しません。すべての一時表について DELETE ALL を発行する のみです。
- NONE: 一時表に対して DDL を発行しません。一時表は別途処理される必要があります。